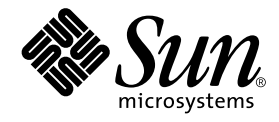

# Sun StorEdge™ 3900 および 6900 シリーズ設置・サービス マニュアル

サン・マイクロシステムズ株式会社 東京都世田谷区用賀 4 丁目 10 番 1 号 SBS タワー 〒 158-8633

Part No. 816-4899-10 Revision A, 2002 年 4 月

#### Copyright 2002 Sun Microsystems, Inc., 4150 Network Circle, Santa Clara, CA 95054 U.S.A. All rights reserved.

本製品およびそれに関連する文書は著作権法により保護されており、その使用、複製、頒布および逆コンパイルを制限するライセンス のもとにおいて頒布されます。サン・マイクロシステムズ株式会社の書面による事前の許可なく、本製品および関連する文書のいかな る部分も、いかなる方法によっても複製することが禁じられます。

本製品の一部は、カリフォルニア大学からライセンスされている Berkeley BSD システムに基づいていることがあります。UNIX は、 X/Open Company Limited が独占的にライセンスしている米国ならびに他の国における登録商標です。本製品のフォント技術を含む 第三者のソフトウェアは、著作権法により保護されており、提供者からライセンスを受けているものです。

本製品は、株式会社モリサワからライセンス供与されたリュウミン L-KL (Ryumin-Light) および中ゴシック BBB (GothicBBB-Medium) のフォント・データを含んでいます。

本製品に含まれる HG 明朝 L と HG ゴシック B は、株式会社リコーがリョービイマジクス株式会社からライセンス供与されたタイプ フェースマスタをもとに作成されたものです。平成明朝体 W3 は、株式会社リコーが財団法人 日本規格協会 文字フォント開発・普及 センターからライセンス供与されたタイプフェースマスタをもとに作成されたものです。また、HG 明朝 L と HG ゴシック B の補助漢 字部分は、平成明朝体W3 の補助漢字を使用しています。なお、フォントとして無断複製することは禁止されています。

Sun、Sun Microsystems、AnswerBook2、docs.sun.com、StorEdge、StorTools は、米国およびその他の国における米国 Sun Microsystems, Inc. (以下、米国 Sun Microsystems 社とします) の商標もしくは登録商標です。

サンのロゴマークおよび Solaris は、米国 Sun Microsystems 社の登録商標です。

すべての SPARC 商標は、米国 SPARC International, Inc. のライセンスを受けて使用している同社の米国およびその他の国における商 標または登録商標です。SPARC商標が付いた製品は、米国 Sun Microsystems 社が開発したアーキテクチャーに基づくものです。 Java およびその他の Java を含む商標は、米国 Sun Microsystems 社の商標であり、同社の Java ブランドの技術を使用した製品を指し ます。

OPENLOOK、OpenBoot、JLE は、サン・マイクロシステムズ株式会社の登録商標です。

**RESTRICTED RIGHTS**: Use, duplication, or disclosure by the U.S. Government is subject to restrictions of FAR 52.227-14(g)(2)(6/87) and FAR 52.227-19(6/87), or DFAR 252.227-7015(b)(6/95) and DFAR 227.7202-3(a).

ATOK は、株式会社ジャストシステムの登録商標です。ATOK8 は、株式会社ジャストシステムの著作物であり、ATOK8 にかかる著 作権その他の権利は、すべて株式会社ジャストシステムに帰属します。ATOK Server/ATOK12 は、株式会社ジャストシステムの著作 物であり、ATOK Server/ATOK12 にかかる著作権その他の権利は、株式会社ジャストシステムおよび各権利者に帰属します。

Netscape、Navigator は、米国 Netscape Communications Corporation の商標です。Netscape Communicatorについては、以下をご覧 ください。Copyright 1995 Netscape Communications Corporation. All rights reserved.

本書で参照されている製品やサービスに関しては、該当する会社または組織に直接お問い合わせください。

OPEN LOOK および Sun Graphical User Interface は、米国 Sun Microsystems 社が自社のユーザーおよびライセンス実施権者向けに開 発しました。米国 Sun Microsystems 社は、コンピュータ産業用のビジュアルまたは グラフィカル・ユーザーインタフェースの概念の 研究開発における米国 Xerox 社の先駆者としての成果を認めるものです。米国 Sun Microsystems 社は米国 Xerox 社から Xerox Graphical User Interface の非独占的ライセンスを取得しており、 このライセンスは米国 Sun Microsystems 社のライセンス実施権者に も適用されます。

本書には、技術的な誤りまたは誤植のある可能性があります。また、本書に記載された情報には、定期的に変更が行われ、かかる変更 は本書の最新版に反映されます。さらに、米国サンまたは日本サンは、本書に記載された製品またはプログラムを、予告なく改良また は変更することがあります。

本製品が、外国為替および外国貿易管理法 (外為法) に定められる戦略物資等 (貨物または役務) に該当する場合、本製品を輸出または 日本国外へ持ち出す際には、サン・マイクロシステムズ株式会社の事前の書面による承諾を得ることのほか、外為法および関連法規に 基づく輸出手続き、また場合によっては、米国商務省または米国所轄官庁の許可を得ることが必要です。

原典 : *Sun StorEdge 3900 and 6900 Series Installation and Service Manual* Part No: 816-3244-10 Revision A

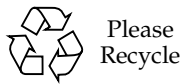

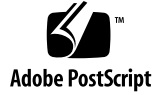

安全のための注意事項

このマニュアルでの手順を実行する前に、『Sun StorEdge 3900 and 6900 Series Regulatory and Safety Compliance Manual』を読んでください。

## 目次

はじめに xv

- 1. 概要 1-1 1.1 このマニュアルの概要 1-1
- 2. 記憶装置システムの設置 2-1 2.1 システムの現場交換可能ユニット 2-1 2.2 記憶装置システムの開梱 2-2 2.3 記憶装置システムの移動および設置 2-3 2.4 高さ調整パッドの調整 2-4
	- 2.5 安定脚の取り付け 2-6
	- 2.6 床留め具の取り付け 2-8
- 3. 記憶装置システムのケーブル配線 3-1 3.1 ケーブル配線のための記憶装置システムの準備 3-1 3.2 AC 電源コードの接続 3-3 3.3 アース用ストラップの接続 3-6 3.4 記憶装置システムのホストへの接続 3-8 3.5 記憶装置システムの再組み立て 3-14
- 4. 記憶装置システムの電源投入と切断 4-1

4.1 記憶装置システムの電源投入 4-1

4.2 記憶装置システムの電源切断 4-5

- 5. 保守の準備 5-1
	- 5.1 必要なツール 5-1
	- 5.2 安全性の要件 5-1
	- 5.3 正面ドアの取り外しおよび取り付け 5-2

5.3.1 正面ドアの取り外し 5-2

- 5.3.2 正面ドアの取り付け 5-2
- 5.4 側面パネルの取り外しおよび取り付け 5-3
	- 5.4.1 側面パネルの取り外し 5-3
	- 5.4.2 側面パネルの取り付け 5-4
	- 5.4.3 記憶装置システムの背面ドアの開き方 5-5
- 6. FRU の取り付けおよび取り外し、デフォルトの構成設定 6-1
	- 6.1 必要なツール 6-2
	- 6.2 安全性の要件 6-2
	- 6.3 Sun StorEdge 3900 および 6900 シリーズの記憶装置システムのデフォルト構 成 6-3
	- 6.4 FRU の配置 6-10
	- 6.5 FRU の取り付け 6-15
	- 6.6 FRU の取り外し 6-18
	- 6.7 キースイッチ 6-19

6.7.1 キースイッチの取り外し 6-19

- 6.7.2 キースイッチの取り付け 6-21
- 6.8 AC 入力ケーブル構成部品 6-22

6.8.1 AC 入力ケーブル構成部品の取り外し 6-22

6.8.2 AC 入力ケーブル構成部品の取り付け 6-23

#### 6.9 電源シーケンサ 6-23

**vi** Sun StorEdge 3900 および 6900 シリーズ設置・サービスマニュアル • 2002 年 4 月

6.9.1 電源シーケンサの取り外し 6-23

6.9.2 電源シーケンサの取り付け 6-24

6.10 サービスプロセッサのサービスパネル 6-25

6.10.1 サービスパネルの取り外し 6-30

6.10.2 サービスパネルの取り付け 6-31

6.11 Sun StorEdge Network Fibre Channel Switch-8 6-31

6.11.1 8 ポートのファイバチャネルスイッチの取り外し 6-32

- 6.11.2 8 ポートのファイバチャネルスイッチの取り付け 6-33
- 6.11.3 8 ポートのファイバチャネルスイッチの構成パラメタ 6-35
- 6.11.4 Sun StorEdge 3910 記憶装置システムの 8 ポートのファイバチャネル スイッチの構成 6-36
- 6.11.5 Sun StorEdge 6910 記憶装置システムの 8 ポートのファイバチャネル スイッチの構成 6-36
- 6.12 Sun StorEdge Network Fibre Channel Switch-16 6-37
	- 6.12.1 16 ポートのファイバチャネルスイッチの取り外し 6-38
	- 6.12.2 16 ポートのファイバチャネルスイッチの取り付け 6-39
	- 6.12.3 16 ポートのファイバチャネルスイッチの構成パラメタ 6-41
	- 6.12.4 Sun StorEdge 3960 記憶装置システムの 16 ポートのファイバチャネ ルスイッチの構成 6-42
	- 6.12.5 Sun StorEdge 6960 記憶装置システムの 16 ポートのファイバチャネ ルスイッチの構成 6-43
- 6.13 サービスプロセッサ 6-45
	- 6.13.1 サービスプロセッサの取り外し 6-45

6.13.2 サービスプロセッサの取り付け 6-46

- 6.14 Ethernet ハブ 6-46
	- 6.14.1 Ethernet ハブの取り外し 6-46
	- 6.14.2 Ethernet ハブの取り付け 6-47
	- 6.14.3 Ethernet ハブのアドレス構成 6-48
- 6.15 仮想化エンジン 6-49
- 6.15.1 仮想化エンジンの取り外し 6-49
- 6.15.2 仮想化エンジンの取り付け 6-50
- 6.15.3 仮想化エンジンの標準設定 6-50
- 6.15.4 Sun StorEdge 6910 記憶装置システムの仮想化エンジンのデフォルト 設定 6-52
- 6.15.5 Sun StorEdge 6960 記憶装置システムの仮想化エンジンのデフォルト 設定 6-52
- 6.16 Sun StorEdge T3+ アレイ 6-54
	- 6.16.1 Sun StorEdge T3+ アレイの基本構成 6-55
	- 6.16.2 Sun StorEdge T3+ アレイのターゲット ID およびホスト名 6-56
	- 6.16.3 Sun StorEdge T3+ アレイの set コマンドの構成情報 6-56
	- 6.16.4 Sun StorEdge T3+ の sys コマンドの構成情報 6-57
	- 6.16.5 Sun StorEdge T3+ アレイのその他の構成パラメタ 6-58
- 6.17 Sun StorEdge Remote Response プログラム 6-58
	- 6.17.1 概要 6-59
	- 6.17.2 Sun StorEdge Remote Response ハードウェアの取り外しおよび取り 付け 6-60
	- 6.17.3 Xylogics MicroAnnex 装置の取り外し 6-63
	- 6.17.4 Xylogics MicroAnnex 装置の取り付け 6-63

6.18 取り付けの障害追跡 6-69

- A. 製品仕様 A-1
	- A.1 物理的特徴 A-1
	- A.2 物理仕様 A-2
	- A.3 必要スペースおよび保守用スペース A-3
	- A.4 電源シーケンサの電気仕様 A-4
	- A.5 環境要件 A-4
- B. サン記憶装置システムのパーツ番号 B-1

**viii** Sun StorEdge 3900 および 6900 シリーズ設置・サービスマニュアル • 2002 年 4 月

B.1 サンの現場交換可能ユニット B-1

B.2 Sun StorEdge 記憶装置システム B-2

B.3 パーツ番号の説明 (例 : TB3910-B2-1321) B-4

**x** Sun StorEdge 3900 および 6900 シリーズ設置・サービスマニュアル • 2002 年 4 月

### 図目次

- 図 2-1 高さ調整パッド 2-5
- 図 2-2 安定脚 2-6
- 図 2-3 右の安定脚の取り付け 2-7
- 図 2-4 安定脚の高さ調整パッドの調整 2-7
- 図 2-5 取り付けねじの取り外し 2-8
- 図 2-6 床留め具の取り付け 2-9
- 図 3-1 下部正面パネルにあるキースイッチの位置 3-2
- 図 3-2 電源シーケンサのコントロールパネル 3-3
- 図 3-3 AC 電源コードの接続 3-5
- 図 3-4 システムキャビネットの電源シーケンサへのアース用ストラップの接続 3-7
- 図 3-5 正面の電源シーケンサへのアース用ストラップの接続 3-8
- 図 3-6 Sun StorEdge 3910 記憶装置システムのケーブル配線 3-9
- 図 3-7 Sun StorEdge 6910 記憶装置システムのケーブル配線 3-10
- 図 3-8 Sun StorEdge 3960 記憶装置システムのケーブル配線 3-12
- 図 3-9 Sun StorEdge 6960 サブシステムのケーブル配線 3-13
- 図 4-1 下部正面パネルにあるキースイッチの位置 4-2
- 図 4-2 AC 電源シーケンサのコントロールパネル 4-2
- 図 4-3 正面のシーケンサの状態表示 LED 4-3
- 図 5-1 側面パネルの取り外しおよび取り付け 5-4
- 図 5-2 記憶装置システムの背面ドアの開き方 5-5
- 図 6-1 Sun StorEdge 3910 記憶装置システムの FRU の配置 6-11
- 図 6-2 Sun StorEdge 3960 記憶装置システムの FRU の配置 6-12
- 図 6-3 Sun StorEdge 6910 記憶装置システムの FRU の配置 6-13
- 図 6-4 Sun StorEdge 6960 記憶装置システムの FRU の配置 6-14
- 図 6-5 フィラーパネルおよびトリムストリップの位置 6-16
- 図 6-6 電源ケーブルの配線 6-17
- 図 6-7 キースイッチケーブルコネクタ 6-20
- 図 6-8 キースイッチの取り外しおよび取り付け 6-21
- 図 6-9 AC 電源コードの取り外し 6-22
- 図 6-10 電源シーケンサの取り外し 6-24
- 図 6-11 サービスプロセッサのサービスパネル 6-26
- 図 6-12 サービスプロセッサおよび Sun StorEdge Remote Response ハードウェア 6-62

# 表目次

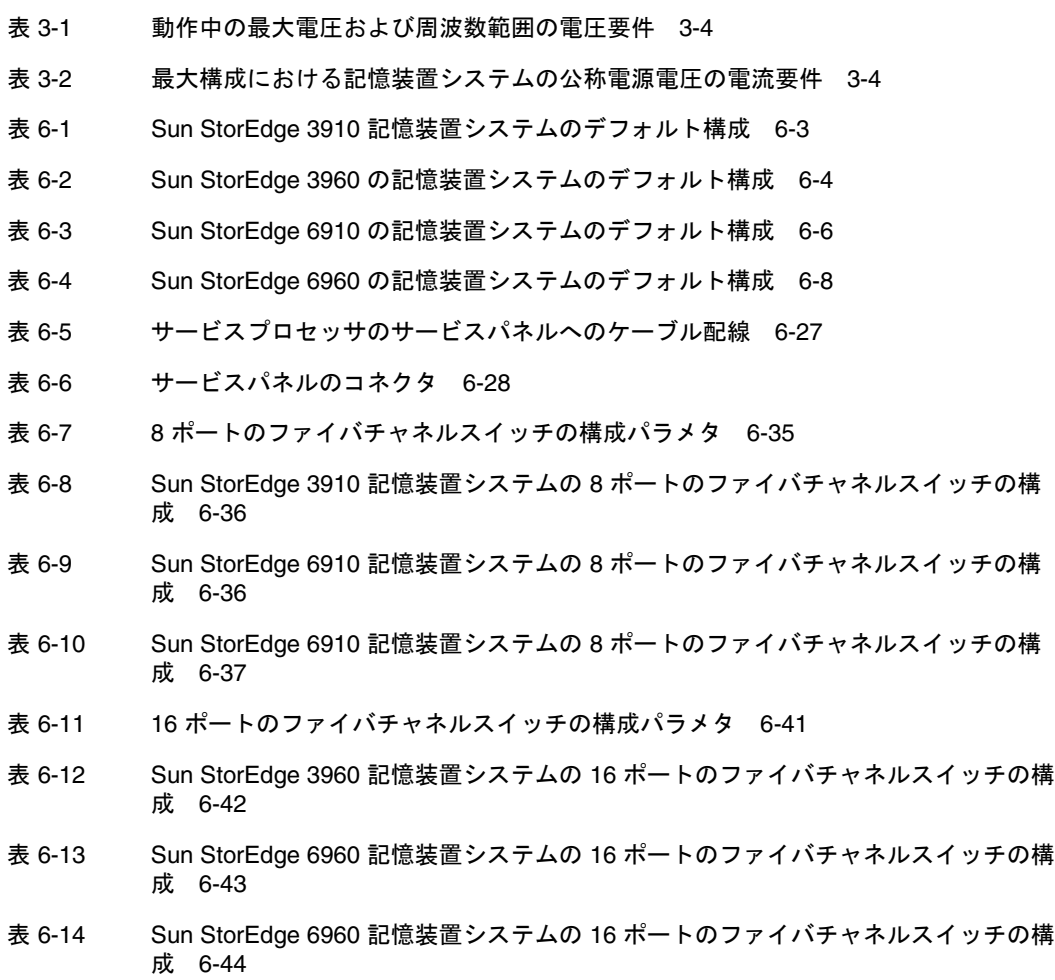

- 表 6-15 Ethernet ハブのアドレス構成 6-48
- 表 6-16 仮想化エンジンの標準設定 6-50
- 表 6-17 Sun StorEdge 6910 記憶装置システムの仮想化エンジンのデフォルト設定 6-52
- 表 6-18 Sun StorEdge 6960 記憶装置システムの仮想化エンジンのデフォルト設定 6-52
- 表 6-20 Sun StorEdge T3+ アレイのターゲット ID およびホスト名 6-56
- 表 6-21 Sun StorEdge T3+ アレイの set コマンドの構成情報 6-56
- 表 6-22 Sun StorEdge T3+ の sys コマンドの構成情報 6-57
- 表 6-23 Sun StorEdge T3+ アレイのその他の構成パラメタ 6-58
- 表 6-24 Sun StorEdge Remote Response プログラムのハードウェア 6-59
- 表 6-25 Sun StorEdge Remote Response プログラムサービスパネルのケーブル配線 6-61

# はじめに

このマニュアルでは、Sun StorEdge™ 3900 および 6900 シリーズの記憶装置システム の設置および保守の手順について説明します。また、記憶装置システムの現場交換可 能ユニット (FRU) の取り外しおよび取り付けの手順についても説明します。このマ ニュアルの作業は、認定された保守プロバイダが行う必要があります。

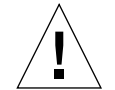

注意 **–** このマニュアルの手順を実行する前に、『Sun StorEdge 3900 and 6900 Series Regulatory and Safety Compliance Manual』を読んでください。

# このマニュアルの構成

第 1 章では、このマニュアルの概要について説明します。

第 2 章では、Sun StorEdge 3900 および 6900 シリーズの記憶装置システムを設置する 手順について説明します。

第 3 章では、電源コードおよびアース用ストラップを接続する方法と、記憶装置シス テムをホストに接続する方法について説明します。

第 4 章では、記憶装置システムの電源の投入および切断方法について説明します。

第 5 章では、保守のために記憶装置システムを準備する手順について説明します。

第 6 章では、記憶装置システムの各 FRU の取り外しおよび取り付け方法について説 明します。

付録 A では、記憶装置システムの物理仕様について説明します。

付録 B では、各 FRU および各記憶装置システムのパーツ番号について説明します。

# UNIX コマンド

このマニュアルでは、具体的なソフトウェアコマンドや手順を記述せずに、ソフト ウェア上の作業だけを示すことがあります。作業の詳細については、オペレーティン グシステムの説明書、またはハードウェアに付属しているマニュアルを参照してくだ さい。

関連資料の参照を必要とする作業を以下に示します。

- システムの停止
- システムの起動
- デバイスの設定
- その他、基本的なソフトウェアの操作

これらの手順については、以下の資料を参照してください。

- 『Sun 周辺機器 使用の手引き』
- オンライン AnswerBook™ (Solaris ソフトウェア環境について)
- システムに付属しているソフトウェアマニュアル

# 書体と記号について

このマニュアルで使用している書体と記号について説明します。

表 P-1 このマニュアルで使用している書体と記号

| 書体または記号 意味 |                                                                  | 例                                                      |
|------------|------------------------------------------------------------------|--------------------------------------------------------|
| AaBbCc123  | コマンド名、ファイル名、ディレ<br>クトリ名、画面上のコンピュータ<br>出力、コード例。                   | .login ファイルを編集します。<br>ls -aを実行します。<br>% You have mail. |
| AaBbCc123  | ユーザーが入力する文字を、画面 マシン名 su<br>上のコンピュータ出力と区別して Password:<br>表します。    |                                                        |
| AaBbCc123  | コマンド行の可変部分。実際の名<br>またはゴシック 前や値と置き換えてください。                        | rm <i>filename</i> と入力します。<br>rm ファイル名 と入力します。         |
| r j        | 参照する書名を示します。                                                     | 『Solaris ユーザーマニュアル』                                    |
| ſј         | 参照する章、節、または、<br>強調する語を示します。                                      | 第6章「データの管理」を参照。<br>この操作ができるのは「スーパー<br>ユーザー」だけです。       |
| ∖          | 枠で囲まれたコード例で、テキス %grep '*#define \<br>トがページ行幅をこえる場合に、<br>継続を示します。 | XV VERSION STRING'                                     |

# シェルプロンプトについて

シェルプロンプトの例を以下に示します。

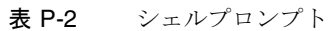

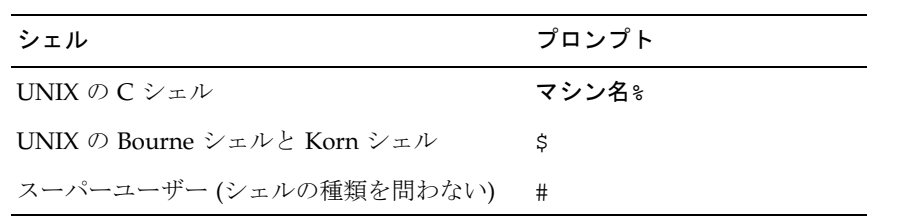

# 関連マニュアル

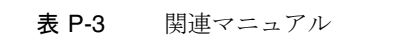

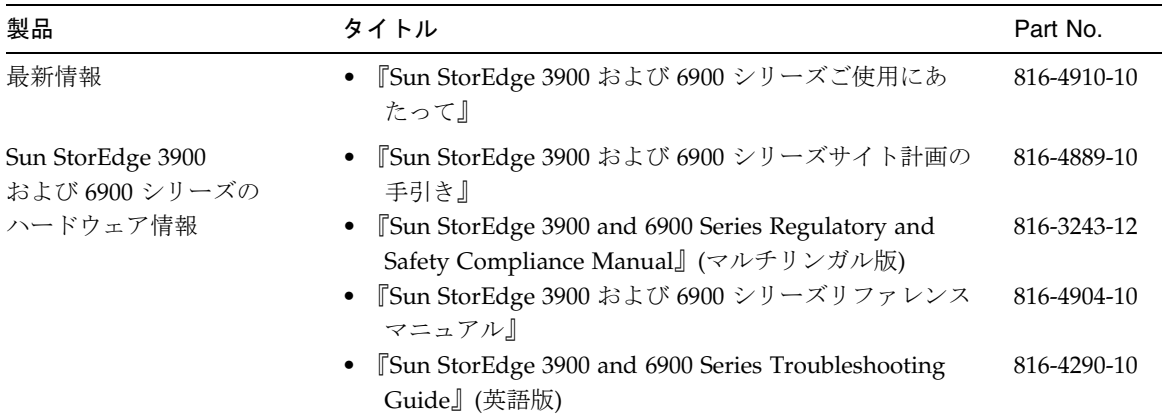

表 P-3 関連マニュアル (続き)

| 製品                                                | タイトル                                                                                                    | Part No.                                  |
|---------------------------------------------------|----------------------------------------------------------------------------------------------------|-------------------------------------------|
| Sun StorEdge T3 および<br>T3+ アレイ                    | 『Sun StorEdge T3 および T3+ アレイの手引き』<br>$\bullet$<br>『Sun StorEdge T3 および T3+ アレイ設置・操作・保守<br>٠<br>マニュアル』                                                                          | 816-2421-10<br>816-2426-10                |
|                                                   | 『Sun StorEdge T3 および T3+ アレイ管理マニュアル』<br>『Sun StorEdge T3 および T3+ アレイ構成マニュアル』<br>『Sun StorEdge T3 および T3+ アレイサイト計画の手引<br>₹』                                                     | 816-2431-10<br>816-2441-10<br>816-2436-10 |
|                                                   | <b>[Sun StorEdge T3 and T3+ Field Service Manual]</b><br>(英語版)<br><b>Sun StorEdge T3 and T3+ Array POINTER to Release</b><br>$\bullet$<br>Notes』(マルチリンガル版)                     | 816-0779-10<br>816-0781-12                |
| 診断                                                | <b>FStorage Automated Diagnostics Environment User's</b><br>Guide』(英語版)                                                                                                    | 816-3142-10                               |
| Sun StorEdge Network FC<br>Switch-8 および Switch-16 | 『Sun StorEdge Network FC Switch-8 および Switch-16<br>ご使用にあたって』                                                                                                    | 816-0844-10                               |
|                                                   | • 『Sun StorEdge Network FC Switch-8 および Switch-16<br>設置・構成の手引き』                                                                                                    | 816-0832-10                               |
|                                                   | 『Sun StorEdge Network FC Switch-8 および Switch-16<br>最適化にあたって』                                                                                                    | 816-0838-10                               |
|                                                   | <b>FSun StorEdge Network FC Switch-8 and Switch-16</b><br>Operations Guide』(英語版)<br><b>Sun StorEdge Network FC Switch-8 and Switch-16 Field</b><br>Troubleshooting Guide』(英語版) | 816-1986-10<br>816-0252-10                |
| SANsurfer を使用した<br>SANbox スイッチ管理                  | <b>FSANbox 8/16 Segmented Loop Switch Management</b><br>$\bullet$<br>User's Manual』 (英語版)                                                                                      | 875-3060-10                               |
|                                                   | <b>FSANbox-8 Segmented Loop Fibre Channel Switch</b><br>Installer's/User's Manual』(英語版)                                                                                        | 875-1881-11                               |
|                                                   | <b>FSANbox-16 Segmented Loop Fibre Channel Switch</b><br>Installer's/User's Manual』 (英語版)                                                                                      | 875-3059-10                               |
| 拡張キャビネット                                          | <b>Sun StorEdge Expansion Cabinet Installation and</b><br>٠<br>Service Manual』 (英語版)                                                                                           | 805-3067-12                               |
| サービスプロセッサ                                         | 『Netra X1 サーバーユーザーマニュアル』<br>『Netra X1 Server Hard Disk Drive Installation Guide』<br>(英語版)                                                                                      | 806-7454-10<br>806-7670-10                |
| Solaris                                           | 『Sun 周辺機器 使用の手引き』                                                                                                    | 816-4631-10                               |

**xx** Sun StorEdge 3900 および 6900 シリーズ設置・サービスマニュアル • 2002 年 4 月

#### 第1章

### 概要

Sun StorEdge 3900 および 6900 シリーズの記憶装置システムは、完全に事前構成され た記憶装置ソリューションです。Sun StorEdge 3900 シリーズの記憶装置システムで は、DAS (Direct Attach Storage) 環境用に 2 つの異なる構成が提供されます。また、 Sun StorEdge 6900 シリーズの記憶装置システムでも、SAN (Storage Area Network) 環境用に 2 つの異なる構成が提供されます。

Sun StorEdge 3900 および 6900 シリーズの記憶装置システムに関連するソフトウェア の概要については、『Sun StorEdge 3900 および 6900 シリーズリファレンスマニュア ル』を参照してください。

# 1.1 このマニュアルの概要

Sun StorEdge 3900 および 6900 シリーズの記憶装置システムは、完全に構成された状 態でユーザーに出荷されるため、このマニュアルでは、電源の投入および切断の手 順、記憶装置システムをホストに接続する一般的な手順、記憶装置システムの現場交 換可能ユニット (FRU) の取り外しおよび取り付けなど、記憶装置システムの初期設定 についてのみ説明します。ソフトウェアコンポーネントを使用して、構成を定義する 必要がある FRU については、その FRU 用の構成が初期設定されています。

FRU の取り外しおよび取り付けの前に FRU の状態を確認する場合は、『Sun Automated Diagnostic Environment User's Guide』の情報を参照してください。FRU の基本構成を変更する場合は、『Sun StorEdge 3900 および 6900 シリーズリファレン スマニュアル』を参照してください。

**1-2** Sun StorEdge 3900 および 6900 シリーズ設置・サービスマニュアル • 2002 年 4 月

### 第 2 章

# 記憶装置システムの設置

この章では、Sun StorEdge 3900 および 6900 シリーズの記憶装置システムを開梱して 設置する方法について説明します。

この章は、次の節で構成されます。

- 2-1 ページの 2.1 節「システムの現場交換可能ユニット」
- 2-2 ページの 2.2 節「記憶装置システムの開梱」
- 2-3 ページの 2.3 節「記憶装置システムの移動および設置」
- 2-4 ページの 2.4 節「高さ調整パッドの調整」
- 2-6 ページの 2.5 節「安定脚の取り付け」
- 2-8 ページの 2.6 節「床留め具の取り付け」

### 2.1 システムの現場交換可能ユニット

記憶装置システムには次のものが含まれます。

- 電源シーケンサ2つ
- 床留め具4つ
- 安定脚 2 本
- 付属の取り付け用ハードウェア
- 追加注文した副構成部品

床留め具を使用して、記憶装置システムを床にボルトで固定することができます。床 留め具を使用しない場合は、安定脚を取り付ける必要があります。FRU の取り付けま たは取り外しや保守を行う場合は、記憶装置システムが倒れないように、安定脚を伸 ばします。

# 2.2 記憶装置システムの開梱

記憶装置システムがすでに開梱されている場合は、2-3 ページの 2.3 節「記憶装置シス テムの移動および設置」に進んでください。

1. 出荷用梱包箱に物理的な損傷がないかどうかを確認します。

損傷があった場合は運送業者に連絡し、その業者の立ち会いのもとで開梱してくださ い。内容物および梱包材はすべてそのまま保管し、運送業者による検査を受けられる 状態にしておいてください。

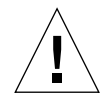

注意 **–** 記憶装置システムの開梱および設定は 3 人以上で行ってください。装置の出荷 重量は、その装置に含まれている FRU の数によって異なります。一般的な Sun StorEdge 3910 または 6910 の記憶装置システムの最大重量は、547 kg (1465 ポンド) です。2 つのキャビネットが搭載されている一般的な Sun StorEdge 3960 または 6960 のサブシステムの最大重量は、1660 kg (2895 ポン ド) です。

#### 2. 記憶装置システムを開梱します。

出荷用梱包箱に印刷されている開梱に関する指示を参照してください。

- 注 **–** 安定脚および床留め具、付属のハードウェアは、記憶装置システムを覆っている 梱包材の脇ポケットに入っています。
- 3. 内容物が出荷リストと一致するかを確認します。
- 4. 梱包材を組み立て直して、将来使用できるように保管します。

記憶装置システムの運搬または保管を準備するときは、各出荷用梱包箱のパネルに張 り付けられている、または印刷されている開梱に関する指示を逆の順番で行います。

梱包材を保管しておけない場合は、リサイクルするかまたは適切な方法で処分してく ださい。詳細は、地域の行政機関で確認してください。

**2-2** Sun StorEdge 3900 および 6900 シリーズ設置・サービスマニュアル • 2002 年 4 月

# 2.3 記憶装置システムの移動および設置

システムキャビネットの近くに記憶装置システムを設置するための十分なスペースを 確保します。記憶装置システムとシステムキャビネット間のアース用ストラップの長 さは、2 m (6.5 フィート) です。アース用ストラップを接続する手順の詳細は、3-6 ページの 3.3 節「アース用ストラップの接続」に記載されています。

記憶装置システムの設置場所を決めるにあたっては、付録 A の仕様を参照してくださ い。

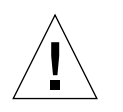

注意 **–** 装飾パネルの表面を持って記憶装置システムを持ち上げたり、背面ドアを持っ て引いたりしないでください。記憶装置システムを安全に移動させるには 3 人 以上必要です。2 人で記憶装置システムの正面を支えて動きを制御してくださ い。1 人は記憶装置システムの後ろを支えます。記憶装置システムを移動する ときには、記憶装置システムの中央部分のみを押したり引いたりして、記憶装 置が倒れないようにしてください。

移動しやすくするために、記憶装置システムの両側に 76 mm (3 インチ) のスペースを 確保してください。

# 2.4 高さ調整パッドの調整

記憶装置システムを床に設置する場合は、2-8 ページの 2.6 節「床留め具の取り付け」 に進んでください。

高さ調整パッド (ねじ) は、記憶装置システムの底面の各角にあります (図 2-1)。

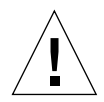

注意 **–** 4 つの床留め具を使用しない場合は、ラックの底板に取り付けられている 4 つ の高さ調整パッドを床の位置まで下げて、記憶装置システムが UL (Underwriters Laboratories) の物理的安定性の要件を満たすようにしてくださ い。

- 1. 背面ドアを開きます。
- 2. フレームの内側に高さ調整レンチを固定しているプラスチック製のストラップのロッ クを解除して、記憶装置システムの上部にある高さ調整レンチを取り外します。

ストラップを切断しないでください。プラスチックの爪を押してレンチの周りのスト ラップのロックを解除してから、ストラップの一部をロックにスライドさせてレンチ を緩めます。

3. 高さ調整レンチを使用して、記憶装置システムのフレームにある 4 つの高さ調整パッ ドを調整します。

記憶装置システムがどの方向にも動いたり揺れたりしないように、4 つのパッドを床 に対してしっかりと押しつけてください。

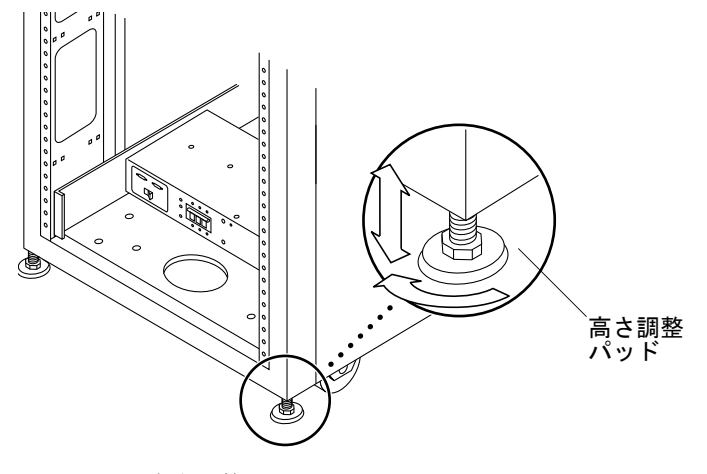

図 2-1 高さ調整パッド

第 2 章 記憶装置システムの設置 **2-5**

# 2.5 安定脚の取り付け

床に記憶装置システムを設置する場合は、2-8 ページの 2.6 節「床留め具の取り付け」 に進んでください。

FRU を記憶装置システムから取り外すときに安定脚を使用すると、記憶装置システム が傾かないように防止できます。効果を得るために、安定脚の取り付けおよび設定を 適切に行ってください。

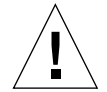

注意 **–** 記憶装置システムに新しい FRU を取り付ける前、または FRU を保守する前に は、必ず安定脚を伸ばしてください。

1. 右の安定脚の固定ねじを緩めます (図 2-2)。

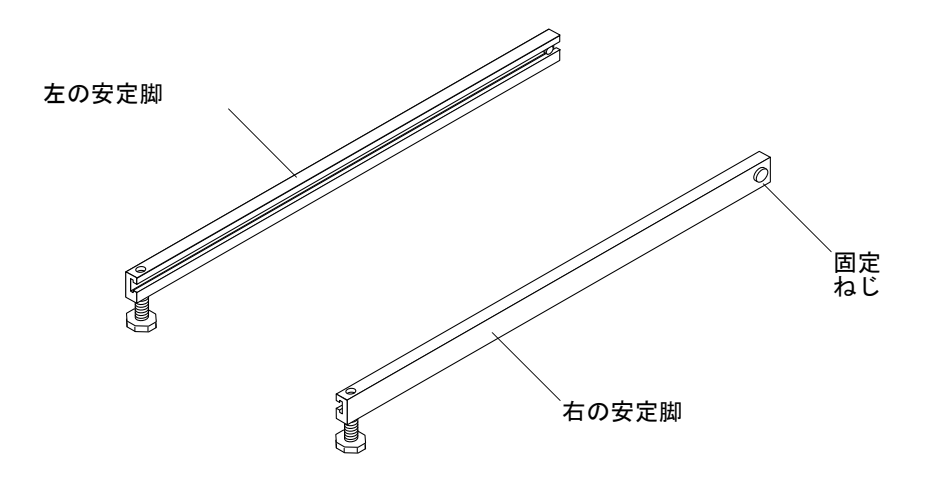

図 2-2 安定脚

2. 記憶装置システムの底にある 3 つの取り付けねじを覆うようにして、右の安定脚をス ライドさせます (図 2-3)。

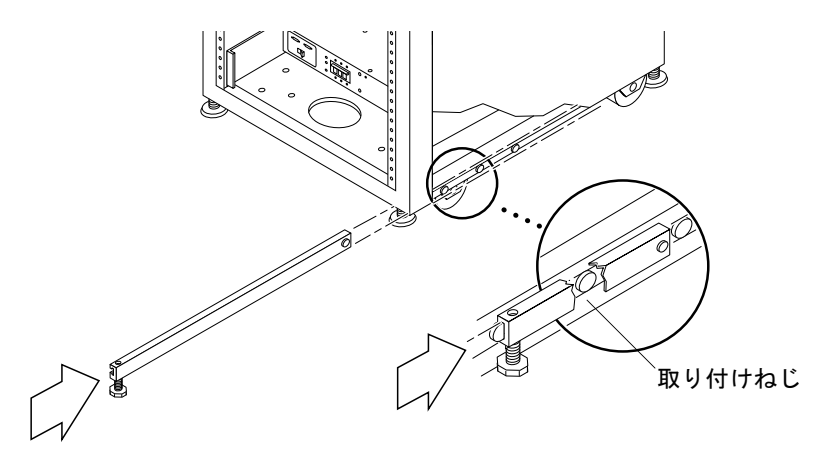

図 2-3 右の安定脚の取り付け

3. 固定ねじを締めます。

固定ねじを締めると、安定脚を伸ばしたときに、取り付けねじから外れ落ちることが ありません。

- 4. 右の安定脚を完全に伸ばします。
- 5. 手順 1 ~ 4 を繰り返して、左の安定脚を取り付けます。
- 6. 高さ調整レンチを使用して、両方の安定脚が床に届くように調整します (図 2-4)。

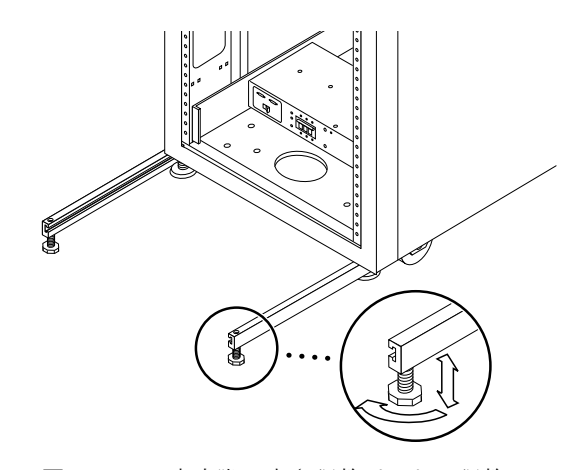

図 2-4 安定脚の高さ調整パッドの調整

- 7. 記憶装置システムの下に両方の安定脚をスライドさせます。
- 8. 記憶装置システムの内側に高さ調整レンチを固定します。
- 9. ドアを閉じます。

## 2.6 床留め具の取り付け

安定脚を取り付ける場合は、この節の先に進んでください。

記憶装置システムを床に配置する場合は、安定脚の代わりに 4 つの床留め具を使用し ます。

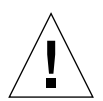

注意 **–** 床留め具は、コンピュータ用の上げ床のデッキプレートにボルトで固定しない でください。

注 **–** あらかじめ取り付けられたネジ棒に床留め具を取り付ける場合は、床留め具を緩 くネジ棒に取り付けてから記憶装置システムに取り付けてください。

1. 記憶装置システムの右側の底にある 3 つの取り付けねじを外します (図 2-5)。

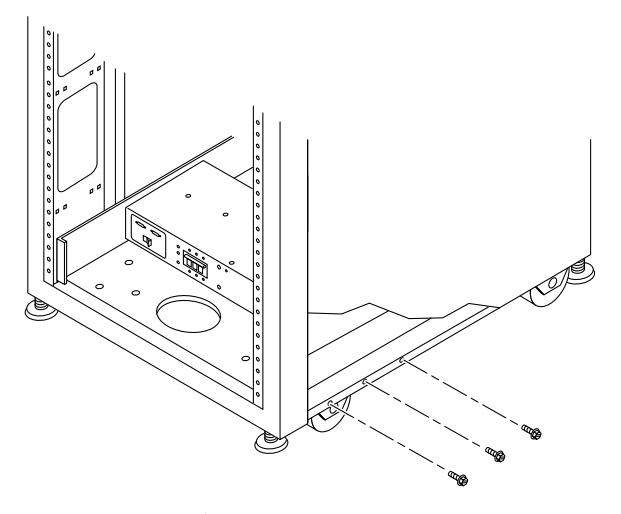

図 2-5 取り付けねじの取り外し

**2-8** Sun StorEdge 3900 および 6900 シリーズ設置・サービスマニュアル • 2002 年 4 月

2. 7/16 インチのレンチを使用して、記憶装置システムの右の正面側と背面側に床留め具 を取り付けます (図 2-6)。

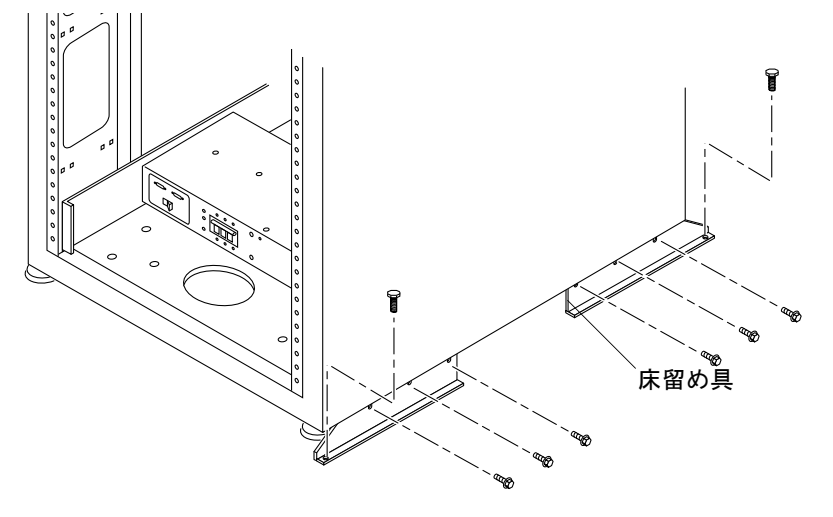

図 2-6 床留め具の取り付け

- 3. 床に右の床留め具をボルトで固定します。 床に床留め具を固定するためのボルトは製品に含まれていません。
- 4. 手順 1 ~ 3 を繰り返して、左の床留め具を取り付けます。

**2-10** Sun StorEdge 3900 および 6900 シリーズ設置・サービスマニュアル • 2002 年 4 月

### 第 3 章

# 記憶装置システムのケーブル配線

この章では、電源コードを記憶装置システムの電源シーケンサに接続する方法、アー ス用ストラップを記憶装置システムからサーバーやほかのキャビネットに接続する方 法、記憶装置システムをホストに接続する方法について説明します。

この章は、次の節で構成されます。

- 3-1 ページの 3.1 節「ケーブル配線のための記憶装置システムの準備」
- 3-3 ページの 3.2 節「AC 雷源コードの接続」
- 3-6 ページの 3.3 節「アース用ストラップの接続」
- 3-8 ページの 3.4 節「記憶装置システムのホストへの接続」
- 3-14 ページの 3.5 節「記憶装置システムの再組み立て」

# 3.1 ケーブル配線のための記憶装置システム の準備

1. 記憶装置システムの正面下部にあるキースイッチがスタンバイの位置にあることを確 認します (図 3-1)。

このスイッチのキーは、記憶装置システムに付属のキットに含まれています。

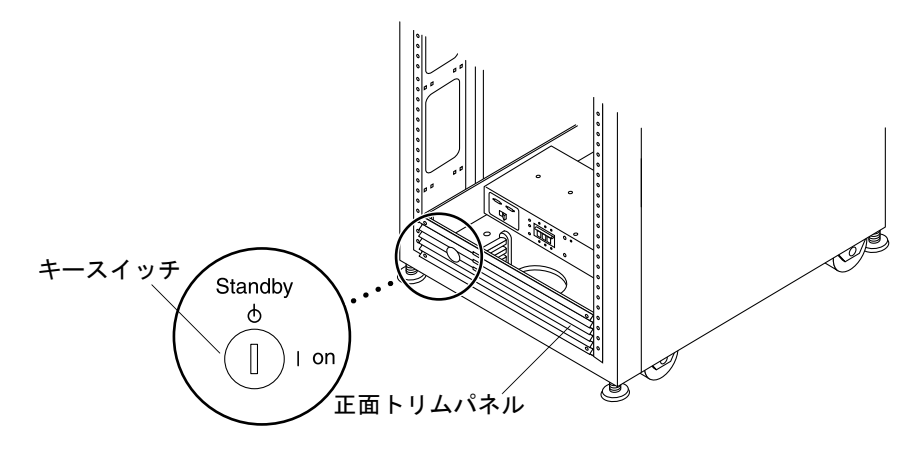

図 3-1 下部正面パネルにあるキースイッチの位置

2. 記憶装置システムの背面ドアを開きます。

詳細は、5-5 ページの 5.4.3 節「記憶装置システムの背面ドアの開き方」を参照してく ださい。

3. 正面トリムパネルおよび背面トリムパネルの 4 つのねじを緩め、パネルを取り外しま す。

パネルを脇に置きます。

# 3.2 AC 電源コードの接続

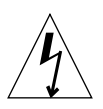

- 注意 **–** 記憶装置システムは、アースされた中性線を備えた単相電力系で動作するよう に設計されています。感電を防ぐため、記憶装置システムをほかの種類の電源 システムには接続しないでください。
- 1. 背面ドアを開きます。
- 2. 正面トリムパネルおよび背面トリムパネルの 4 つのねじを緩め、パネルを取り外して 脇に置きます。
- 3. 各 AC 電源シーケンサ回路遮断器がオフの位置にあり、LOCAL/REMOTE スイッチが LOCAL の位置にあることを確認します (図 3-2)。

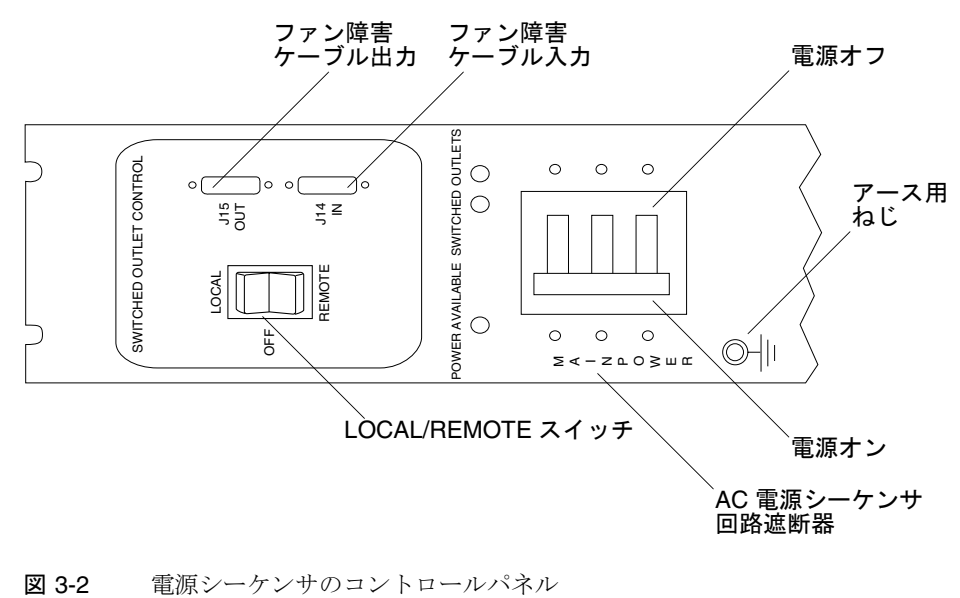

第 3 章 記憶装置システムのケーブル配線 **3-3**

4. システムの AC 入力電圧が記載されている定格と一致していることを確認します (表 3-1 および表 3-2)。

電源シーケンサに付いているシリアル番号の電気定格表示を確認してください。

表 3-1 動作中の最大電圧および周波数範囲の電圧要件

| 電圧および周波数範囲 | 要件                         |
|------------|----------------------------|
| AC 定格電圧    | $200 \sim 240 \text{ VAC}$ |
| AC 電圧範囲    | $180 \sim 264$ VAC         |
| 周波数範囲      | $47 \sim 63$ Hz            |

表 3-2 最大構成における記憶装置システムの公称電源電圧の電流要件

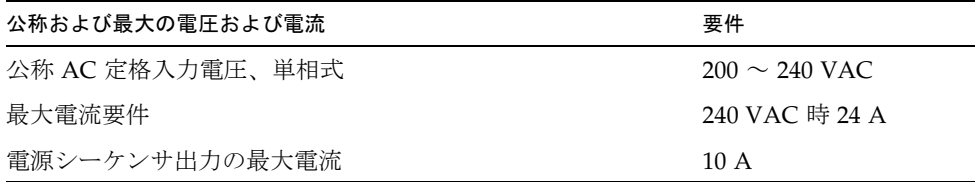

- 5. 各 AC 電源コードのメス側を、電源シーケンサのコネクタに接続します (図 3-3)。 ラッチをひっくり返してカバーを開き、コネクタに接続します。
- 6. 電源コードの上にラッチをひっくり返して、電源ソケットに固定します。

注 **–** 電源コードを、記憶装置システムの底面の開口部に直接通して配線してくださ  $\mathbf{v}_\mathrm{a}$
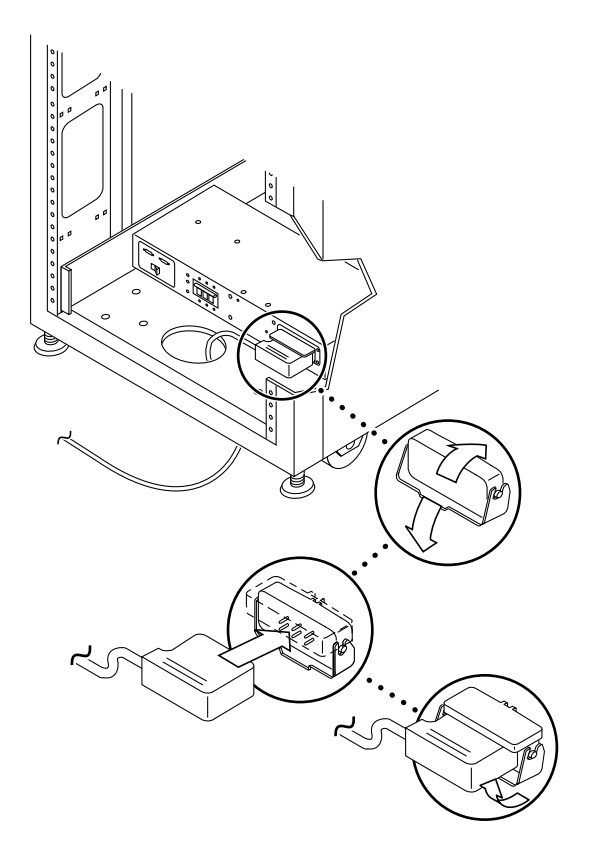

図 3-3 AC 電源コードの接続

7. AC 電源コードのもう一方の端を、アースされた電源コンセントに接続します。

電源コードには、次の 2 種類のコネクタがあります。

- 北米 : NEMA L6-30P (200  $\sim$  240 V)
- 北米以外: IEC 309 コネクタ (32 A、単相、220 ~ 240 V)

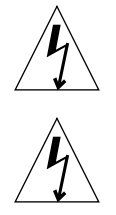

注意 **–** 感電の危険性があります。まだ、AC 電力を装置に供給しないでください。

注意 **–** 記憶装置システムでは、アースへの漏れ電流が多く発生します。必ずすべての 注意および注を確認して、感電の危険性を減らしてください。

第 3 章 記憶装置システムのケーブル配線 **3-5**

- 注 **–** 適合するソケットが使用できない場合は、コードからコネクタを外してくださ い。そのコードは、認定された電気技術者によって専用の分岐回路に永久接続し ます。適切な設置要件については、使用地域の電気に関する法令を確認してくだ さい。
- 注 **–** 記憶装置システムに付属のケーブルタイを、ケーブルの止め具として使用するこ とができます。それぞれのケーブルに対し、記憶装置システムの底面にある細長 い穴のいずれかにケーブルタイを通します。ケーブルタイでケーブルを固定しま す。
- 8. ほかの電源シーケンサに対して、手順 3 ~ 7 を繰り返します。

### 3.3 アース用ストラップの接続

注意 **–** 装置またはシステムに電力を供給する回路の一部として、絶縁アース線を取り 付ける必要があります。この導線は、アースされている中性線およびアースさ れていないホット線の分岐回路供給導線とサイズ、絶縁材、太さが同じで、緑 色 (または黄線付き緑) のものである必要があります。

前述の注意に記載されているアース線は、次のどちらかにアースする必要がありま す。

- サービス装置の接地面
- 供給電圧器またはモーター発電器装置(別のシステムによって電力が供給されてい る場合)

装置の近くにあるコンセントはアース対応タイプである必要があります。また、コン セントのアース線は接地されている必要があります。

記憶装置システムと記憶装置システムにもっとも近いキャビネットの間をアース用ス トラップで接続すると、その間のアースループを防ぎ、データエラーから保護しま す。

1. 記憶装置システムと一緒に出荷されたキットから 2 m のアース用ストラップを取り出 します。

**3-6** Sun StorEdge 3900 および 6900 シリーズ設置・サービスマニュアル • 2002 年 4 月

2. アース用ストラップの一方の端を、システムキャビネットまたは記憶装置システムに もっとも近いキャビネットの電源シーケンサにねじで留めます (図 3-4)。

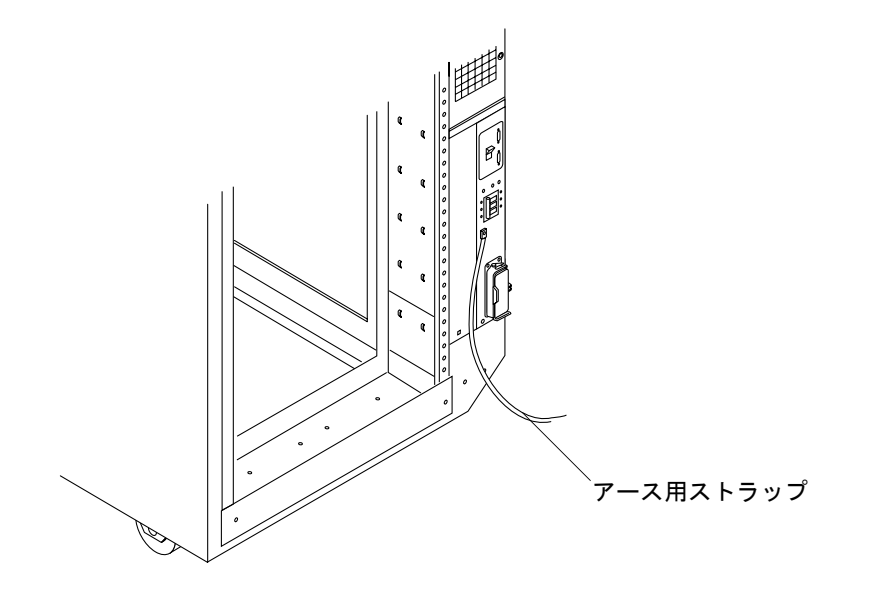

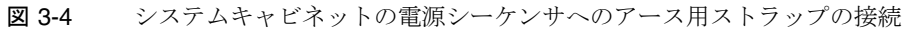

第 3 章 記憶装置システムのケーブル配線 **3-7**

3. アース用ストラップのもう一方の端を、記憶装置システムの正面の電源シーケンサに ねじで留めます (図 3-5)。

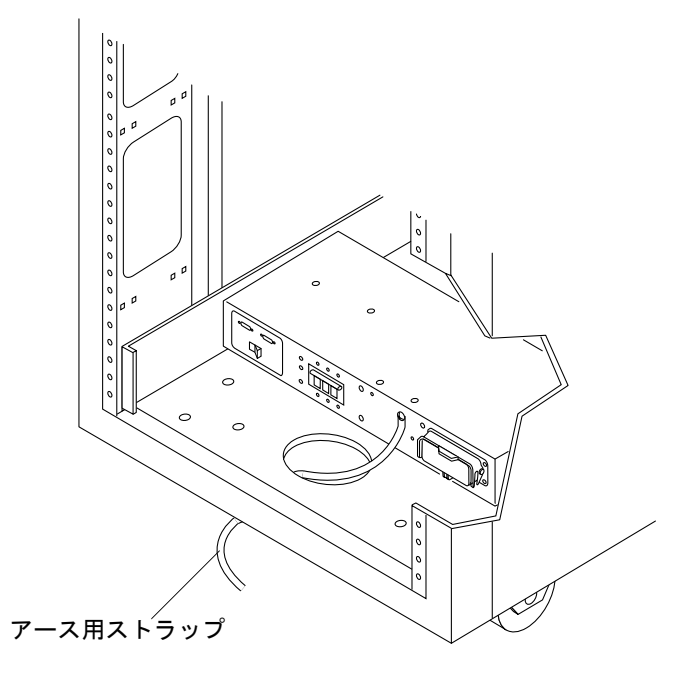

図 3-5 正面の電源シーケンサへのアース用ストラップの接続

## 3.4 記憶装置システムのホストへの接続

注 **–** ホストのソフトウェア要件については、サンの Web サイト (www.sunsolve.sun.com) および『Sun StorEdge 3900 および 6900 シリーズご使 用にあたって』を参照してください。

Sun StorEdge 3910 および 6910 記憶装置システムの場合、Sun StorEdge Network Fibre Channel Switch-8 のスイッチ (以降、「8 ポートのファイバチャネルスイッチ」 と呼びます) が、スイッチのファイバチャネル入出力ポートを介してホストに接続し ます。Sun StorEdge 3910 および 6910 記憶装置システムでは、スイッチごとに 1~7 台のホストバスアダプタ (HBA) を接続 (各ホストには 2 台以上を接続) することがで きます。このケーブル配線については、図 3-6 および図 3-7 を参照してください。

**3-8** Sun StorEdge 3900 および 6900 シリーズ設置・サービスマニュアル • 2002 年 4 月

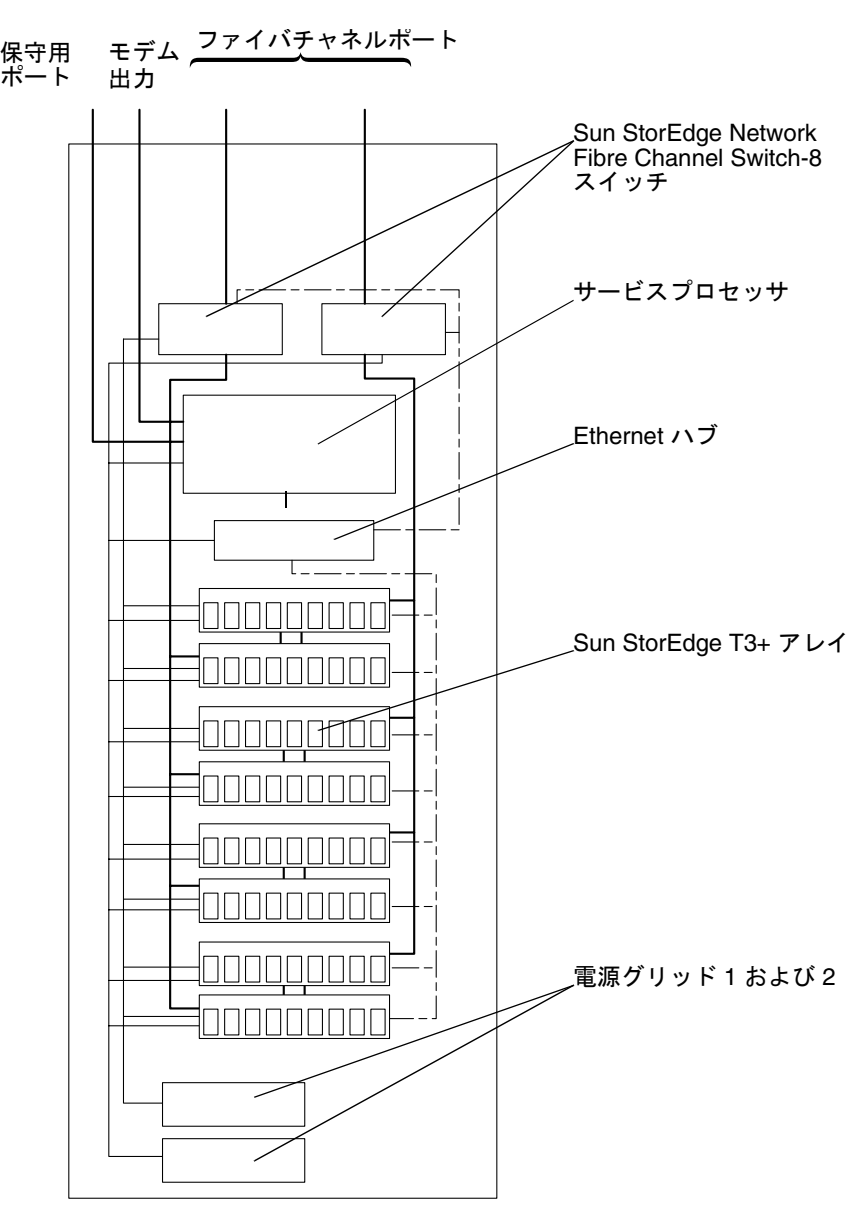

Sun StorEdge 基本キャビネット

図 3-6 Sun StorEdge 3910 記憶装置システムのケーブル配線

第 3 章 記憶装置システムのケーブル配線 **3-9**

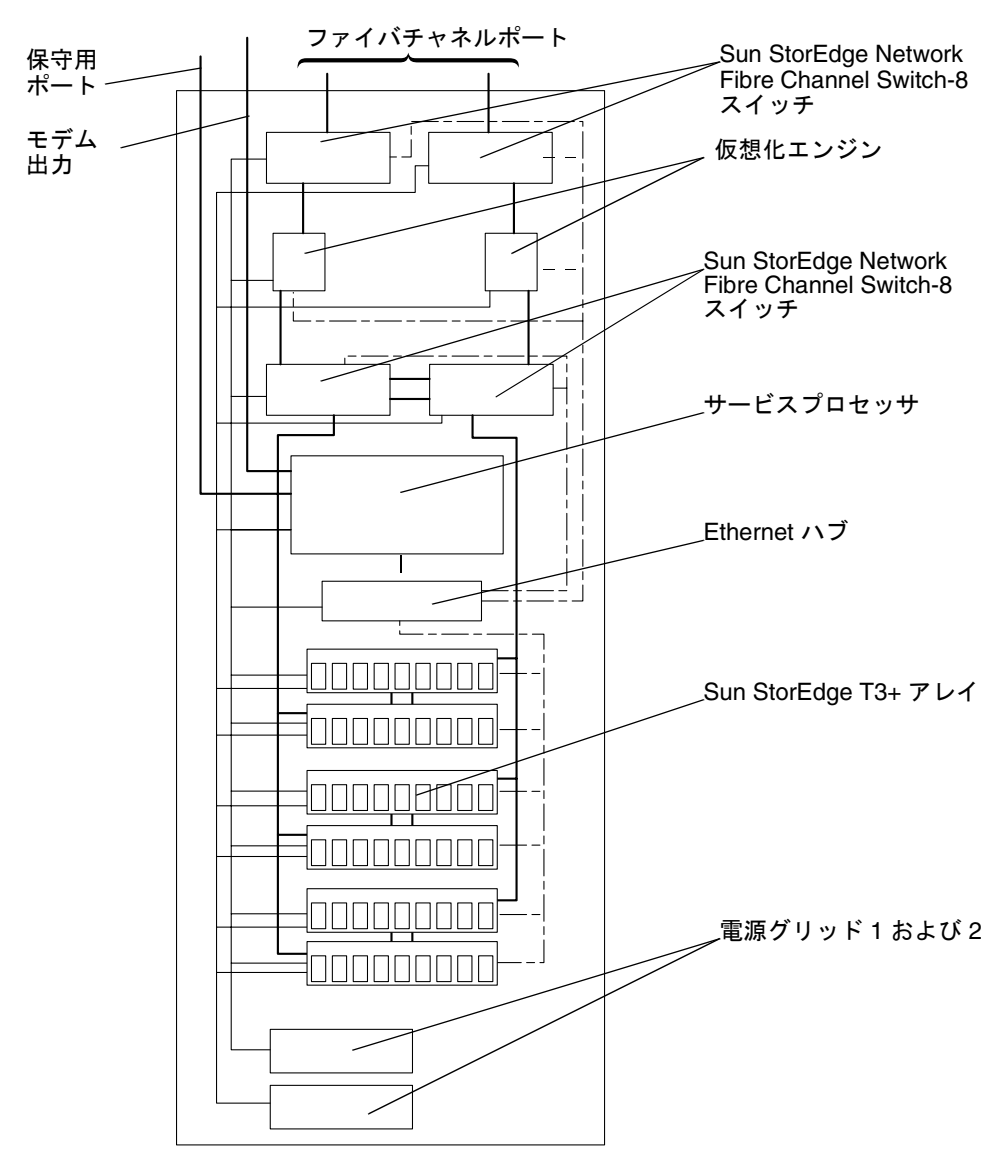

Sun StorEdge 基本キャビネット

図 3-7 Sun StorEdge 6910 記憶装置システムのケーブル配線

Sun StorEdge 3960 および 6960 記憶装置システムの場合、Sun StorEdge Network Fibre Channel Switch-16 のスイッチ (以降、「16 ポートのファイバチャネルスイッ チ」と呼びます) が、スイッチのファイブチャネル入出力ポートを介してホストに接 続します。Sun StorEdge 3960 記憶装置システムでは、スイッチごとに 1 ~ 7 台のホ ストバスアダプタ (HBA) を接続 (各ホストには 2 台以上を接続) することができま す。また、Sun StorEdge 6960 記憶装置システムでは、スイッチごとに 1 ~ 14 台の HBA を接続 (各ホストには 2 台以上を接続) することができます。

Sun StorEdge 3960 記憶装置システムまたは Sun StorEdge 6960 サブシステムに 2 台目 のキャビネット (拡張) が取り付けられている場合は、Sun StorEdge T3+ アレイパート ナーペアのどちらかが 16 ポートのファイバチャネルスイッチにケーブル接続されてい る必要があります。

キャビネットが 2 台ある構成では、両方のキャビネットの Ethernet ハブがインターコ ネクトされる必要があります。10 m のシールド付き Ethernet クロスケーブルは、1 台目のキャビネットのハブのポート 12 または 24 に接続します。このハブの MDI ス イッチは、入力の位置に設定されています。ケーブルの反対側は、拡張キャビネット のハブのポート 12 または 24 に接続します。拡張キャビネットのハブの MDI スイッ チも、入力の位置に設定されています。

このケーブル配線については、図 3-8 および図 3-9 を参照してください。

2 台目のキャビネット (拡張) が構成された Sun StorEdge 3960 記憶装置システムまた は Sun StorEdge 6960 記憶装置システムをケーブル接続したあとで、2 台目のキャビ ネット (拡張) の Sun StorEdge T3+ アレイを構成する手順については、『Sun StorEdge 3900 および 6900 シリーズリファレンスマニュアル』を参照してください。

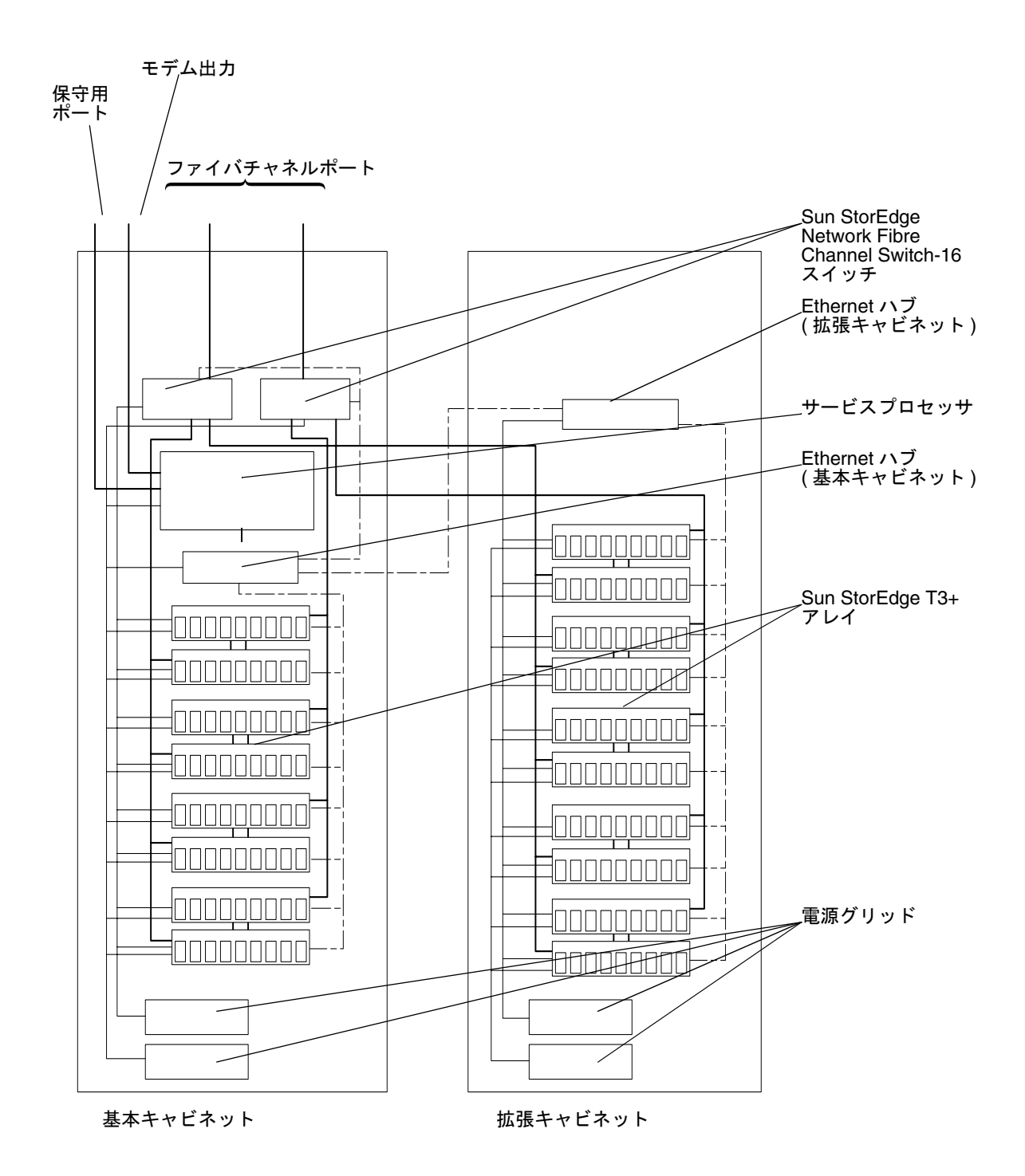

図 3-8 Sun StorEdge 3960 記憶装置システムのケーブル配線

**3-12** Sun StorEdge 3900 および 6900 シリーズ設置・サービスマニュアル • 2002 年 4 月

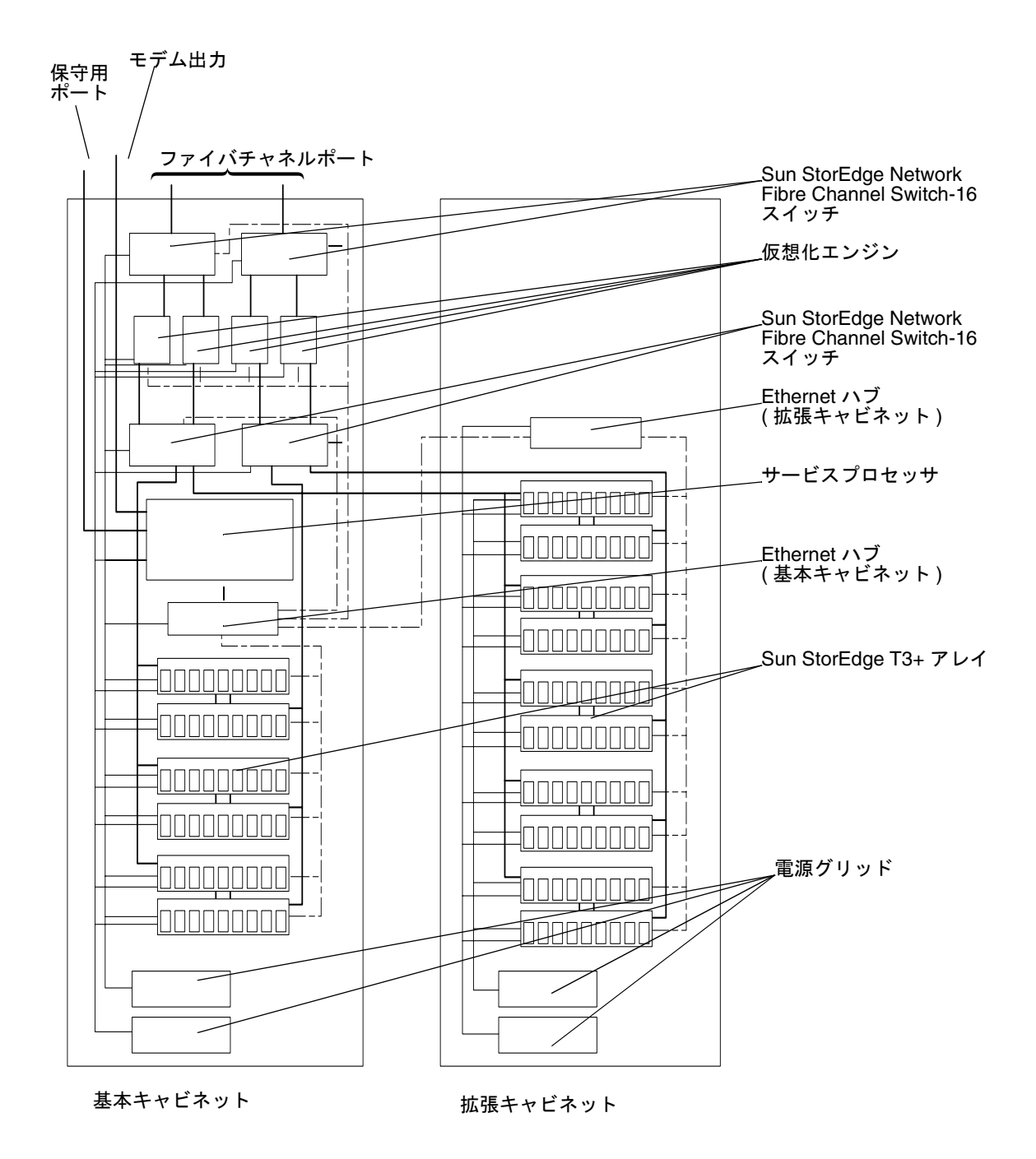

図 3-9 Sun StorEdge 6960 サブシステムのケーブル配線

第 3 章 記憶装置システムのケーブル配線 **3-13**

## 3.5 記憶装置システムの再組み立て

#### 1. トリムパネルを元に戻します。

4 つのねじを締めて、記憶装置システムに正面トリムパネルおよび背面トリムパネル を固定します。

注 **–** 床の下にケーブルを配線する場合は、下部のパネルとキックパネルの間にケーブ ルを配線します。

#### 2. 背面ドアを閉じます。

記憶装置システムが事前に構成されていて、装置を追加しない場合は、4-1 ページの 4.1 節「記憶装置システムの電源投入」へ進んで、電源の投入方法を確認してくださ い。

記憶装置システムに FRU を取り付ける場合は、第 6 章へ進んでください。

#### 第 4 章

## 記憶装置システムの電源投入と切断

この章では、記憶装置システムの電源投入および切断方法について説明します。

注 **–** 2 台目のキャビネットが構成されている Sun StorEdge 3960 または 6960 記憶装置 システムの電源を投入および切断する場合は、両方のキャビネットに対して電源 投入または切断シーケンスを実行してください。

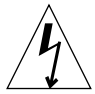

注意 **–** 内部回路の損傷を回避するために、ケーブルで接続されている FRU の電源が 入っている間はケーブルを接続したり外したりしないでください。

この章は、次の節で構成されます。

- 4-1 ページの 4.1 節「記憶装置システムの電源投入」
- 4-5 ページの 4.2 節「記憶装置システムの電源切断」

#### 4.1 記憶装置システムの電源投入

1. 記憶装置システムの正面下部にあるキースイッチがスタンバイの位置にあることを確 認します (図 4-1)。

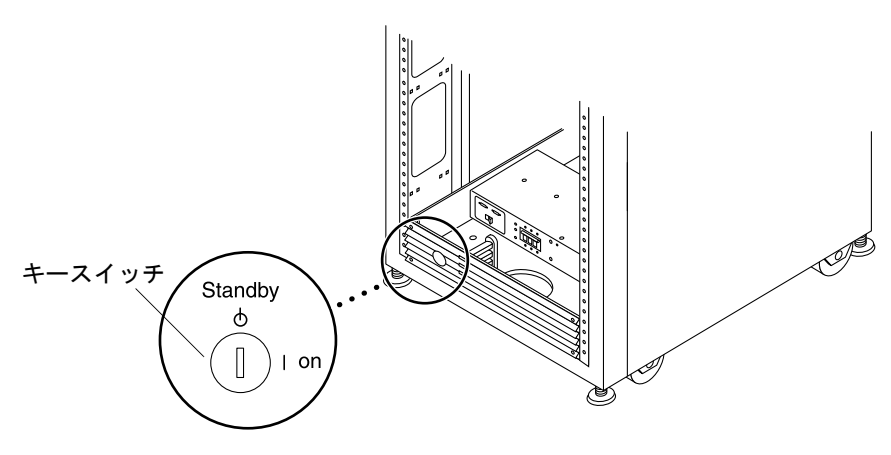

- 図 4-1 下部正面パネルにあるキースイッチの位置
- 2. 記憶装置システムの正面および背面の下部にある AC 電源シーケンサ回路遮断器を押 して、オフの位置に合わせます (図 4-2)。

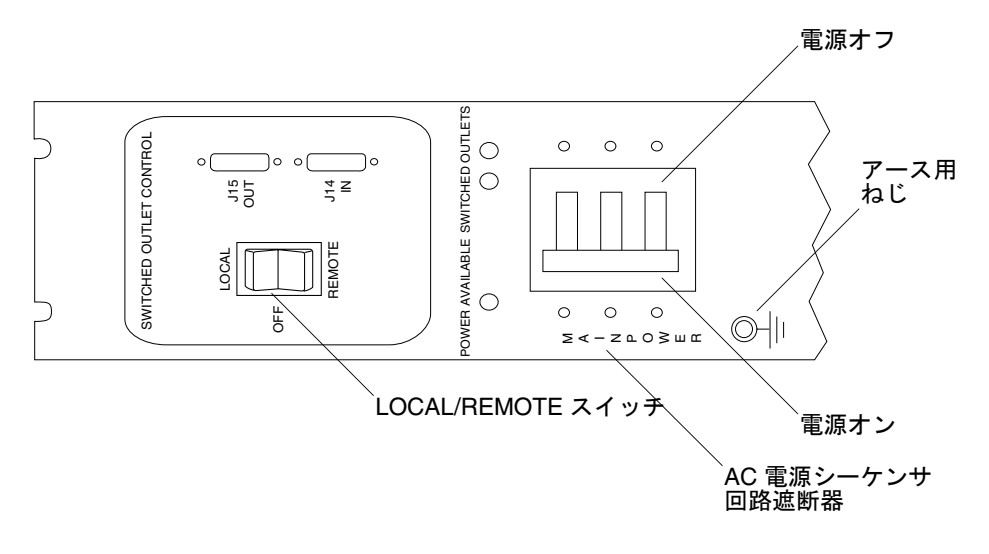

- 図 4-2 AC 電源シーケンサのコントロールパネル
- 3. 記憶装置システムの AC 電源コードが AC コンセントに接続されていることを確認し ます。

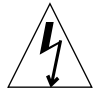

注意 **–** 記憶装置システムに対して作業するときは、AC 電源コードをコンセントから 抜かないでください。この接続によってシステムがアースされ、静電放電によ る損傷を回避できます。

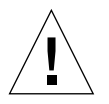

- 注意 **–** システムに電源が入っているときは、記憶装置システムを移動しないでくださ い。過度に動かすと、修復不可能なディスクドライブ障害の原因になる場合が あります。記憶装置システムを移動する前に、必ず電源を切ってください。
- 4. 記憶装置システムの LOCAL/REMOTE スイッチを押して、LOCAL の位置に合わせま す (図 4-2)。
- 5. 記憶装置システムの AC 電源シーケンサ回路遮断器を押して、オンの位置に合わせま す (図 4-2)。
- 6. 記憶装置システムの正面のキースイッチを回して、オンの位置に合わせます (図 4-3)。

キースイッチをオンの位置に入れてから、約 20 秒後に記憶装置システムの電源が入り ます。この時間のずれにより、電力サージを最低限に抑えます。

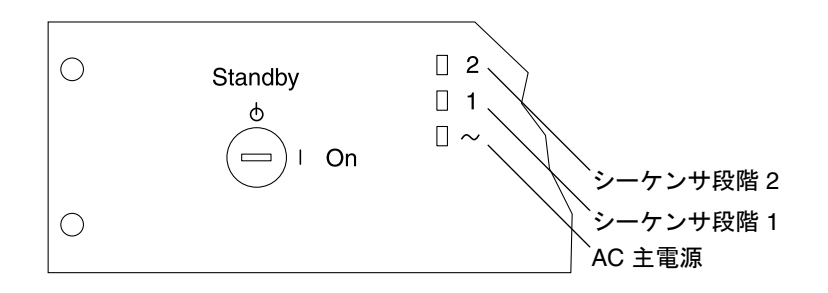

図 4-3 正面のシーケンサの状態表示 LED

正面パネルにある 3 つの電源状態インジケータは、正面の電源シーケンサの状態を示 します。記憶装置システムに電力が供給されると、AC 主電源の LED が点灯します。 続けてシーケンサ段階 1、シーケンサ段階 2 の順に LED が点灯します。

注 **–** 正面の電源装置の AC 電源シーケンサ回路遮断器がオンのときにだけ、正面下部 の LED が点灯します。

第 4 章 記憶装置システムの電源投入と切断 **4-3**

- 注 **–** 背面の電源シーケンサの状態を確認するには、記憶装置システムの背面ドアを開 いて、背面の電源シーケンサにある 3 つの緑色の LED を確認します。
- 7. 次の順に、FRU の電源を入れます。
	- Sun StorEdge 3900 シリーズの場合
	- a. サービスプロセッサの電源を入れます。
	- b. Ethernet ハブの電源を入れます。

2 台目のキャビネットが構成されている Sun StorEdge 3960 サブシステムの電源を 入れる場合は、そのキャビネットの Ethernet ハブの電源を入れます。

- c. サービスプロセッサが起動するまで待ちます。
- d. Sun StorEdge Fibre Channel スイッチの電源を入れます。
- e. Sun StorEdge T3+ アレイの電源を入れます。

2 台目のキャビネットが構成されている Sun StorEdge 3960 サブシステムの電源を 入れる場合は、そのキャビネットの Sun StorEdge T3+ アレイの電源を入れます。

- Sun StorEdge 6900 シリーズの場合
- a. サービスプロセッサの電源を入れます。
- b. Ethernet ハブの電源を入れます。

2 台目のキャビネットが構成されている Sun StorEdge 6960 記憶装置システムの電 源を入れる場合は、そのキャビネットの Ethernet ハブの電源を入れます。

- c. サービスプロセッサが起動するまで待ちます。
- d. Sun StorEdge Fibre Channel スイッチの電源を入れます。
- e. 仮想化エンジンの電源を入れます。
- f. Sun StorEdge T3+ アレイの電源を入れます。

2 台目のキャビネットが構成されている Sun StorEdge 6960 記憶装置システムの電 源を入れる場合は、そのキャビネットの Sun StorEdge T3+ アレイの電源を入れま す。

8. ホストシステムの電源を入れます。

ホストシステムに記憶装置システムを認識させるために、ホストシステムの起動時に 特定のソフトウェアコマンドの入力が必要な場合があります。

#### **4-4** Sun StorEdge 3900 および 6900 シリーズ設置・サービスマニュアル • 2002 年 4 月

詳細は、使用しているホストシステムのソフトウェアマニュアルを参照してくださ い。

FRU の構成ファイルの編集が必要な場合があります。FRU の基本構成については、第 6 章を参照してください。基本構成を変更する方法については、『Sun StorEdge 3900 および 6900 シリーズリファレンスマニュアル』を参照してください。また、ソフト ウェアについては、『Sun 周辺機器 使用の手引き』を参照してください。

## 4.2 記憶装置システムの電源切断

記憶装置システムの電源を切る前に、ホストシステムと記憶装置システム間の入出力 をすべて停止する必要があります。

記憶装置システムの FRU の種類およびホストシステムの種類、ホストシステムで動作 しているソフトウェアによっては、次の操作が必要です。

- サブシステムの FRU へのソフトウェアのアクセスを停止します。
- Solaris オペレーティング環境を終了します。
- ホストシステムの電源を切ります。

特定の手順については、次のマニュアルを参照してください。

- 『Sun 周辺機器 使用の手引き』
- ご使用のオペレーティングシステムに対応するシステム管理マニュアル
- ご使用のホストシステムに付属のマニュアル

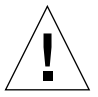

注意 **–** ホストシステムと記憶装置システムの FRU 間の入出力を停止できなかった場 合は、データを損失する可能性があります。

- 注 **–** 2 台目のキャビネットが構成されている Sun StorEdge 3960 または 6960 記憶装置 システムの電源を切る場合は、両方のキャビネットに対して電源切断シーケンス を実行してください。
- 1. 次の順に、記憶装置システムの電源を切ります。
	- Sun StorEdge 3900 シリーズの場合
	- a. 記憶装置システムの FRU に対する入出力を停止します。

第 4 章 記憶装置システムの電源投入と切断 **4-5**

b. Sun StorEdge T3+ アレイの電源を切ります。

2 台目のキャビネットが構成されている Sun StorEdge 3960 記憶装置システムの電 源を切る場合は、そのキャビネットの Sun StorEdge T3+ アレイの電源を切りま す。

- c. Sun StorEdge Fibre Channel スイッチの電源を切ります。
- d. Ethernet ハブの電源を切ります。

2 台目のキャビネットが構成されている Sun StorEdge 3960 記憶装置システムの電 源を切る場合は、そのキャビネットの Ethernet ハブの電源を切ります。

e. サービスプロセッサを停止します。

サービスプロセッサの電源を切る手順については、6-42 ページの 6.13 節「サービ スプロセッサ」を参照してください。

- Sun StorEdge 6900 シリーズの場合
- a. 記憶装置システムの FRU に対する入出力を停止します。
- b. Sun StorEdge T3+ アレイの電源を切ります。

2 台目のキャビネットが構成されている Sun StorEdge 6960 記憶装置システムの電 源を切る場合は、そのキャビネットの Sun StorEdge T3+ アレイの電源を切りま す。

- c. 仮想化エンジンの電源を切ります。
- d. Sun StorEdge Fibre Channel スイッチの電源を切ります。
- e. Ethernet ハブの電源を切ります。

2 台目のキャビネットが構成されている Sun StorEdge 6960 記憶装置システムの電 源を切る場合は、そのキャビネットの Ethernet ハブの電源を切ります。

f. サービスプロセッサを停止します。

サービスプロセッサの電源を切る手順については、6-42 ページの 6.13 節「サービ スプロセッサ」を参照してください。

- 2. 記憶装置システムの正面のキースイッチをスタンバイの位置に回します (図 4-1)。
- 3. 記憶装置システムの下部のトリムパネルを取り外し、AC 電源シーケンサ回路遮断器 を押してオフの位置に合わせます (図 4-2)。
- 4. Sun StorEdge T3+ アレイ以外の FRU (電源シーケンサなど) を保守する場合は、アー スされた電源コンセントから記憶装置システムの電源コードを抜いてください。

**4-6** Sun StorEdge 3900 および 6900 シリーズ設置・サービスマニュアル • 2002 年 4 月

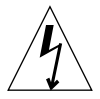

注意 **–** Sun StorEdge T3+ アレイを保守する場合は、記憶装置システムの電源シーケン サから電源コードを抜いたり、電源コンセントから記憶装置システムの電源 コードを抜いたりしないでください。これらの接続によってシステムがアース され、記憶装置システムに取り付けられた Sun StorEdge T3+ アレイへの静電 放電による損傷を回避できます。

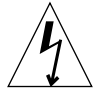

注意 **–** 記憶装置システムへのすべての AC 電源入力を停止する場合は、両方の電源 シーケンサの電源ケーブルを外す必要があります。

**4-8** Sun StorEdge 3900 および 6900 シリーズ設置・サービスマニュアル • 2002 年 4 月

#### 第5章

## 保守の準備

Sun StorEdge 3900 および 6900 シリーズの記憶装置システムは、ユーザーが指定した 構成で、すべての FRU が取り付けられ事前構成されています。この章では、記憶装置 システムの FRU を保守するための準備について説明します。

この章は、次の節で構成されます。

- 5-1 ページの 5.1 節「必要なツール」
- 5-1 ページの 5.2 節「安全性の要件」
- 5-2 ページの 5.3 節「正面ドアの取り外しおよび取り付け」
- 5-3 ページの 5.4 節「側面パネルの取り外しおよび取り付け」

## 5.1 必要なツール

- プラスの Phillips のねじ回し (Phillips の2番)
- マイナスのねじ回し (1/4インチ)
- 六角レンチ

#### 5.2 安全性の要件

- 使用する電源コンセントの電圧と周波数が、サブシステムの電気定格表示と一致す ることを確認してください。
- 磁気記憶装置の FRU またはシステムボードを扱うときは、静電気防止用リストス トラップを使用してください。

■ 適切にアースされた雷源コンセントだけを使用してください。

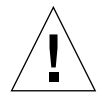

注意 **–** このマニュアルに記載されている手順を実行する前に、『Sun StorEdge 3900 and 6900 Series Regulatory and Safety Compliance Manual』を読んでくださ い。

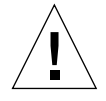

注意 **–** 記憶装置システムに対して機械的または電気的な改造をしないでください。 Sun Microsystems, Inc. は、改造されたキャビネットに対して一切の責任を負 いません。

## 5.3 正面ドアの取り外しおよび取り付け

Sun StorEdge 3900 および 6900 シリーズの FRU の取り外しおよび取り付けの際に、 記憶装置システムの正面ドアの取り外しが必要な場合があります。この節では、記憶 装置システムの正面ドアの取り外しおよび取り付け方法について説明します。

#### 5.3.1 正面ドアの取り外し

- 1. 正面のスクリーンドアを開きます。
- 2. ドアの内側にある上部ヒンジピンのバネに付いているレバーを押し下げます。 ヒンジピンがドアの内側へ引っ込みます。
- 3. ドアを外側に傾けて、上部固定部品から外します。
- 4. ドアを取り外し、脇へ置きます。

#### 5.3.2 正面ドアの取り付け

- 1. ドアを傾け、左下の固定部品の外側の穴に下部ヒンジピンを挿入します。
- 2. ドアの内側にある上部ヒンジピンのバネに付いているレバーを押し下げます。 ヒンジピンがドアの内側へ引っ込みます。
- **5-2** Sun StorEdge 3900 および 6900 シリーズ設置・サービスマニュアル 2002 年 4 月
- 3. 上部ヒンジピンを、左上の固定部品の外側の穴に合わせます。
- 4. レバーを離します。

ヒンジピンが固定部品の中に入ります。

## 5.4 側面パネルの取り外しおよび取り付け

#### 5.4.1 側面パネルの取り外し

● 六角レンチを使用して、記憶装置システムにパネルを固定している 4 本の 1/4 インチ 段付きねじを緩めて、記憶装置システムからパネルを取り外します (図 5-1)。

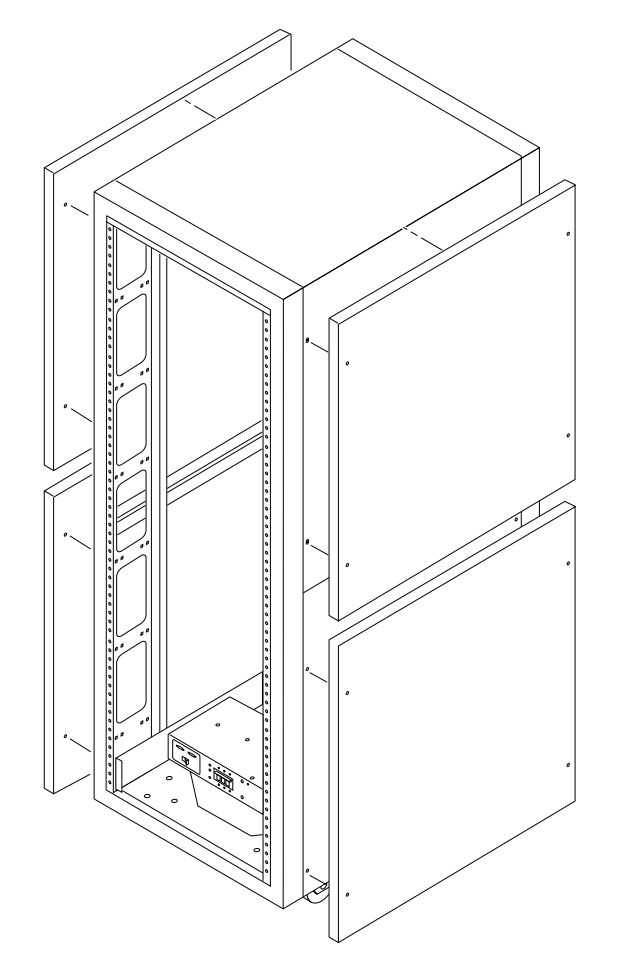

図 5-1 側面パネルの取り外しおよび取り付け

#### 5.4.2 側面パネルの取り付け

- 1. パネルのねじ穴を記憶装置システムのねじ穴の位置に合わせます。
- 2. 六角レンチを使用して、4 本の 1/4 インチ段付きねじを締めて、記憶装置システムに パネルを固定します (図 5-1)。

#### 5.4.3 記憶装置システムの背面ドアの開き方

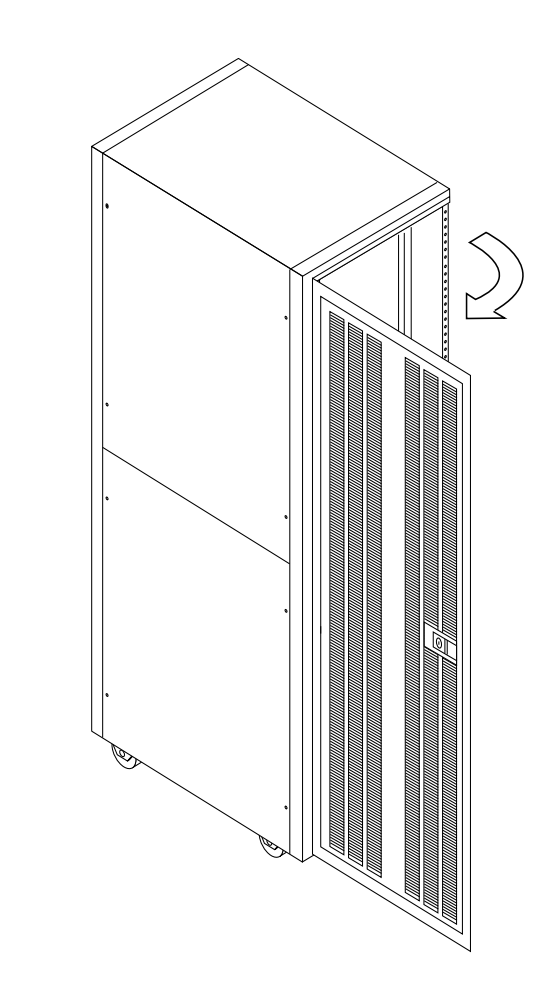

図 5-2 記憶装置システムの背面ドアの開き方

第 5 章 保守の準備 **5-5**

**5-6** Sun StorEdge 3900 および 6900 シリーズ設置・サービスマニュアル • 2002 年 4 月

#### 第6章

## FRU の取り付けおよび取り外し、デ フォルトの構成設定

Sun StorEdge 3900 および 6900 シリーズの記憶装置システムは、ユーザーが指定した 構成で、すべての FRU が取り付けられ事前構成されています。この章では、FRU の 取り付けおよび取り外し方法、ソフトウェアコンポーネントを持つ FRU のデフォルト の構成設定について説明します。

FRU を取り外す前および交換したあとのテスト手順については、『Sun StorEdge 3900 and 6900 Series Troubleshooting Guide』を参照してください。ソフトウェアコ ンポーネントを持つ FRU を構成する手順については、『Sun StorEdge 3900 および 6900 シリーズリファレンスマニュアル』を参照してください。

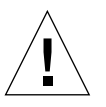

注意 **–** 記憶装置システムの重心をできるだけ低く保つために、記憶装置システムの FRU は下から上の順に取り付けてください。記憶装置システムを保守する場合 は、一度に 1 つの FRU だけを記憶装置システムから取り外してください。で きる限り上の FRU から順に取り外して、記憶装置システムの重心が上がらな いようにします。傾斜路で記憶装置システムを移動する場合は、特に注意して ください。

注 **–** 記憶装置システムの FRU の名前および配置については、6-10 ページの図 6-1 か ら 6-13 ページの図 6-4 を参照してください。

この章は、次の節で構成されます。

- 6-2 ページの 6.1 節「必要なツール」
- 6-2 ページの 6.2 節「安全性の要件」
- 6-3 ページの 6.3 節「Sun StorEdge 3900 および 6900 シリーズの記憶装置システム のデフォルト構成」
- 6-9 ページの 6.4 節「FRU の配置」
- 6-14 ページの 6.5 節「FRU の取り付け」
- 6-17 ページの 6.6 節「FRU の取り外し」
- 6-18 ページの 6.7 節「キースイッチ」
- 6-21 ページの 6.8 節「AC 入力ケーブル構成部品」
- 6-22 ページの 6.9 節「電源シーケンサ」
- 6-24 ページの 6.10 節「サービスプロセッサのサービスパネル」
- 6-29 ページの 6.11 節 「Sun StorEdge Network Fibre Channel Switch-8」
- 6-35 ページの 6.12 節「Sun StorEdge Network Fibre Channel Switch-16」
- 6-42 ページの 6.13 節「サービスプロセッサ」
- 6-43 ページの 6.14 節「Ethernet ハブ」
- 6-46 ページの 6.15 節「仮想化エンジン」
- 6-51 ページの 6.16 節「Sun StorEdge T3+ アレイ」
- 6-55 ページの 6.17 節「Sun StorEdge Remote Response プログラム」
- 6-66 ページの 6.18 節「取り付けの障害追跡」

## 6.1 必要なツール

- プラスのねじ回し (Phillips の 2番)
- マイナスのねじ回し (1/4インチ)
- ラジオペンチ
- 六角レンチ
- 取り外す前および交換したあとの FRU の状態を確認し、ソフトウェアコンポーネ ントを持つ FRU を構成するためのラップトップまたはワークステーション

#### 6.2 安全性の要件

- 使用する電源コンセントの電圧と周波数が、記憶装置システムの電気定格表示と一 致することを確認してください。
- 磁気記憶装置の FRU またはシステムボードを扱うときは、静電気防止用リストス トラップを使用してください。

**6-2** Sun StorEdge 3900 および 6900 シリーズ設置・サービスマニュアル • 2002 年 4 月

■ 適切にアースされた電源コンセントだけを使用してください。

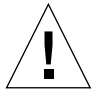

注意 **–** このマニュアルに記載されている手順を実行する前に、『Sun StorEdge 3900 and 6900 Series Regulatory and Safety Compliance Manual』を読んでくださ い。

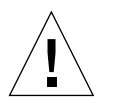

注意 **–** 記憶装置システムに対して機械的または電気的な改造をしないでください。 Sun Microsystems, Inc. は、改造されたキャビネットに対して一切の責任を負 いません。

# 6.3 Sun StorEdge 3900 および 6900 シリー ズの記憶装置システムのデフォルト構成

次の表に、Sun StorEdge 3900 および 6900 シリーズの記憶装置システムのデフォルト 構成を示します。

| 項目 | 構成                           |
|----|------------------------------|
| 基本 | 同じ構成の8ポートスイッチ                |
|    | $2$ 台                        |
|    | <b>IP</b> アドレス               |
|    | (192.168.0.30, 192.168.0.31) |
|    | ゲートウェイ IP アドレス               |
|    | (192.168.0.1)                |
|    | 対応するスイッチ名                    |
|    | (sw1a, sw1b)                 |
|    | 対応するシャーシの識別番号                |
|    | (1, 2)                       |

表 6-1 Sun StorEdge 3910 記憶装置システムのデフォルト構成

| 項目     | 構成                 |                          |
|--------|--------------------|--------------------------|
| ポートまたは |                    |                          |
| ゾーンの設定 | sw1a               | sw1b                     |
|        | 4 つのハードゾーン         | 4 つのハードゾーン               |
|        | ゾーン 1              | ゾーン 1                    |
|        | ポート 1 = TL (t3b0)  | ポート1=TL (t3b0 代替マスター)    |
|        | ポート 2 = F (ホスト 1a) | ポート 2 = F (ホスト 1b)       |
|        | ゾーン 2              | ゾーン 2                    |
|        | ポート 3 = TL (t3b1)  | ポート 3 = TL (t3b1 代替マスター) |
|        | ポート 4 = F (ホスト 2a) | ボート 4 = F (ホスト 2b)       |
|        | ゾーン 3              | ゾーン 3                    |
|        | ポート 5 = TL (t3b2)  | ポート 5 = TL (t3b2 代替マスター) |
|        | ポート 6 = F (ホスト 3a) | ポート 6 = F (ホスト 3b)       |
|        | ゾーン 4              | ゾーン 4                    |
|        | ポート 7 = TL (t3b3)  | ポート 7 = TL (t3b3 代替マスター) |
|        | ポート 8 = F (ホスト 4a) | ポート 8 = F (ホスト 4b)       |

表 6-1 Sun StorEdge 3910 記憶装置システムのデフォルト構成 (続き)

表 6-2 Sun StorEdge 3960 の記憶装置システムのデフォルト構成

| 項目 | 構成                           |  |
|----|------------------------------|--|
| 基本 | 同じ構成の16ポートスイッチ               |  |
|    | 2台                           |  |
|    | IPアドレス                       |  |
|    | (192.168.0.30, 192.168.0.31) |  |
|    | ゲートウェイ IP アドレス               |  |
|    | (192.168.0.1)                |  |
|    | 対応するスイッチ名                    |  |
|    | (sw1a, sw1b)                 |  |
|    | 対応するシャーシの識別番号                |  |
|    | (1, 2)                       |  |

表 6-2 Sun StorEdge 3960 の記憶装置システムのデフォルト構成 (続き)

| 項目     | 構成                  |                            |
|--------|---------------------|----------------------------|
| ポートまたは |                     |                            |
| ゾーンの設定 | sw1a                | sw1b                       |
|        | 7つのハードゾーン           | 7つのハードゾーン                  |
|        | ゾーン 1               | ゾーン 1                      |
|        | ポート 1 = TL (t3b0)   | ポート 1 = TL (t3b0 代替マスター)   |
|        | ポート2=F(ホスト1a)       | ポート2=F(ホスト1b)              |
|        | ゾーン 2               | ゾーン 2                      |
|        | ポート 3 = TL (t3b1)   | ポート3=TL (t3b1 代替マスター)      |
|        | ポート 4 = F (ホスト 2a)  | ポート 4 = F (ホスト 2b)         |
|        | ゾーン 3               | ゾーン3                       |
|        | ポート 5 = TL (t3b2)   | ポート 5 = TL (t3b2 代替マスター)   |
|        | ポート 6 = F (ホスト 3a)  | ポート 6 = F (ホスト 3b)         |
|        | ゾーン4                | ゾーン 4                      |
|        | ポート 7 = TL (t3b3)   | ポート 7 = TL (t3b3 代替マスター)   |
|        | ポート8 = F (ホスト 4a)   | ポート8=F(ホスト4b)              |
|        | ゾーン 5               | ゾーン5                       |
|        | ポート 9 = TL (t3be0)  | ポート 9 = TL (t3be0 代替マスター)  |
|        | ポート 10 = F (ホスト 4a) | ポート 10 = F (ホスト 4b)        |
|        | ゾーン 6               | ゾーン 6                      |
|        | ポート 11 = TL (t3be1) | ポート 11 = TL (t3be1 代替マスター) |
|        | ポート 13 = TL (t3be3) | ポート 13 = TL (t3be3 代替マスター) |
|        | ポート 12 = F (ホスト 5a) | ポート 12 = F (ホスト 5b)        |
|        | ゾーン 7               | ゾーン 7                      |
|        | ポート 15 = TL (t3be2) | ポート 15 = TL (t3be2 代替マスター) |
|        | ポート 16 = TL (t3be4) | ポート 16 = TL (t3be4 代替マスター) |
|        | ポート 14 = F (ホスト 7a) | ポート 14 = F (ホスト 7b)        |

第 6 章 FRU の取り付けおよび取り外し、デフォルトの構成設定 **6-5**

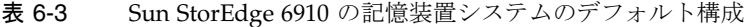

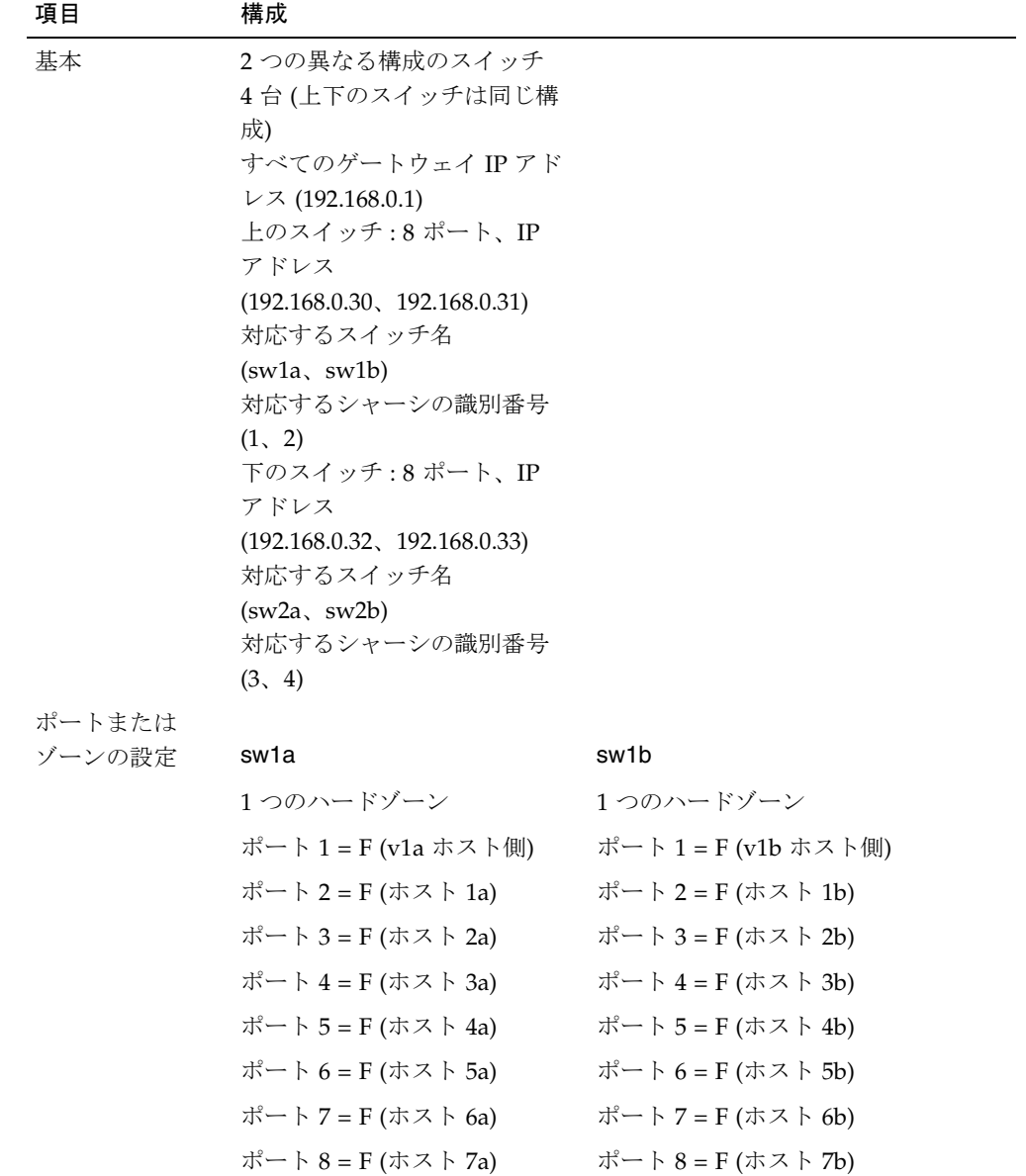

**6-6** Sun StorEdge 3900 および 6900 シリーズ設置・サービスマニュアル • 2002 年 4 月

表 6-3 Sun StorEdge 6910 の記憶装置システムのデフォルト構成 (続き)

| 項目 | 構成                     |                          |
|----|------------------------|--------------------------|
|    | sw <sub>2a</sub>       | sw <sub>2</sub> b        |
|    | 1つのハードゾーン              | 1つのハードゾーン                |
|    | ポート 1 = F (v1a FRU 側)  | ポート 1 = F (v1b FRU 側)    |
|    | ポート 2 = TL (t3b0)      | ポート2=TL (t3b0 代替マスター)    |
|    | ポート 3 = TL (t3b1)      | ポート3=TL (t3b1 代替マスター)    |
|    | ポート 4 = TL (t3b2)      | ポート 4 = TL (t3b2 代替マスター) |
|    | ポート 5、6 = 未使用          | ポート 5. 6 = 未使用           |
|    | ポート 7 = T (sw2b ポート 7) | ポート 7 = T (sw2a ポート 7)   |
|    | ポート 8 = T (sw2b ポート 8) | ポート 8 = T (sw2a ポート 8)   |

表 6-4 Sun StorEdge 6960 の記憶装置システムのデフォルト構成

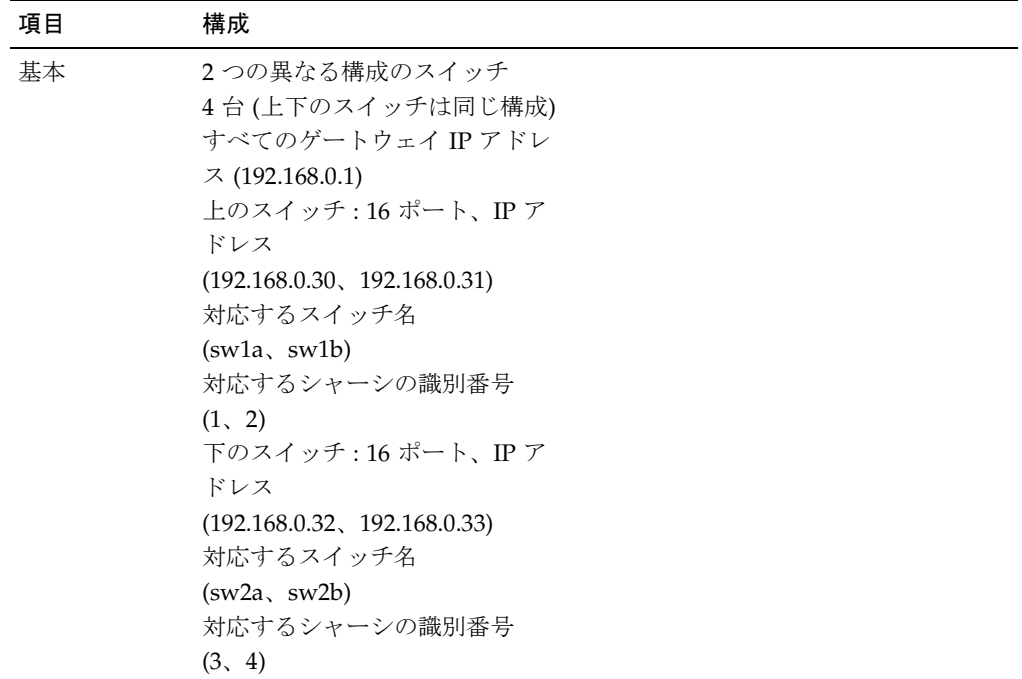

| 項目     | 構成                     |                           |
|--------|------------------------|---------------------------|
| ポートまたは |                        |                           |
| ゾーンの設定 | sw1a                   | sw1b                      |
|        | 1つのハードゾーン              | 1つのハードゾーン                 |
|        | ポート 1 = F (v1a ホスト側)   | ポート 1 = F (v1b ホスト側)      |
|        | ポート 2 = F (ホスト 1a)     | ポート2=F(ホスト1b)             |
|        | ポート 3 = F (ホスト 2a)     | ポート 3 = F (ホスト 2b)        |
|        | ポート 4 = F (ホスト 3a)     | ポート 4 = F (ホスト 3b)        |
|        | ポート 5 = F (ホスト 4a)     | ポート 5 = F (ホスト 4b)        |
|        | ポート 6 = F (ホスト 5a)     | ポート 6 = F (ホスト 5b)        |
|        | ポート 7 = F (ホスト 6a)     | ポート 7 = F (ホスト 6b)        |
|        | ポート8=F(ホスト7a)          | ボート 8 = F (ホスト 7b)        |
|        | ポート 9 = F (v2a ホスト側)   | ボート 9 = F (v2b ホスト側)      |
|        | ポート 10 = F (ホスト 8a)    | ポート 10 = F (ホスト 8b)       |
|        | ポート 11 = F (ホスト 9a)    | ボート 11 = F (ホスト 9b)       |
|        | ポート 12 = F (ホスト 10a)   | ポート 12 = F (ホスト 10b)      |
|        | ポート 13 = F (ホスト 11a)   | ポート 13 = F (ホスト 11b)      |
|        | ポート 14 = F (ホスト 12a)   | ポート 14 = F (ホスト 12b)      |
|        | ポート 15 = F (ホスト 13a)   | ポート 15 = F (ホスト 13b)      |
|        | ポート 16 = F (ホスト 14a)   | ポート 16 = F (ホスト 14b)      |
|        | sw <sub>2a</sub>       | sw2b                      |
|        | 2 つのハードゾーン             | 2 つのハードゾーン                |
|        | ゾーン 1                  | ゾーン 1                     |
|        | ポート 1 = F (v1a FRU 側)  | ポート 1 = F (v1b FRU 側)     |
|        | ポート 2 = TL (t3b0)      | ポート 2 = TL (t3b0 代替マスター)  |
|        | ポート 3 = TL (t3b2)      | ポート3=TL (t3b2代替マスター)      |
|        | ポート 4 = TL (t3be1)     | ポート 4 = TL (t3be1 代替マスター) |
|        | ポート 5 = TL (t3be3)     | ポート 5 = TL (t3be3 代替マスター) |
|        | ポート 6 = 未使用            | ポート 6 = 未使用               |
|        | ポート 7 = T (sw2b ポート 7) | ポート 7 = T (sw2a ポート 7)    |
|        | ポート8 = T (sw2b ポート8)   | ポート 8 = T (sw2a ポート 8)    |

表 6-4 Sun StorEdge 6960 の記憶装置システムのデフォルト構成 (続き)

**6-8** Sun StorEdge 3900 および 6900 シリーズ設置・サービスマニュアル • 2002 年 4 月

| 項目 | 構成                       |                            |
|----|--------------------------|----------------------------|
|    | ゾーン 2                    | ゾーン 2                      |
|    | ポート 9 = F (v2a FRU 側)    | ポート 9 = F (v2b FRU 側)      |
|    | ポート 10 = TL (t3b1)       | ポート 10 = TL (t3b1 代替マスター)  |
|    | ポート 11 = TL (t3be0)      | ポート 11 = TL (t3be0 代替マスター) |
|    | ポート 12 = TL (t3be2)      | ポート 12 = TL (t3be2 代替マスター) |
|    | ポート 13 = TL (t3be4)      | ポート 13 = TL (t3be4 代替マスター) |
|    | ポート 14 = 未使用             | ポート 14 = 未使用               |
|    | ポート 15 = T (sw2b ポート 15) | ポート 15 = T (sw2a ポート 15)   |
|    | ポート 16 = T (sw2b ポート 16) | ポート 16 = T (sw2a ポート 16)   |

表 6-4 Sun StorEdge 6960 の記憶装置システムのデフォルト構成 (続き)

## 6.4 FRU の配置

図 6-1 および図 6-2、図 6-3、図 6-4 に、Sun StorEdge 3900 および 6900 シリーズの記 憶装置システムでの FRU の取り付け位置を示します。この位置は、FRU またはブラ ンクパネルが占有するラックユニット (RU) 数によって決まります。

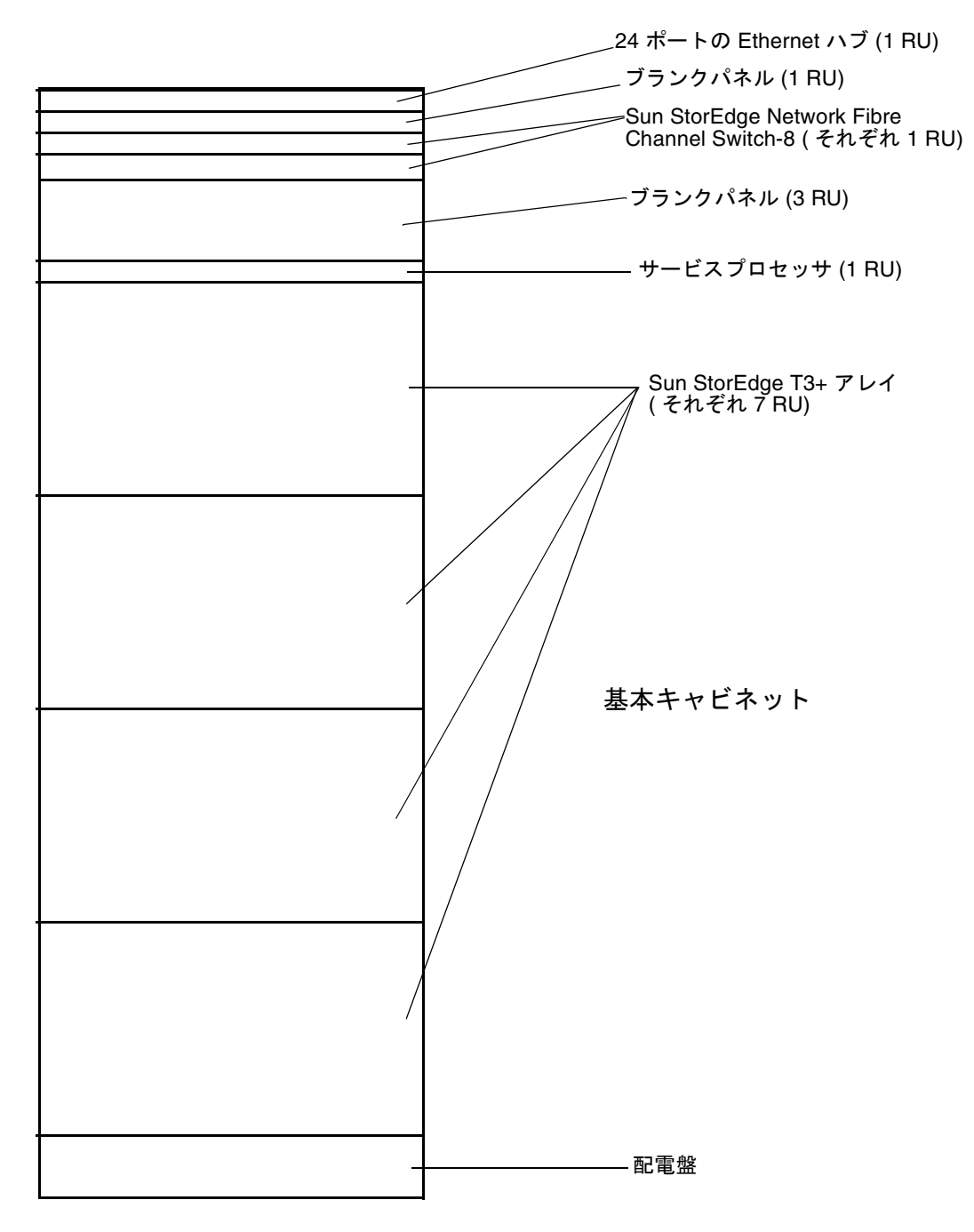

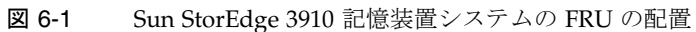

**6-10** Sun StorEdge 3900 および 6900 シリーズ設置・サービスマニュアル • 2002 年 4 月

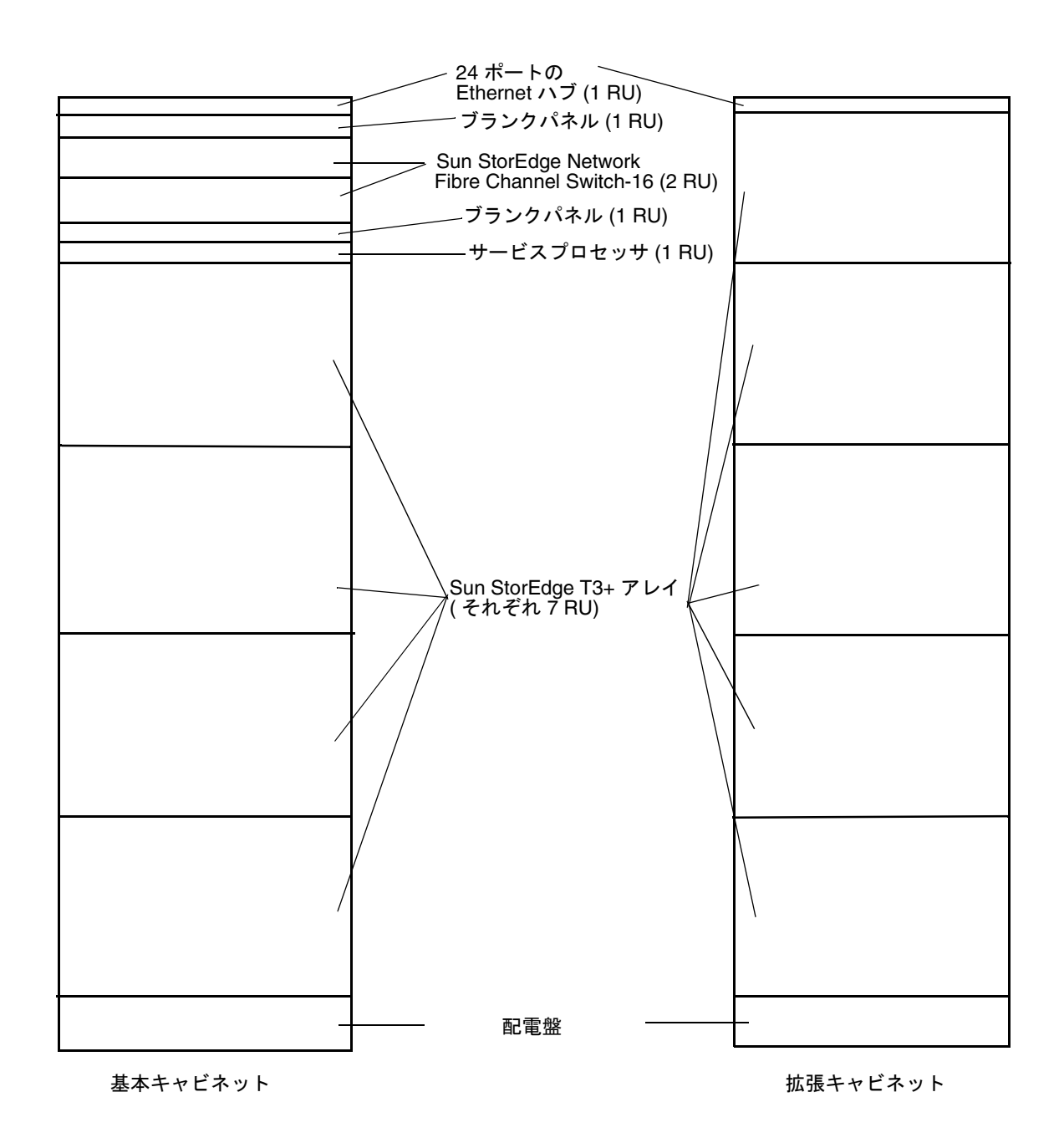

図 6-2 Sun StorEdge 3960 記憶装置システムの FRU の配置

第 6 章 FRU の取り付けおよび取り外し、デフォルトの構成設定 **6-11**

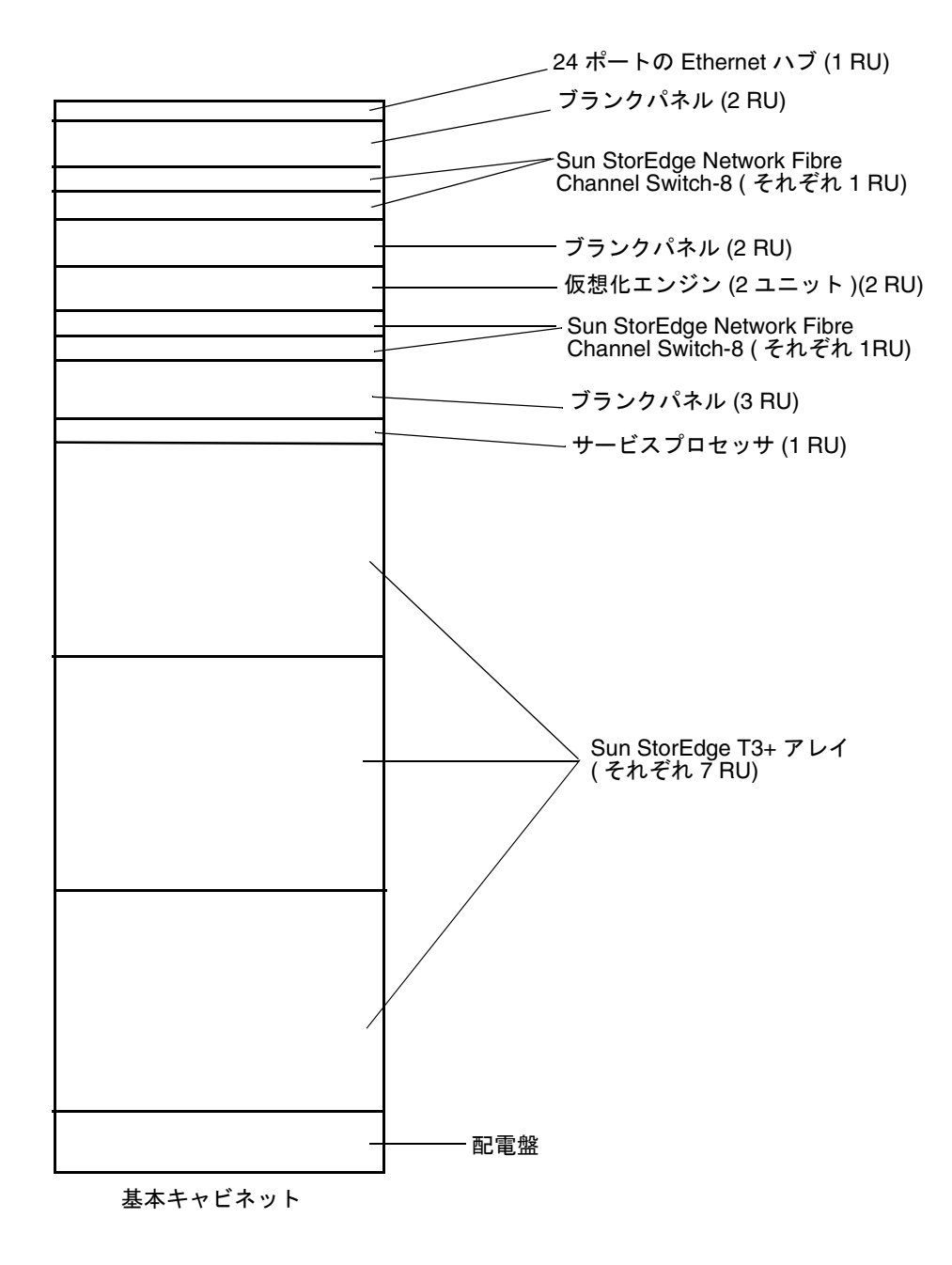

図 6-3 Sun StorEdge 6910 記憶装置システムの FRU の配置
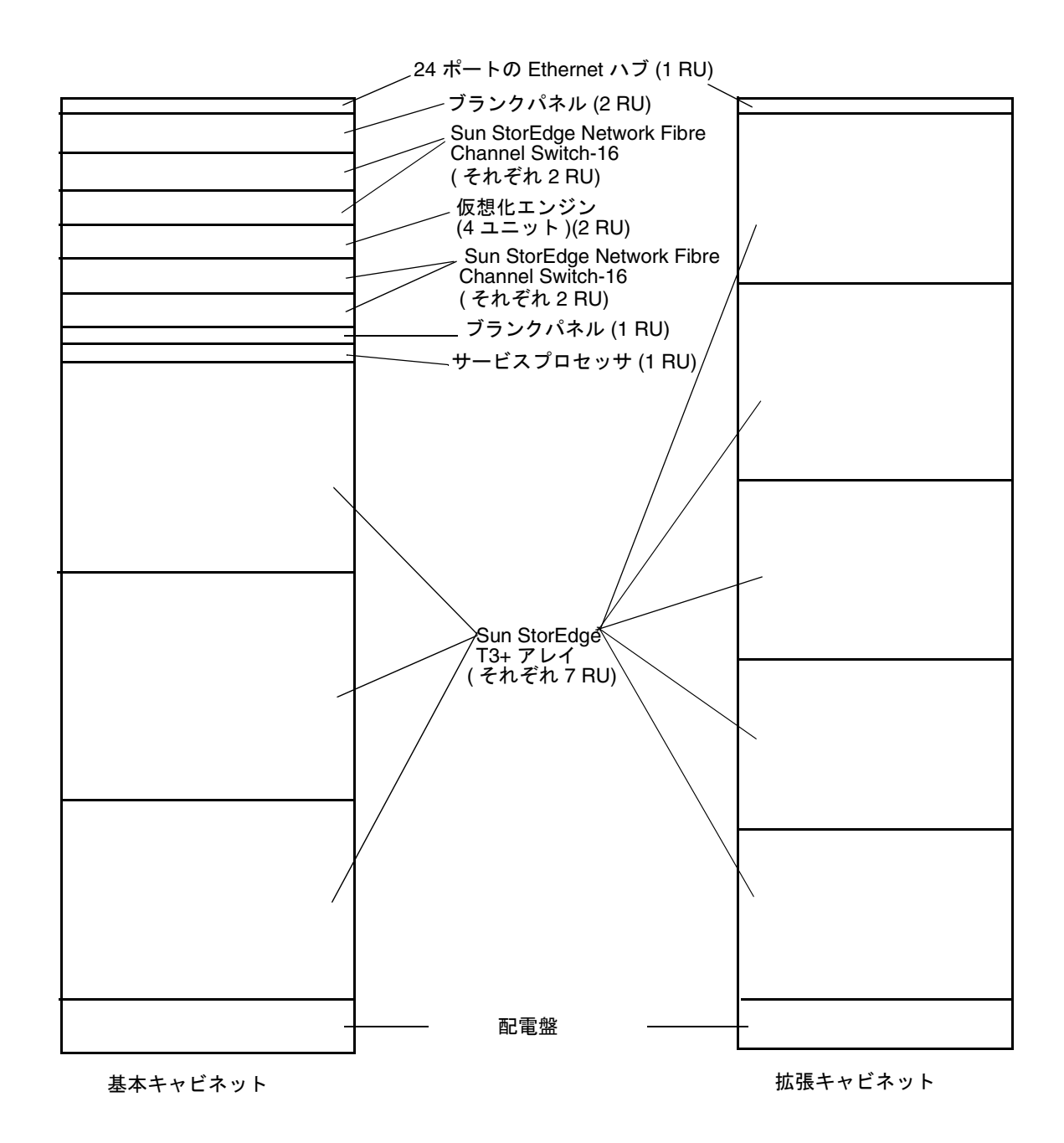

図 6-4 Sun StorEdge 6960 記憶装置システムの FRU の配置

# 6.5 FRU の取り付け

この節では、一般的な FRU の取り付け手順について説明します。特定の FRU の取り 付け手順については、その FRU の説明書を参照してください。

1. 必要に応じて、側面パネルを取り外します。

側面パネルの取り外し手順については、5-3 ページの 5.4 節「側面パネルの取り外しお よび取り付け」を参照してください。

2. FRU を取り付ける場所を決めます。

詳細は、6-9 ページの 6.4 節「FRU の配置」を参照してください。

- 3. 背面ドアを開きます。
- 4. 必要に応じて、FRU を取り付けるために正面ドアを取り外します。 詳細は、5-2 ページの 5.3 節「正面ドアの取り外しおよび取り付け」を参照してくださ い。
- 5. FRU を取り付ける位置を覆っているフィラーパネルを取り外します (図 6-5)。
	- a. プラスのねじ回し (Phillips の 2 番) を使用して、記憶装置システムにパネルを固定 している脱落防止機構付きねじを緩めます。ねじはパネルから完全には外れませ ん。
	- b. フィラーパネルを取り外して、将来の使用に備えて保管しておきます。

注 **–** 適切な通気を保つために、FRU が取り付けられていない場所にはフィラーパネ ルを取り付けてください。

**6-14** Sun StorEdge 3900 および 6900 シリーズ設置・サービスマニュアル • 2002 年 4 月

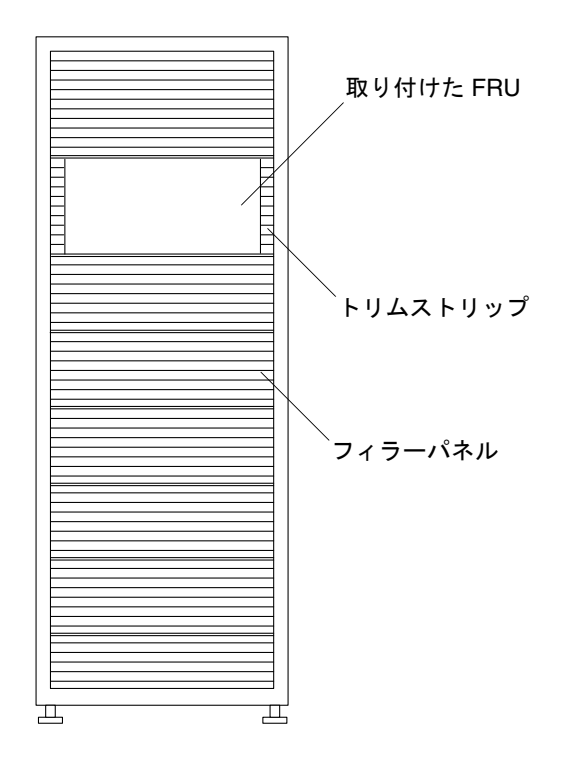

図 6-5 フィラーパネルおよびトリムストリップの位置

6. 記憶装置システムが床にボルトで固定されていない場合は、安定脚を伸ばします。

安定脚は、記憶装置システムの正面の下にあります。詳細は、2-6 ページの 2.5 節「安 定脚の取り付け」を参照してください。

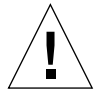

注意 **–** 安定脚を伸ばしたり格納したりする場合は、両方一緒に行う必要があります。 レベラーを調整してから、安定脚の位置を変えてください。

#### 7. FRU を取り付けます。

詳細は、6-9 ページの 6.4 節「FRU の配置」を参照してください。

8. FRU から電源シーケンサに、電源ケーブルを配線します。

FRU がまったく取り付けられていない記憶装置システムを注文した場合は、図 6-6 の ように電源ケーブルが配線されています。

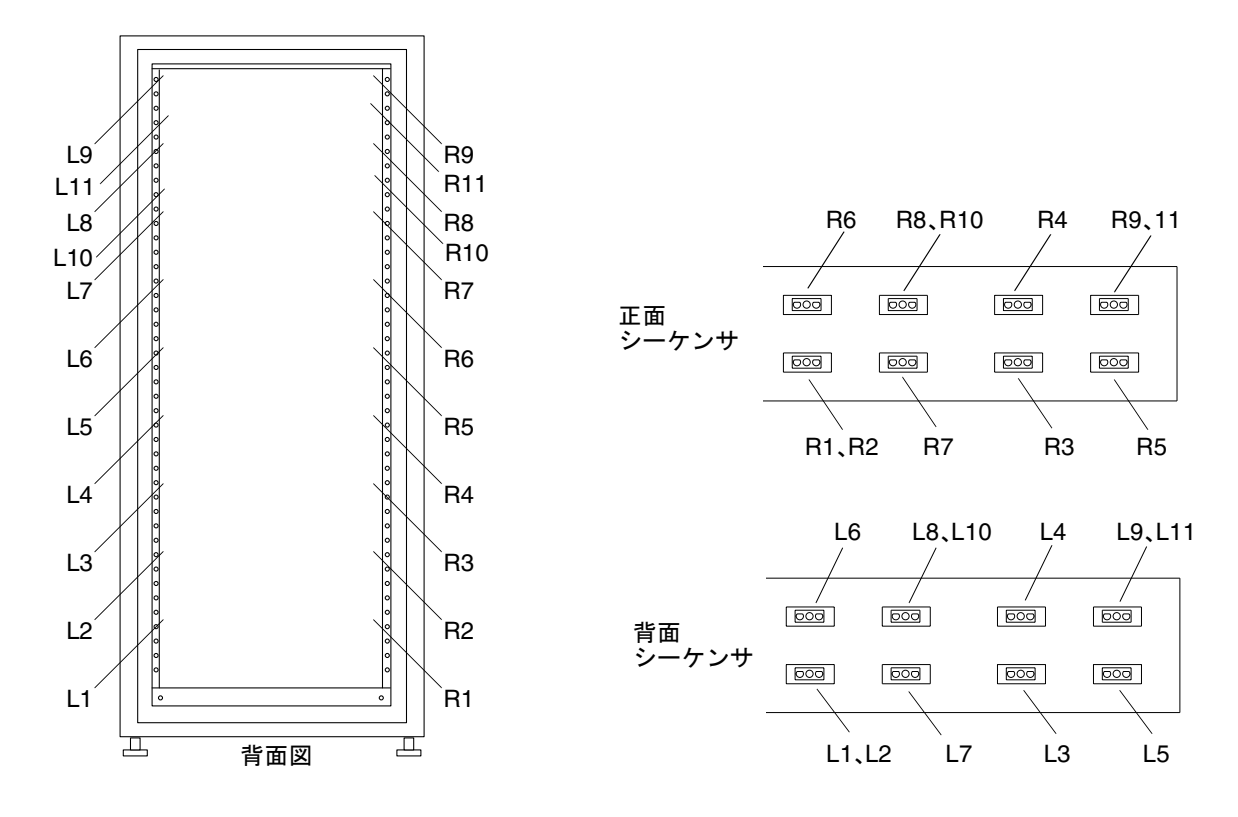

図 6-6 電源ケーブルの配線

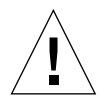

注意 **–** 電源ケーブルの配線は、記憶装置システムの構成方法によって変わります。

- 9. トリムストリップを取り付けます (図 6-5)。 プラスのねじ回し (Phillips の 2 番) を使用して、脱落防止機構付きねじを締めます。
- 10. 必要に応じて、記憶装置システムの下に安定脚を格納します。
- 11. 必要に応じて、正面のスクリーンドアを閉じます。

ドアを取り外してある場合は、5-2 ページの 5.3 節「正面ドアの取り外しおよび取り付 け」を参照してください。

**6-16** Sun StorEdge 3900 および 6900 シリーズ設置・サービスマニュアル • 2002 年 4 月

# 6.6 FRU の取り外し

- 注 **–** FRU に付属の説明書に、側面パネルを取り外すように記載されている場合は、5- 3 ページの 5.4 節「側面パネルの取り外しおよび取り付け」の手順も実行してく ださい。
- 1. キャビネットに正面のスクリーンドアが付いている場合は、正面のスクリーンドアを 開きます。

FRU を取り外すために正面ドアを取り外す必要がある場合は、5-2 ページの 5.3 節 「正面ドアの取り外しおよび取り付け」の手順を実行してください。

2. FRU の横のトリムストリップを取り外します (図 6-5)。

プラスのねじ回し (Phillips の 2 番) を使用して、記憶装置システムにトリムストリッ プを固定している脱落防止機構付きねじを緩めます。ねじはトリムストリップから完 全には外れません。

トリムストリップを取り外して、将来の使用に備えて保管しておきます。

3. 記憶装置システムが床にボルトで固定されていない場合は、安定脚を伸ばします。

安定脚は、記憶装置システムの正面の下にあります。

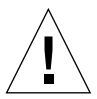

注意 **–** 安定脚を伸ばしたり格納したりする場合は、両方一緒に行う必要があります。 レベラーを調整してから、安定脚の位置を変えてください。

4. FRU を取り外します。

記憶装置システムの FRU の位置については、6-9 ページの 6.4 節「FRU の配置」を参 照してください。

5. FRU を再び取り付けない場合は、元の位置にフィラーパネルを取り付けてください (図 6-5)。

プラスのねじ回しを使用して、脱落防止機構付きねじを締めます。

注 **–** 適切な通気を保つために、FRU が取り付けられていない場所にはフィラーパネ ルを取り付けてください。

- 6. 必要に応じて、記憶装置システムの下に安定脚を格納します。
- 7. 必要に応じて、正面のスクリーンドアを閉じます。

ドアを取り外してある場合は、5-2 ページの 5.3 節「正面ドアの取り外しおよび取り付 け」を参照してください。

# 6.7 キースイッチ

6.7.1 キースイッチの取り外し

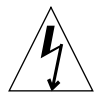

注意 **–** 記憶装置システムの電源が切断されていることを確認します。詳細は、4-5 ページの 4.2 節「記憶装置システムの電源切断」を参照してください。

- 1. 一番下の Sun StorEdge T3+ アレイを取り外します。 Sun StorEdge T3+ アレイの取り外しおよび取り付け方法については、6-51 ページの 6.16 節「Sun StorEdge T3+ アレイ」を参照してください。
- 2. 電源シーケンサの背面近くにあるアダプタケーブルコネクタから、キースイッチケー ブルコネクタを外します (図 6-7)。

アダプタケーブルは、電源シーケンサに接続したままにしておきます。

**6-18** Sun StorEdge 3900 および 6900 シリーズ設置・サービスマニュアル • 2002 年 4 月

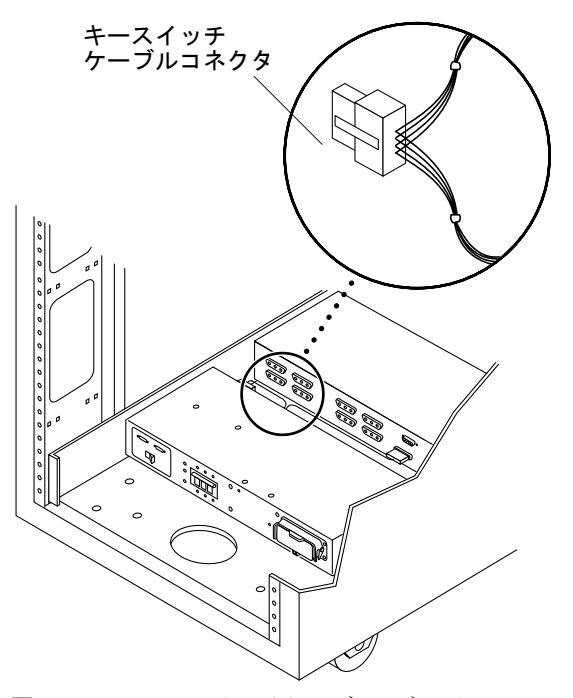

図 6-7 キースイッチケーブルコネクタ

3. シャーシフレームにキースイッチを固定しているプラスのねじとケーブルタイを取り 外します。

各ねじは、ケーブルを適切な位置に固定するクランプをフレームに固定します。

4. 記憶装置システムの内側のキースイッチの裏の辺りで、ラジオペンチを使用して、記 憶装置システムにキースイッチを固定している金属製の留め具をスライドさせて外し ます (図 6-8)。

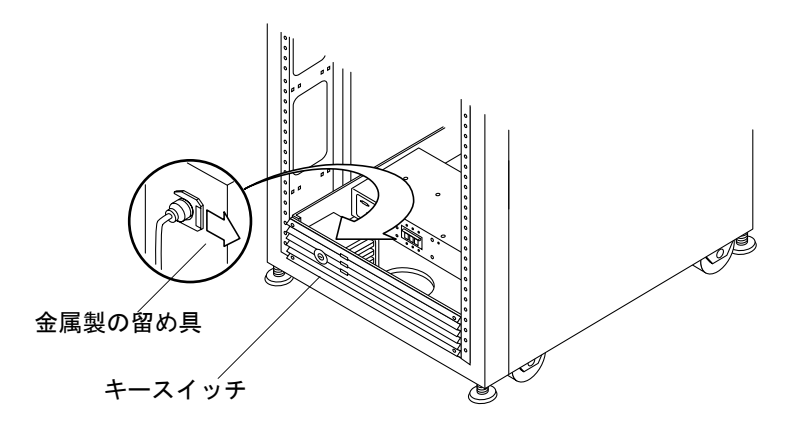

図 6-8 キースイッチの取り外しおよび取り付け

5. シャーシ開口部からキースイッチを引き出します。

#### 6.7.2 キースイッチの取り付け

- 1. パネル開口部にキースイッチを挿入します。
- 2. 記憶装置システムの内側のキースイッチの裏の辺りで、金属製の留め具をキースイッ チ本体のくぼみにスライドさせて、キースイッチを所定の位置に固定します (図 6-8)。
- 3. キースイッチケーブルを電源シーケンサに配線し、ケーブルタイとプラスのねじで シャーシフレームに固定します。 各ねじは、ケーブルを適切な位置に固定するクランプをフレームに固定します。
- 4. 電源シーケンサの背面近くにあるアダプタケーブルコネクタに、キースイッチケーブ ルコネクタを接続します (図 6-7)。
- 5. Sun StorEdge T3+ アレイを取り付けます。 詳細は、6-51 ページの 6.16 節「Sun StorEdge T3+ アレイ」を参照してください。
- 6. 記憶装置システムの電源を入れます。

詳細は、4-1 ページの 4.1 節「記憶装置システムの電源投入」を参照してください。

**6-20** Sun StorEdge 3900 および 6900 シリーズ設置・サービスマニュアル • 2002 年 4 月

# 6.8 AC 入力ケーブル構成部品

## 6.8.1 AC 入力ケーブル構成部品の取り外し

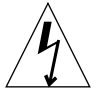

注意 **–** 記憶装置システムの電源が切断されていることを確認します。詳細は、4-5 ページの 4.2 節「記憶装置システムの電源切断」を参照してください。

1. AC 電源コードを電源シーケンサの電源コネクタから外します (図 6-9)。

- 2. 電源コネクタのカバーを閉じます。
- 3. ラッチをカバーの上にひっくり返して固定します。

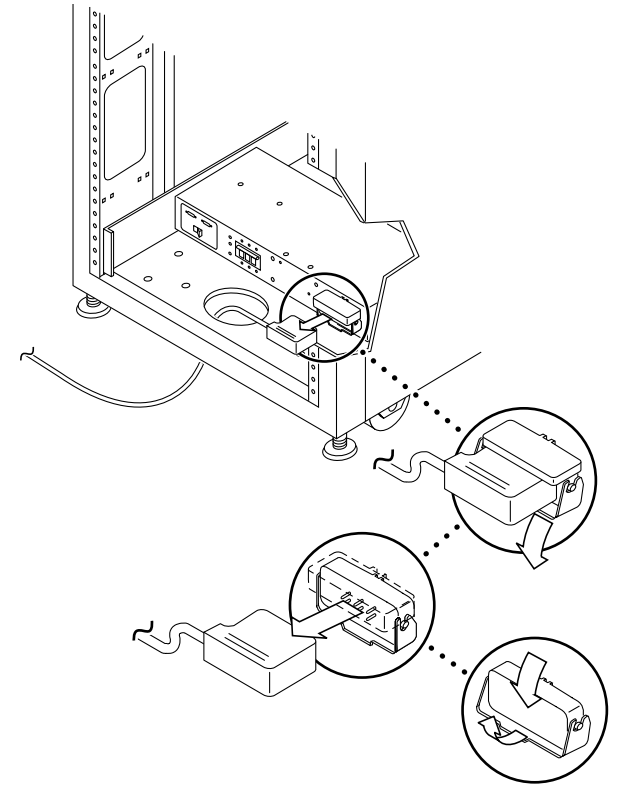

図 6-9 AC 電源コードの取り外し

#### 6.8.2 AC 入力ケーブル構成部品の取り付け

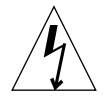

注意 **–** 記憶装置システムの電源が切断されていることを確認します。詳細は、4-5 ページの 4.2 節「記憶装置システムの電源切断」を参照してください。

- 1. 電源コネクタのカバーを引き下げます (図 6-9)。 ラッチをひっくり返してカバーを開き、コネクタを接続します。
- 2. 電源コードを電源コネクタに接続します。
- 3. 電源コードの上にラッチをひっくり返して、電源コネクタに固定します。
- 4. 記憶装置システムの電源を入れます。 詳細は、4-1 ページの 4.1 節「記憶装置システムの電源投入」を参照してください。

# 6.9 電源シーケンサ

#### 6.9.1 電源シーケンサの取り外し

- 1. 記憶装置システムの電源が切断されていることを確認します。 詳細は、4-5 ページの 4.2 節「記憶装置システムの電源切断」を参照してください。
- 2. 電源シーケンサの背面にある電源装置コネクタから、キースイッチアダプタケーブル を外します (図 6-10)。

**6-22** Sun StorEdge 3900 および 6900 シリーズ設置・サービスマニュアル • 2002 年 4 月

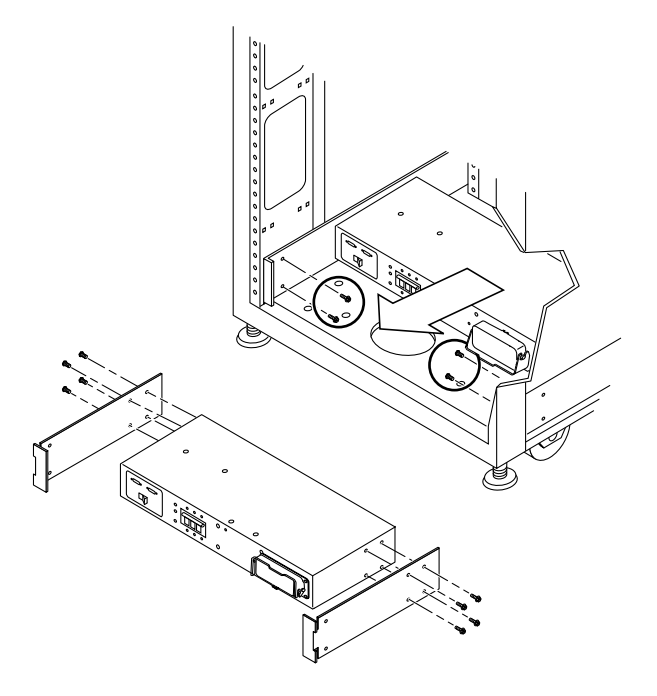

図 6-10 電源シーケンサの取り外し

- 3. AC 電源コードを電源シーケンサから外します。 詳細は、6-21 ページの 6.8.1 節「AC 入力ケーブル構成部品の取り外し」を参照してく ださい。
- 4. 電源シーケンサをシャーシに固定しているねじを外します。
- 5. 電源ケーブルにアクセスできるように、電源シーケンサを手前にスライドさせます。
- 6. ほかのすべての電源ケーブルを、電源シーケンサから外します。
- 7. 電源シーケンサを取り外します。

#### 6.9.2 電源シーケンサの取り付け

- 1. 床に電源シーケンサを置きます。
- 2. 電源シーケンサの背面にすべてのケーブルを接続します。
- 3. 記憶装置システムの中に電源シーケンサをスライドさせます (図 6-10)。

- 4. 電源シーケンサをシャーシに固定するねじを締めます。
- 5. AC 電源コードを接続します。

詳細は、6-22 ページの 6.8.2 節「AC 入力ケーブル構成部品の取り付け」を参照してく ださい。

6. 記憶装置システムの電源を入れます。

詳細は、4-1 ページの 4.1 節「記憶装置システムの電源投入」を参照してください。

# 6.10 サービスプロセッサのサービスパネル

Sun StorEdge 3900 および 6900 シリーズの記憶装置システムサービスプロセッサに は、次の機能があります。

- Sun StorEdge 3900 および 6900 シリーズの記憶装置システムの FRU の監視
- 記憶装置システム内の障害の発生した FRU の特定および検証、通知
- 次の非基幹部分に対する限定された機能の構成
	- Sun StorEdge T3+ アレイ
	- 仮想化エンジン
	- ファイバチャネルスイッチ

サービスプロセッサへのアクセスは、サービスパネルを介して行われます。サービス パネルは、Sun StorEdge 3900 および 6900 シリーズの記憶装置システムの背面カバー 内側にボルトで固定されています。サービスプロセッサの機能は、サービスパネルの シリアルコンソールポートからラップトップまたはワークステーションやサーバのシ リアルポートに接続されたコンソールケーブルを介して実行されます。ケーブルおよ び DB9 と DB25 のアダプタは、記憶装置システムに付属しています。図 6-11 に、 サービスパネルおよびサービスプロセッサへの接続を示します。

**6-24** Sun StorEdge 3900 および 6900 シリーズ設置・サービスマニュアル • 2002 年 4 月

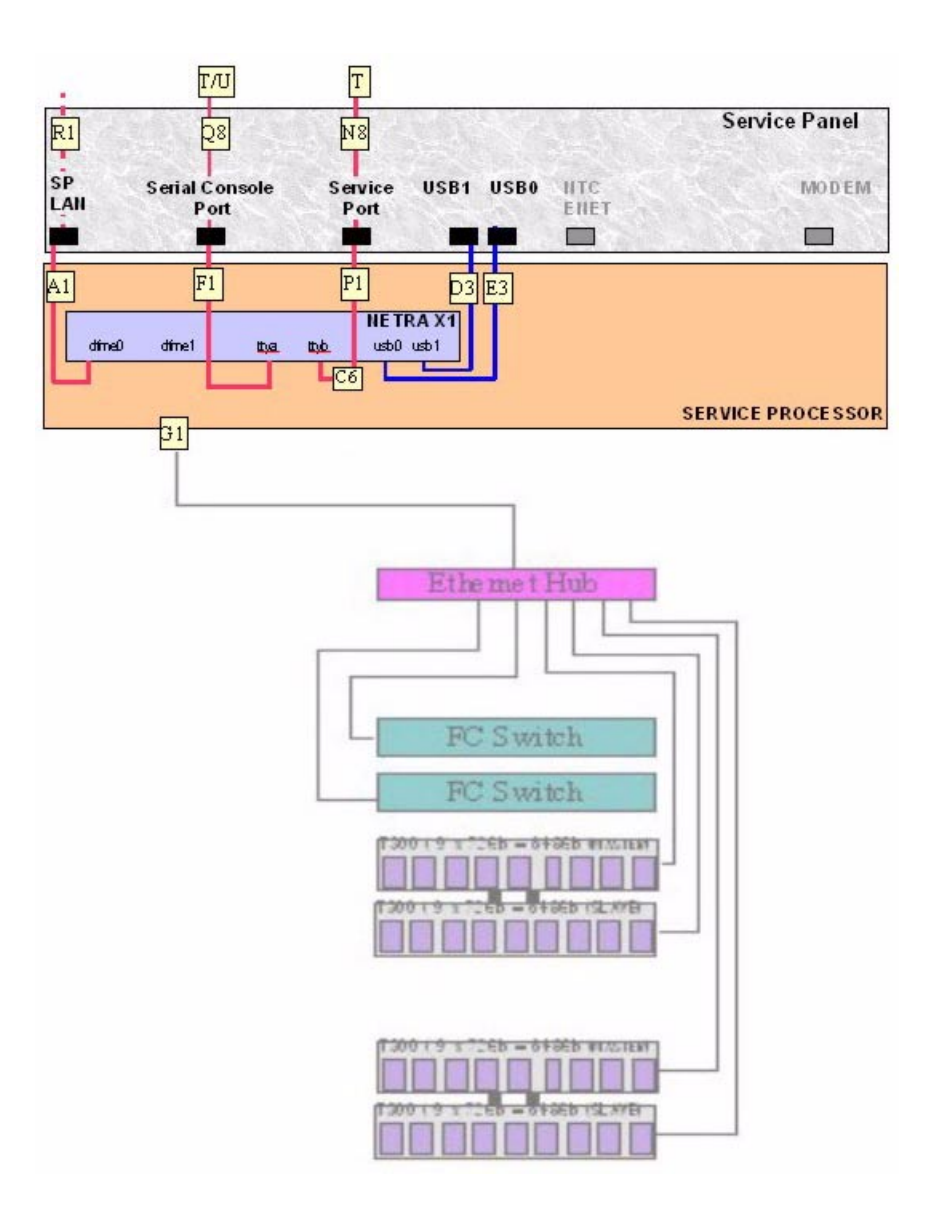

図 6-11 サービスプロセッサのサービスパネル

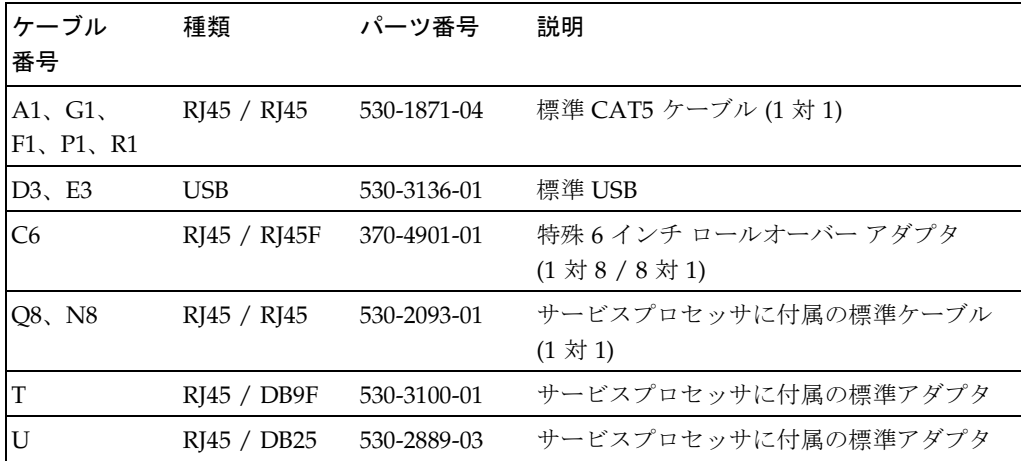

#### 表 6-5 サービスプロセッサのサービスパネルへのケーブル配線

表 6-6 サービスパネルのコネクタ

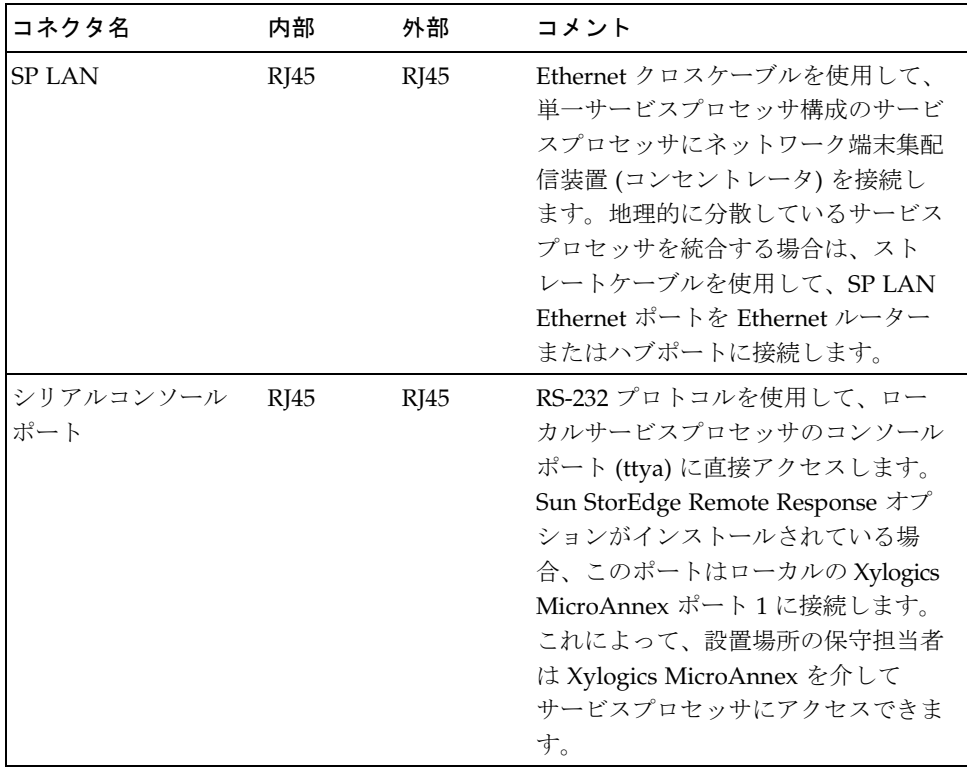

表 6-6 サービスパネルのコネクタ (続き)

| コネクタ名    | 内部         | 外部         | コメント                                                                                                    |
|----------|------------|------------|----------------------------------------------------------------------------------------------------|
| 保守用ポート   | RJ45       | RJ45       | RS-232 シリアル接続を使用して、<br>ローカルサービスプロセッサ (ttyb)を<br>記憶装置システムの FRU に接続し、<br>Sun StorEdge T3+ アレイファーム<br>ウェアのダウンロードなどを行いま<br>す。設置場所または遠隔の保守担当者<br>はこのポートで接続を確立して、サー<br>ビスプロセッサへの接続が確立したあ<br>とで、記憶装置システムの保守を行い<br>ます。また、この保守用ポートのパネ<br>ル接続は、統合されたサービスプロ<br>セッサ (スレーブ) のシリアルコン<br>ソールポートのパネル接続にも使用で<br>きます。Sun StorEdge Remote<br>Response オプションの PPP 接続が存<br>在する場合は、マスターサービスプロ<br>セッサは、この接続を使用してスレー<br>ブサービスプロセッサのコンソール<br>ポート(ttya)にアクセスします。 |
| USB1     | <b>USB</b> | <b>USB</b> | 未使用                                                                                                    |
| USB2     | <b>USB</b> | <b>USB</b> | 未使用                                                                                                    |
| NTC ENET | RJ45       | RJ45       | Sun StorEdge Remote Response オプ<br>ションがインストールされている場合<br>に、サービスプロセッサにネットワー<br>ク端末集配信装置を接続するために使<br>用します。地理的に分散しているサー<br>ビスプロセッサを統合する場合は、ス<br>トレートケーブルを使用して、NTC<br>ENET ポートを Ethernet ルーターの<br>LAN ポートに接続します。Sun<br>StorEdge Remote Response オプショ<br>ンがインストールされていない場合、<br>このポートは使用されません。                                                                                                    |

表 6-6 サービスパネルのコネクタ (続き)

| コネクタ名        | 内部   | 外部   | コメント                                                                                                    |
|--------------|------|------|----------------------------------------------------------------------------------------------------|
| <b>MODEM</b> | RJ12 | RI12 | Sun StorEdge Remote Response オプ<br>ションをサポートするために使用しま<br>す。このポートは、RS-232 シリアル<br>プロトコルポートで、外部モデムに接<br>続されます。Sun StorEdge Remote<br>Response オプションがインストール<br>されていない場合、このポートは使用<br>されません。 |

注 **–** サービスパネルのコネクタは、すべてメスコネクタです。

#### 6.10.1 サービスパネルの取り外し

- 1. サービスパネルからの接続を介して、サービスプロセッサを停止します。
- 2. サービスパネルの保守用ポートおよびシリアルコンソールポートに接続されている FRU をすべて停止します。LAN サーバーから、Sun StorEdge 3900 または 6900 シ リーズの記憶装置システムをオフラインにします。
- 3. 記憶装置システムの背面ドアを開きます。
- 4. サービスパネルの右側のねじを取り外し、パネルを外側へ回します。
- 5. 図 6-11 および表 6-5、表 6-6 で示した配置を参照して、サービスパネルの内側の各 ケーブルの位置を確認します。サービスパネルの内側のケーブルをすべて外します。
- 6. サービスパネルを閉じます。図 6-11 および表 6-5、表 6-6 で示した配置を参照して、 サービスパネルの外側の各ケーブルの位置を確認します。サービスパネルの外側の ケーブルをすべて外します。
- 7. サービスパネルの位置を書き留めて、記憶装置システムの背面にサービスパネルの左 側を固定している残りのねじを外します。
- 8. サービスパネルを取り外します。

#### 6.10.2 サービスパネルの取り付け

- 1. 新しいサービスパネルを所定の位置に置き、左側のねじを取り付けて、記憶装置シス テムに固定します。
- 2. サービスパネルを開けて、以前のサービスパネルの内側から外したケーブルをサービ スパネルの内側に再接続します。同じ位置に接続されていることを確認します。
- 3. サービスパネルを閉じて、パネルの右側のねじを取り付けます。
- 4. 以前のサービスパネルの外側から外したケーブルをすべて再接続します。同じ位置に 接続されていることを確認します。
- 5. サービスプロセッサを起動します。

サービスプロセッサの起動で使用するソフトウェアについては、『Sun StorEdge 3900 および 6900 シリーズリファレンスマニュアル』を参照してください。

# 6.11 Sun StorEdge Network Fibre Channel Switch-8

Sun StorEdge Network Fibre Channel Switch-8 (以降、「8 ポートのファイバチャネル スイッチ」と呼びます) の取り外しおよび取り付けが必要かどうかを確認する場合 は、『Sun StorEdge 3900 and 6900 Series Troubleshooting Guide』を参照してくださ い。

#### 6.11.1 8 ポートのファイバチャネルスイッチの取り外し

1. ホストシステムと 8 ポートのファイバチャネルスイッチ間の入出力をすべて停止しま す。

8 ポートのファイバチャネルスイッチの取り外しおよび取り付けで使用するソフト ウェアについては、『Sun StorEdge 3900 および 6900 シリーズリファレンスマニュア ル』を参照してください。

2. 取り外すスイッチに接続されていたホストのパスが、ほかのスイッチに変更されてい ることを確認します。

8 ポートのファイバチャネルスイッチは、ホットスワップ可能です。

- 3. 記憶装置システムの背面ドアを開きます。
- 4. 取り外すスイッチの電源を切ります。
- 5. ポートからギガビットインタフェースコンバータ (GBIC) を取り外し、GBIC が挿入さ れていたポート番号を書き留めます。
- 6. スイッチの電源ケーブルを外します。
- 7. 記憶装置システムの正面で、8 ポートのファイバチャネルスイッチを覆っている装飾 板を取り外し、脇に置きます。
- 8. スイッチを記憶装置システムに固定しているねじを外します。
- 9. スイッチをスライドさせて、キャビネットの正面から取り外します。
- 10. 新しいスイッチのメディアアクセス制御 (MAC) アドレスを確認します。 8 ポートのファイバチャネルスイッチの MAC アドレスは、8 ポートのファイバチャネ ルスイッチの背面のラベルに印刷されている 12 桁の数字です。
- 11. サービスプロセッサにログインします。

次のどちらかのケーブルを使用して、サービスプロセッサにログインします。

- サービスパネルのシリアルコンソールポートからラップトップに接続されているコ ンソールケーブル
- サービスパネルのシリアルコンソールポートからワークステーションまたはサー バーに接続されているコンソールケーブル

ケーブルおよび DB9 と DB25 のアダプタは、記憶装置システムに付属しています。

12. サービスプロセッサの /etc/ethers ファイルを編集して、新しいスイッチの MAC アドレスを指定します。詳細は、ethers(4) のマニュアルページを参照してくださ い。たとえば、次のように指定します。

8:0:20:7d:93:7e *switch-name*

13. サービスプロセッサで RARP デーモン in.rarpd(1M) が動作していることを確認し ます。たとえば、次のように確認します。

```
msp0# ps -eaf | grep rarpd
root 317 314 0 sept 28 ? 0:00 /usr/sbin/in.rarpd dmfe 1
msp0#
```
**6-30** Sun StorEdge 3900 および 6900 シリーズ設置・サービスマニュアル • 2002 年 4 月

#### 6.11.2 8 ポートのファイバチャネルスイッチの取り付け

1. 記憶装置システムの所定の位置にスイッチを置きます。

スイッチの位置については、6-10 ページの図 6-1 または 6-12 ページの図 6-3 を参照し てください。

- 2. ねじを取り付け、記憶装置システムにスイッチを固定します。
- 3. 電源ケーブルを 8 ポートのファイバチャネルスイッチに再接続します。
- 4. サービスプロセッサにログインします。

次のどちらかのケーブルを使用して、サービスプロセッサにログインします。

- サービスパネルのシリアルコンソールポートからラップトップに接続されているコ ンソールケーブル
- サービスパネルのシリアルコンソールポートからワークステーションまたはサー バーに接続されているコンソールケーブル

ケーブルおよび DB9 と DB25 のアダプタは、記憶装置システムに付属しています。 8 ポートのファイバチャネルスイッチの取り付けで使用するソフトウェアについて は、『Sun StorEdge 3900 および 6900 シリーズリファレンスマニュアル』を参照して ください。

8 ポートのファイバチャネルスイッチの状態を確認する場合は、『Sun StorEdge 3900 and 6900 Series Troubleshooting Guide』を参照してください。

5. サービスプロセッサの /etc/ethers ファイルを編集して、新しいスイッチの MAC アドレスを指定します。詳細は、ethers(4) のマニュアルページを参照してくださ い。たとえば、次のように指定します。

8:0:20:7d:93:7e *switch-name*

6. サービスプロセッサで RARP デーモン in.rarpd(1M) が動作していることを確認し ます。たとえば、次のように確認します。

```
msp0# ps -eaf | grep rarpd
root 317 314 0 sept 28 ? 0:00 /usr/sbin/in.rarpd dmfe 1
msp0#
```
7. 8 ポートのファイバチャネルスイッチの電源を入れます。

8. 記憶装置システムの背面で、取り外したスイッチで GBIC が挿入されていたポートと 同じ番号のポートに GBIC を再び挿入します。

6-29 ページの 6.11.1 節「8 ポートのファイバチャネルスイッチの取り外し」の手順 5 で書き留めたポート番号と同じであることを確認します。

9. 8 ポートのファイバチャネルスイッチを覆う装飾板を取り付けます。

スイッチの初期化およびフラッシュ更新の手順については、『SANbox-8/16 Segmented Loop Switch Management User's Guide』を参照してください。表 6-8 お よび表 6-9、表 6-10 に、8 ポートのファイバチャネルスイッチの基本構成を示しま す。基本構成を変更するために使用する構成ユーティリティーについては、『Sun StorEdge 3900 および 6900 シリーズリファレンスマニュアル』を参照してください。

## 6.11.3 8 ポートのファイバチャネルスイッチの構成パラメ タ

| フィールド                       | 値                                                            |
|-----------------------------|--------------------------------------------------------------|
| chassis_stage_type          | IO/T (入出力転送モード)                                              |
| port admin mode             | online (各ポート)                                                |
| HW:                         | 1003                                                         |
| Chassis Type:               | A8 (8 ポートスイッチ)                                               |
| <b>PROM</b>                 | 30300                                                        |
| FLASH:                      | 30462                                                        |
| Chassis Number <sup>1</sup> | $1$ (sw $1a$ )<br>$2$ (sw $1b$ )<br>$3$ (sw2a)<br>$4$ (sw2b) |
| Fabric Id:                  | 1                                                            |
| edtov:                      | 2560                                                         |
| mfstov:                     | $\theta$                                                     |
| ratov:                      | 5000                                                         |
| rttov:                      | 100                                                          |
| Netmask                     | 255.255.255.0                                                |

表 6-7 8 ポートのファイバチャネルスイッチの構成パラメタ

**6-32** Sun StorEdge 3900 および 6900 シリーズ設置・サービスマニュアル • 2002 年 4 月

表 6-7 8 ポートのファイバチャネルスイッチの構成パラメタ (続き)

| フィールド                                             | 値           |  |
|---------------------------------------------------|-------------|--|
| <b>ARP</b> Timeout                                | 30000       |  |
| Gateway                                           | 192.168.0.1 |  |
| SNMP Trap<br>Address                              | ローカルホスト     |  |
| <b>SNMP</b> Location                              | 指定なし        |  |
| <b>SNMP</b> Contact                               | 指定なし        |  |
| Chassis-mode:                                     | 1 online    |  |
| Port MFS Mode:                                    | $0$ off     |  |
| 1 Chassis Number のデフォルト値は、複数の Sun StorEdge 6900 シ |             |  |

リーズの記憶装置システムが構成された SAN 環境では上書きされ

る場合があります。

# 6.11.4 Sun StorEdge 3910 記憶装置システムの 8 ポート のファイバチャネルスイッチの構成

| sw1a               | sw1b                     |
|--------------------|--------------------------|
| 4 つのハードゾーン         | 4 つのハードゾーン               |
| ゾーン 1              | ゾーン 1                    |
| ポート 1 = TL (t3b0)  | ポート1=TL (t3b0 代替マスター)    |
| ポート 2 = F (ホスト 1a) | ポート2=F(ホスト1b)            |
| ゾーン 2              | ゾーン 2                    |
| ポート 3 = TL (t3b1)  | ポート3 = TL (t3b1 代替マスター)  |
| ポート 4 = F (ホスト 2a) | ポート 4 = F (ホスト 2b)       |
| ゾーン 3              | ゾーン 3                    |
| ポート 5 = TL (t3b2)  | ポート 5 = TL (t3b2 代替マスター) |
| ポート 6 = F (ホスト 3a) | ポート 6 = F (ホスト 3b)       |
| ゾーン 4              | ゾーン 4                    |
| ポート 7 = TL (t3b3)  | ポート 7 = TL (t3b3 代替マスター) |

表 6-8 Sun StorEdge 3910 記憶装置システムの 8 ポートのファイバチャネルスイッチ の構成

表 6-8 Sun StorEdge 3910 記憶装置システムの 8 ポートのファイバチャネルスイッチ の構成 (続き)

| sw1a               | sw1b             |
|--------------------|------------------|
| ポート 8 = F (ホスト 4a) | ポート8 = F (ホスト4b) |

## 6.11.5 Sun StorEdge 6910 記憶装置システムの 8 ポート のファイバチャネルスイッチの構成

| sw1a                 | sw1b                 |
|----------------------|----------------------|
| 1つのハードゾーン            | 1つのハードゾーン            |
| ポート 1 = F (v1a ホスト側) | ポート 1 = F (v1b ホスト側) |
| ポート 2 = F (ホスト 1a)   | ポート2=F(ホスト1b)        |
| ポート 3 = F (ホスト 2a)   | ポート3=F(ホスト2b)        |
| ポート 4 = F (ホスト 3a)   | ポート 4 = F (ホスト 3b)   |
| ポート 5 = F (ホスト 4a)   | ポート 5 = F (ホスト 4b)   |
| ポート 6 = F (ホスト 5a)   | ポート 6 = F (ホスト 5b)   |
| ポート 7 = F (ホスト 6a)   | ポート 7 = F (ホスト 6b)   |
| ポート 8 = F (ホスト 7a)   | ポート 8 = F (ホスト 7b)   |

表 6-9 Sun StorEdge 6910 記憶装置システムの 8 ポートのファイバチャネルスイッチ の構成

表 6-10 Sun StorEdge 6910 記憶装置システムの 8 ポートのファイバチャネルスイッチ の構成

| sw2a                  | sw <sub>2</sub> b        |
|-----------------------|--------------------------|
| 1つのハードゾーン             | 1つのハードゾーン                |
| ポート 1 = F (v1a FRU 側) | ポート 1 = F (v1b FRU 側)    |
| ポート 2 = TL (t3b0)     | ポート 2 = TL (t3b0 代替マスター) |
| ポート 3 = TL (t3b1)     | ポート3=TL (t3b1 代替マスター)    |
| ポート 4 = TL (t3b2)     | ポート 4 = TL (t3b2 代替マスター) |

**6-34** Sun StorEdge 3900 および 6900 シリーズ設置・サービスマニュアル • 2002 年 4 月

表 6-10 Sun StorEdge 6910 記憶装置システムの 8 ポートのファイバチャネルスイッチ の構成

| sw2a                                                      | sw <sub>2</sub> b |
|-----------------------------------------------------------|-------------------|
| ポート 5、6 = 未使用                                             | ポート5、6=未使用        |
| ポート 7 = T (sw2b ポート 7) $\lambda^2$ - ト 7 = T (sw2a ポート 7) |                   |
| ポート 8 = T (sw2b ポート 8)  ポート 8 = T (sw2a ポート 8)            |                   |

# 6.12 Sun StorEdge Network Fibre Channel Switch-16

Sun StorEdge Network Fibre Channel Switch-16 (以降、「16 ポートのファイバチャネ ルスイッチ」と呼びます) の取り外しおよび取り付けが必要かどうかを確認する場合 は、『Sun StorEdge 3900 and 6900 Series Troubleshooting Guide』を参照してくださ い。

## 6.12.1 16 ポートのファイバチャネルスイッチの取り外し

- 1. ホストシステムと 16 ポートのファイバチャネルスイッチ間の入出力をすべて停止し ます。
- 2. このスイッチに接続されていたホストのパスが、ほかのスイッチに変更されているこ とを確認します。

16 ポートのファイバチャネルスイッチは、ホットスワップ可能です。

- 3. 記憶装置システムの背面ドアを開きます。
- 4. 取り外すスイッチの電源を切ります。
- 5. ポートから GBIC を取り外し、GBIC が挿入されていたポート番号を書き留めます。
- 6. スイッチの電源ケーブルを外します。
- 7. 記憶装置システムの正面で、16 ポートのファイバチャネルスイッチを覆っている装飾 板を取り外し、脇に置きます。
- 8. スイッチを記憶装置システムに固定しているねじを外します。

- 9. スイッチをスライドさせて、キャビネットの正面から取り外します。
- 10. 新しいスイッチの MAC アドレスを確認します。

16 ポートのファイバチャネルスイッチの MAC アドレスは、16 ポートのファイバチャ ネルスイッチの背面のラベルに印刷されている 12 桁の数字です。

11. サービスプロセッサにログインします。

次のどちらかのケーブルを使用して、サービスプロセッサにログインします。

- サービスパネルのシリアルコンソールポートからラップトップに接続されているコ ンソールケーブル
- サービスパネルのシリアルコンソールポートからワークステーションまたはサー バーに接続されているコンソールケーブル

ケーブルおよび DB9 と DB25 のアダプタは、記憶装置システムに付属しています。

12. サービスプロセッサの /etc/ethers ファイルを編集して、新しいスイッチの MAC アドレスを指定します。詳細は、ethers(4) のマニュアルページを参照してくださ い。たとえば、次のように指定します。

8:0:20:7d:93:7e *switch-name*

13. サービスプロセッサで RARP デーモン in.rarpd(1M) が動作していることを確認し ます。たとえば、次のように確認します。

```
msp0# ps -eaf | grep rarpd
root 317 314 0 sept 28 ? 0:00 /usr/sbin/in.rarpd dmfe 1
msp0#
```
#### 6.12.2 16 ポートのファイバチャネルスイッチの取り付け

1. 記憶装置システムの所定の位置にスイッチを置きます。

スイッチの位置については、6-11 ページの図 6-2 または 6-13 ページの図 6-4 を参照し てください。

- 2. ねじを取り付け、記憶装置システムにスイッチを固定します。
- 3. 電源ケーブルを 16 ポートのファイバチャネルスイッチに再接続します。

4. サービスプロセッサにログインします。

次のどちらかのケーブルを使用して、サービスプロセッサにログインします。

- サービスパネルのシリアルコンソールポートからラップトップに接続されているコ ンソールケーブル
- サービスパネルのシリアルコンソールポートからワークステーションまたはサー バーに接続されているコンソールケーブル

ケーブルおよび DB9 と DB25 のアダプタは、記憶装置システムに付属しています。 16 ポートのファイバチャネルスイッチの取り付けで使用するソフトウェアについて は、『Sun StorEdge 3900 および 6900 シリーズリファレンスマニュアル』を参照して ください。

16 ポートのファイバチャネルスイッチの状態を確認する場合は、『Sun StorEdge 3900 and 6900 Series Troubleshooting Guide』を参照してください。

5. サービスプロセッサの /etc/ethers ファイルを編集して、新しいスイッチの MAC アドレスを指定します。詳細は、ethers(4) のマニュアルページを参照してくださ い。たとえば、次のように指定します。

8:0:20:7d:93:7e *switch-name*

6. サービスプロセッサで RARP デーモン in.rarpd(1M) が動作していることを確認し ます。たとえば、次のように確認します。

```
msp0# ps -eaf | grep rarpd
root 317 314 0 sept 28 ? 0:00 /usr/sbin/in.rarpd dmfe 1
msp0#
```
- 7. 16 ポートのファイバチャネルスイッチの電源を入れます。
- 8. 記憶装置システムの背面で、取り外したスイッチで GBIC が挿入されていたポートと 同じ番号のポートに GBIC を再び挿入します。

6-35 ページの 6.12.1 節「16 ポートのファイバチャネルスイッチの取り外し」の手順 5 で書き留めたポート番号と同じであることを確認します。

#### 9. 16 ポートのファイバチャネルスイッチを覆う装飾板を取り付けます。

スイッチの初期化およびフラッシュ更新の手順については、『SANbox-8/16 Segmented Loop Switch Management User's Guide』を参照してください。表 6-12 お よび表 6-13、表 6-14 に、16 ポートのファイバチャネルスイッチの基本構成を示しま す。基本構成を変更するために使用する構成ユーティリティーについては、『Sun StorEdge 3900 および 6900 シリーズリファレンスマニュアル』を参照してください。

## 6.12.3 16 ポートのファイバチャネルスイッチの構成パラ メタ

| フィールド                       | 値                                                            |
|-----------------------------|--------------------------------------------------------------|
| chassis_stage_type          | IO/T (入出力転送モード)                                              |
| port admin mode             | online (各ポート)                                                |
| HW:                         | 1003                                                         |
| Chassis Type:               | A16 (16 ポートスイッチ)                                             |
| <b>PROM</b>                 | 30300                                                        |
| FLASH:                      | 30462                                                        |
| Chassis Number <sup>1</sup> | $1$ (sw $1a$ )<br>$2$ (sw $1b$ )<br>$3$ (sw2a)<br>$4$ (sw2b) |
| Fabric Id:                  | 1                                                            |
| edtov:                      | 2560                                                         |
| mfstov:                     | $\boldsymbol{0}$                                             |
| ratov:                      | 5000                                                         |
| rttov:                      | 100                                                          |
| Netmask                     | 255.255.255.0                                                |
| <b>ARP</b> Timeout          | 30000                                                        |
| Gateway                     | 192.168.0.1                                                  |
| <b>SNMP</b> Trap<br>Address | ローカルホスト                                                      |

表 6-11 16 ポートのファイバチャネルスイッチの構成パラメタ

**6-38** Sun StorEdge 3900 および 6900 シリーズ設置・サービスマニュアル • 2002 年 4 月

表 6-11 16 ポートのファイバチャネルスイッチの構成パラメタ (続き)

| フィールド                                                                                                    | 値               |  |
|----------------------------------------------------------------------------------------------------|-----------------|--|
| <b>SNMP</b> Location                                                                                          | 指定なし            |  |
| <b>SNMP</b> Contact                                                                                           | 指定なし            |  |
| Chassis-mode:                                                                                                 | 1 online        |  |
| Port MFS Mode:                                                                                                | $0 \text{ off}$ |  |
| <sup>1</sup> Chassis Number のデフォルト値は、複数の Sun StorEdge 6900 シ<br>リーズの記憶装置システムが構成された SAN 環境では上書きされ<br>る場合があります。 |                 |  |

6.12.4 Sun StorEdge 3960 記憶装置システムの 16 ポート のファイバチャネルスイッチの構成

| sw1a                | sw1b                      |
|---------------------|---------------------------|
| 7つのハードゾーン           | 7つのハードゾーン                 |
| ゾーン 1               | ゾーン 1                     |
| ポート 1 = TL (t3b0)   | ポート 1 = TL (t3b0 代替マスター)  |
| ポート 2 = F (ホスト 1a)  | ポート2=F(ホスト1b)             |
| ゾーン 2               |                           |
| ポート 3 = TL (t3b1)   | ポート 3 = TL (t3b1 代替マスター)  |
| ポート 4 = F (ホスト 2a)  | ポート 4 = F (ホスト 2b)        |
| ゾーン 3               | ゾーン 3                     |
| ポート 5 = TL (t3b2)   | ポート 5 = TL (t3b2 代替マスター)  |
| ポート 6 = F (ホスト 3a)  | ポート 6 = F (ホスト 3b)        |
| ゾーン 4               |                           |
| ポート 7 = TL (t3b3)   | ポート 7 = TL (t3b3 代替マスター)  |
| ポート 8 = F (ホスト 4a)  | ポート8=F(ホスト4b)             |
| ゾーン 5               | ゾーン 5                     |
| ポート 9 = TL (t3be0)  | ポート 9 = TL (t3be0 代替マスター) |
| ポート 10 = F (ホスト 4a) | ポート 10 = F (ホスト 4b)       |

表 6-12 Sun StorEdge 3960 記憶装置システムの 16 ポートのファイバチャネルスイッチ の構成

表 6-12 Sun StorEdge 3960 記憶装置システムの 16 ポートのファイバチャネルスイッチ の構成 (続き)

| sw1a                | sw1b                       |
|---------------------|----------------------------|
| ゾーン 6               | ゾーン 6                      |
| ポート 11 = TL (t3be1) | ポート 11 = TL (t3be1 代替マスター) |
| ポート 13 = TL (t3be3) | ポート 13 = TL (t3be3 代替マスター) |
| ポート 12 = F (ホスト 5a) | ポート 12 = F (ホスト 5b)        |
| ゾーン 7               | ゾーン7                       |
| ポート 15 = TL (t3be2) | ポート 15 = TL (t3be2 代替マスター) |
| ポート 16 = TL (t3be4) | ポート 16 = TL (t3be4 代替マスター) |
| ポート 14 = F (ホスト 7a) | ポート 14 = F (ホスト 7b)        |

6.12.5 Sun StorEdge 6960 記憶装置システムの 16 ポート のファイバチャネルスイッチの構成

表 6-13 Sun StorEdge 6960 記憶装置システムの 16 ポートのファイバチャネルスイッチ の構成

| sw1a                 | sw1b                 |
|----------------------|----------------------|
| 1つのハードゾーン            | 1つのハードゾーン            |
| ポート 1 = F (v1a ホスト側) | ポート 1 = F (v1b ホスト側) |
| ポート 2 = F (ホスト 1a)   | ポート 2 = F (ホスト 1b)   |
| ポート 3 = F (ホスト 2a)   | ポート3 = F (ホスト 2b)    |
| ポート 4 = F (ホスト 3a)   | ポート 4 = F (ホスト 3b)   |
| ポート 5 = F (ホスト 4a)   | ポート 5 = F (ホスト 4b)   |
| ポート 6 = F (ホスト 5a)   | ポート 6 = F (ホスト 5b)   |
| ポート 7 = F (ホスト 6a)   | ポート 7 = F (ホスト 6b)   |
| ポート 8 = F (ホスト 7a)   | ポート 8 = F (ホスト 7b)   |
| ポート 9 = F (v2a ホスト側) | ポート 9 = F (v2b ホスト側) |
| ポート 10 = F (ホスト 8a)  | ポート 10 = F (ホスト 8b)  |
| ポート 11 = F (ホスト 9a)  | ポート 11 = F (ホスト 9b)  |
| ポート 12 = F (ホスト 10a) | ポート 12 = F (ホスト 10b) |

**<sup>6-40</sup>** Sun StorEdge 3900 および 6900 シリーズ設置・サービスマニュアル • 2002 年 4 月

**表 6-13 Sun StorEdge 6960 記憶装置システムの 16 ポートのファイバチャネルスイッチ** の構成 (続き)

| sw1a                 | sw1b                 |
|----------------------|----------------------|
| ポート 13 = F (ホスト 11a) | ポート 13 = F (ホスト 11b) |
| ポート 14 = F (ホスト 12a) | ポート 14 = F (ホスト 12b) |
| ポート 15 = F (ホスト 13a) | ポート 15 = F (ホスト 13b) |
| ポート 16 = F (ホスト 14a) | ポート 16 = F (ホスト 14b) |

表 6-14 Sun StorEdge 6960 記憶装置システムの 16 ポートのファイバチャネルスイッチ の構成

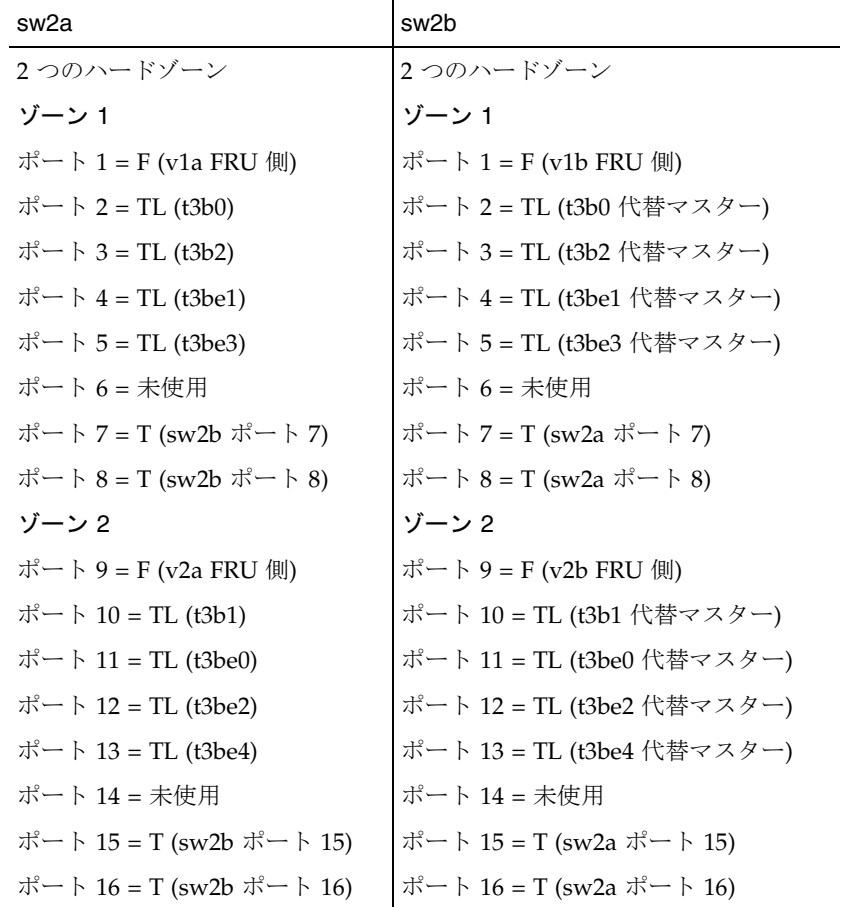

# 6.13 サービスプロセッサ

1. 設置場所に関する固有の情報をできるだけ多く入手します。

サービスプロセッサの状態を確認する場合は、『Sun StorEdge 3900 and 6900 Series Troubleshooting Guide』を参照してください。

2. サービスプロセッサがマスターサービスプロセッサである場合は、Storage Automated Diagnostic Environment を使用して次のパスを入力します。

/var/opt/SUNWstage/DATA/rasagent.conf

これは、ユーザーの構成に関する設定情報へのパスです。Storage Automated Diagnostic Environment の詳細は、『Sun StorEdge 3900 and 6900 Series Troubleshooting Guide』を参照してください。

#### 6.13.1 サービスプロセッサの取り外し

- 1. 記憶装置システムの正面で、サービスプロセッサを覆っている装飾板を取り外し、脇 に置きます。
- 2. 可能な場合は、取り外すサービスプロセッサのホスト名を確認します。

次のどちらかのケーブルを使用して、サービスプロセッサにログインします。

- サービスパネルのシリアルコンソールポートからラップトップに接続されているコ ンソールケーブル
- サービスパネルのシリアルコンソールポートからワークステーションまたはサー バーに接続されているコンソールケーブル

ケーブルおよび DB9 と DB25 のアダプタは、記憶装置システムに付属しています。

3. 次のコマンドを入力して、ホスト名を書き留めます。

```
msp0# uname -n
msp0
msp0#
```
4. サービスパネルからの接続を介して、サービスプロセッサを停止します。

**6-42** Sun StorEdge 3900 および 6900 シリーズ設置・サービスマニュアル • 2002 年 4 月

- 5. サービスプロセッサの電源を切ります。
- 6. 記憶装置システムの背面ドアを開いて、サービスプロセッサを内部ネットおよびサー ビスパネル、電源ケーブルから切り離します。
- 7. Sun StorEdge Remote Response オプションがインストールされている場合は、これ も切り離します。
- 8. サービスプロセッサを記憶装置システムに固定しているねじを外します。
- 9. サービスプロセッサをスライドさせて、キャビネットの正面から取り外します。

#### 6.13.2 サービスプロセッサの取り付け

- 1. 記憶装置システムの所定の位置にサービスプロセッサを置きます。
- 2. ねじを取り付けて、サービスプロセッサを記憶装置システムに固定します。
- 3. 記憶装置システムの背面ドアが閉まっている場合は、背面ドアを開きます。
- 4. サービスプロセッサを内部ネットおよびサービスパネル、電源ケーブル、Sun StorEdge Remote Response (任意) に再接続します。
- 5. サービスプロセッサの電源を入れます。

サービスプロセッサの取り付けで使用するソフトウェアについては、『Sun StorEdge 3900 および 6900 シリーズリファレンスマニュアル』を参照してください。

サービスプロセッサの状態を確認する場合は、『Sun StorEdge 3900 and 6900 Series Troubleshooting Guide』を参照してください。

# 6.14 Ethernet ハブ

#### 6.14.1 Ethernet ハブの取り外し

1. 『Sun StorEdge 3900 and 6900 Series Troubleshooting Guide』を参照して、 Ethernet ハブの取り外しが必要かどうかを確認します。

- 2. 取り外す Ethernet ハブの電源を切ります。
- 3. 記憶装置システムの背面ドアを開きます。
- 4. 次の接続を外します。
	- サービスパネルの保守用ポートから Ethernet ハブコンソールポートに接続する Telco ロールオーバーケーブル (RJ45 / RJ45)
	- サービスプロセッサおよびファイバチャネルスイッチ、Sun StorEdge T3+ アレイへ の接続。Sun StorEdge 3960 または 6960 シリーズの記憶装置システムの Ethernet ハブの場合は、記憶装置システムの 2 台目のキャビネットの Ethernet ハブを外し ます。
- 5. 記憶装置システムの正面に移動します。
- 6. Ethernet ハブを記憶装置システムに固定しているねじを外します。
- 7. Ethernet ハブをスライドさせて、キャビネットの正面から取り外します。

#### 6.14.2 Ethernet ハブの取り付け

- 1. 記憶装置システムの所定の位置に Ethernet ハブを置きます。
- 2. ねじを取り付けて、Ethernet ハブを記憶装置システムに固定します。
- 3. 記憶装置システムの背面ドアが閉まっている場合は、背面ドアを開きます。
- 4. 次の接続を再接続します。
	- サービスパネルの保守用ポートから Ethernet ハブコンソールポートに接続する Telco ロールオーバーケーブル (RJ45 / RJ45)
	- サービスプロセッサおよびファイバチャネルスイッチ、Sun StorEdge T3+ アレイへ の接続。Sun StorEdge 3960 または 6960 シリーズの記憶装置システムの Ethernet ハブの場合は、記憶装置システムの 2 台目のキャビネットの Ethernet ハブを接続 してください。
- 5. Ethernet ハブの電源を入れます。

表 6-15 に、Ethernet ハブの基底アドレス構成を示します。基底アドレス構成を変更す るために使用する構成ユーティリティーについては、『Sun StorEdge 3900 および 6900 シリーズリファレンスマニュアル』を参照してください。

Ethernet ハブの状態を確認する場合は、『Sun StorEdge 3900 and 6900 Series Troubleshooting Guide』を参照してください。

**6-44** Sun StorEdge 3900 および 6900 シリーズ設置・サービスマニュアル • 2002 年 4 月

# 6.14.3 Ethernet ハブのアドレス構成

表 6-15 Ethernet ハブのアドレス構成

| IP アドレス      | 指示子              | 説明                                                             |  |
|--------------|------------------|----------------------------------------------------------------|--|
| 127.0.0.1    | local host       | 標準 UNIX ループバック                                                 |  |
| 10.0.0.10    | msp0             | マスターサービスプロセッサ                                                  |  |
| 10.0.0.3     | ntc0             | ネットワーク端末集配信装置                                                  |  |
| 10.0.0.11    | ssp1             | スレーブサービスプロセッサ                                                  |  |
| 10.0.0.12    | ssp2             | スレーブサービスプロセッサ                                                  |  |
| 10.0.0.13    | ssp3             | スレーブサービスプロセッサ                                                  |  |
| 10.0.0.14    | ssp4             | スレーブサービスプロセッサ                                                  |  |
| 10.0.0.15    | ssp5             | スレーブサービスプロセッサ                                                  |  |
| 10.0.0.16    | ssp6             | スレーブサービスプロセッサ                                                  |  |
| 10.0.0.17    | ssp7             | スレーブサービスプロセッサ                                                  |  |
| 10.0.0.2     | mgmt0            | 管理ホスト                                                          |  |
| 192.168.0.1  | sp0              | dmfe 1 Ethernet ポートログホスト                                       |  |
| 192.168.0.20 | v1a              | 仮想化エンジン (SAN のみ)                                               |  |
| 192.168.0.21 | v1b              | 仮想化エンジン (SAN のみ)                                               |  |
| 192.168.0.22 | v2a              | 仮想化エンジン (Sun StorEdge 6960 システムのみ)                             |  |
| 192.168.0.23 | v2b              | 仮想化エンジン (Sun StorEdge 6960 システムのみ)                             |  |
| 192.168.0.30 | sw1a             | Sun StorEdge Network FC Switch-8<br>または Switch-16 ポート          |  |
| 192.168.0.31 | sw1b             | Sun StorEdge Network FC Switch-8<br>または Switch-16 ポート          |  |
| 192.168.0.32 | sw <sub>2a</sub> | Sun StorEdge Network FC Switch-8<br>または Switch-16 ポート (SAN のみ) |  |
| 192.168.0.33 | sw2b             | Sun StorEdge Network FC Switch-8<br>または Switch-16 ポート (SAN のみ) |  |
| 192.168.0.40 | t3b0             | Sun StorEdge T3+ アレイ                                           |  |
| 192.168.0.41 | t3b1             | Sun StorEdge T3+ アレイ                                           |  |
| 192.168.0.42 | t3b2             | Sun StorEdge T3+ アレイ                                           |  |
| 192.168.0.43 | t3b3             | Sun StorEdge T3+ アレイ (DAS 構成のみ)                                |  |

表 6-15 Ethernet ハブのアドレス構成 (続き)

| IP アドレス      | 指示子   | 説明                          |
|--------------|-------|-----------------------------|
| 192.168.0.50 | t3be0 | Sun StorEdge T3+ アレイ (拡張構成) |
| 192.168.0.51 | t3be1 | Sun StorEdge T3+ アレイ (拡張構成) |
| 192.168.0.52 | t3he2 | Sun StorEdge T3+ アレイ (拡張構成) |
| 192.168.0.53 | t3be3 | Sun StorEdge T3+ アレイ (拡張構成) |
| 192.168.0.54 | t3be4 | Sun StorEdge T3+ アレイ (拡張構成) |

# 6.15 仮想化エンジン

仮想化エンジンの取り外しおよび取り付けが必要かどうかを確認する場合は、『Sun StorEdge 3900 and 6900 Series Troubleshooting Guide』を参照してください。

#### 6.15.1 仮想化エンジンの取り外し

- 1. 記憶装置システムのホストシステムと FRU 間、および仮想化エンジンと FRU 間の入 出力をすべて停止します。
- 2. 仮想化エンジンの構成を保存します。
- 3. 仮想化エンジンの電源を切ります。
- 4. 記憶装置システムの背面ドアを開いて、すべての GBIC を外します。 取り外す仮想化エンジンに、スイッチまたは記憶装置インタフェースが接続されてい ないことを確認してください。
- 5. 仮想化エンジンがボルトで固定されているトレイを固定しているねじを外します。
- 6. 記憶装置システムの背面の方へスライドさせます。
- 7. 仮想化エンジンを正しい位置に固定するトレイの底から、取り外す仮想化エンジンの ねじを外します。
- 8. 仮想化エンジンを記憶装置システムから外します。

**6-46** Sun StorEdge 3900 および 6900 シリーズ設置・サービスマニュアル • 2002 年 4 月

#### 6.15.2 仮想化エンジンの取り付け

- 1. 新しい仮想化エンジンをトレイにボルトで固定します。
- 2. トレイを記憶装置システムにスライドさせて挿入し、トレイを正しい位置に固定する ねじを取り付けます。
- 3. すべての GBIC およびケーブルを再接続して、仮想化エンジンをスイッチおよび記憶 装置インタフェースに接続します。
- 4. 仮想化エンジンの電源を入れます。
- 5. 仮想化エンジンの構成を読み込みます。

仮想化エンジンの取り付けで使用するソフトウェアについては、『Sun StorEdge 3900 および 6900 シリーズリファレンスマニュアル』を参照してください。

#### 6.15.3 仮想化エンジンの標準設定

次の表 6-16 から表 6-18 に、仮想化エンジンのデフォルト設定を示します。

| 仮想化エンジンの標準設定 |               |               |  |  |
|--------------|---------------|---------------|--|--|
| 装置側の設定       |               |               |  |  |
|              | 動作モード:        | ポイントツーポイントモード |  |  |
|              | UID 報告スキーマ :  | ポート           |  |  |
| ホスト側の設定      |               |               |  |  |
|              | 動作モード:        | ポイントツーポイントモード |  |  |
|              | LUN マッピングモード: | LUN の直接マッピング  |  |  |
|              | コマンドキューの深さ:   | $\theta$      |  |  |
|              | HS/DS UID 識別: | 使用可           |  |  |
|              | UID 報告スキーマ:   | ポート           |  |  |
| Ethernet     |               |               |  |  |
|              | サブネットマスク:     | 255.255.255.0 |  |  |
|              | デフォルトゲートウェイ:  | 192.168.0.1   |  |  |

表 6-16 仮想化エンジンの標準設定

#### 表 6-16 仮想化エンジンの標準設定 (続き)

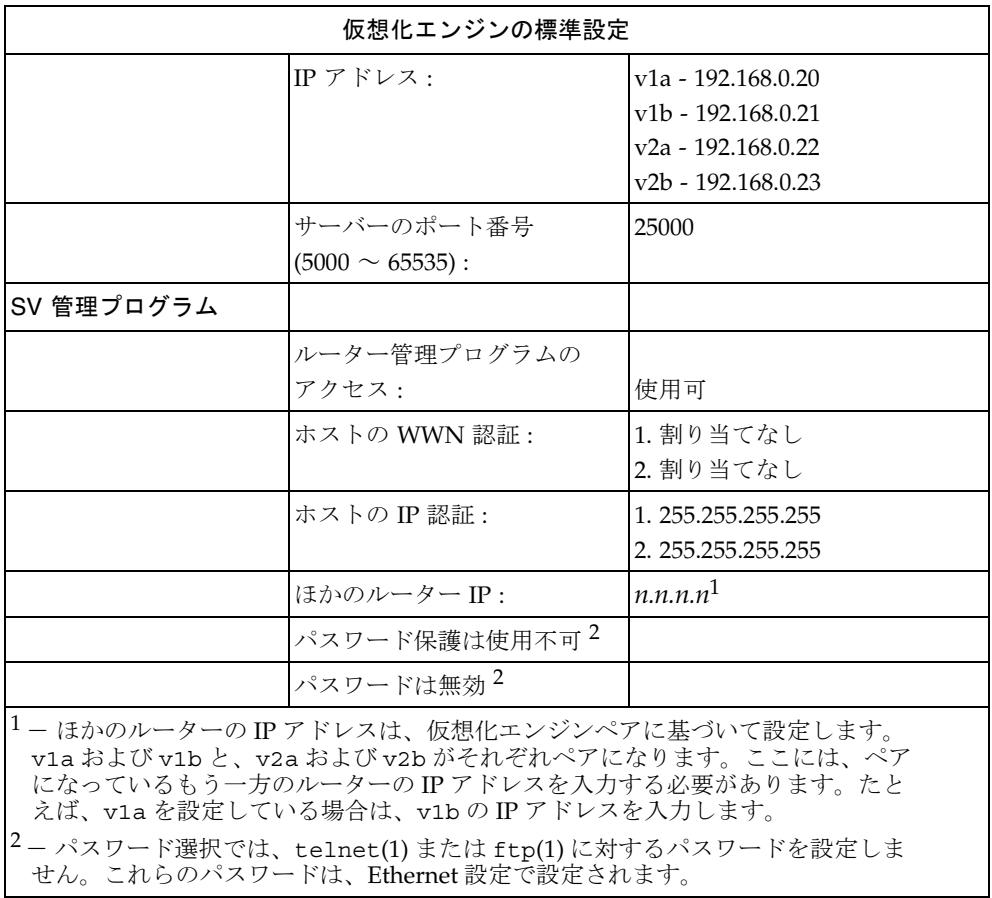
### 6.15.4 Sun StorEdge 6910 記憶装置システムの仮想化エ ンジンのデフォルト設定

|         | Sun StorEdge 6910 のデフォルト ー 1 つの仮想化エンジンのデフォルト設定<br>仮想化エンジンペア (v1a および v1b) |                                       |
|---------|---------------------------------------------------------------------------|---------------------------------------|
| ディスクプール | VLUN の数                                                                   | VLUN の大きさ<br>(73G バイトまたは 36G バイトドライブ) |
| t3b00   |                                                                           | 477G バイトまたは 236G バイト                  |
| t3b01   |                                                                           | 477G バイトまたは 236G バイト                  |
| t3b10   |                                                                           | 477G バイトまたは 236G バイト                  |
| t3b11   |                                                                           | 477G バイトまたは 236G バイト                  |
| t3b20   |                                                                           | 477G バイトまたは 236G バイト                  |
| t3b21   |                                                                           | 477G バイトまたは 236G バイト                  |

表 6-17 Sun StorEdge 6910 記憶装置システムの仮想化エンジンのデフォルト設定

6.15.5 Sun StorEdge 6960 記憶装置システムの仮想化エ ンジンのデフォルト設定

|                         | Sun StorEdge 6960 仮想化エンジンのデフォルト設定 |                                       |
|-------------------------|-----------------------------------|---------------------------------------|
| 仮想化エンジンペア (v1a および v1b) |                                   |                                       |
| ディスクプール                 | VLUN の数                           | VLUN の大きさ<br>(73G バイトまたは 36G バイトドライブ) |
| t3b00                   | 1                                 | 477G バイトまたは 236G バイト                  |
| t3b01                   | 1                                 | 477G バイトまたは 236G バイト                  |
| t3b20                   | 1                                 | 477G バイトまたは 236G バイト                  |
| t3b21                   | 1                                 | 477G バイトまたは 236G バイト                  |
| t3be10                  | 1                                 | 477G バイトまたは 236G バイト                  |
| t3be11                  | 1                                 | 477G バイトまたは 236G バイト                  |
| t3be30                  | 1                                 | 477G バイトまたは 236G バイト                  |
| t3be31                  |                                   | 477G バイトまたは 236G バイト                  |

表 6-18 Sun StorEdge 6960 記憶装置システムの仮想化エンジンのデフォルト設定

第 6 章 FRU の取り付けおよび取り外し、デフォルトの構成設定 **6-49**

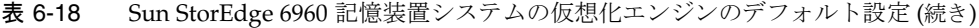

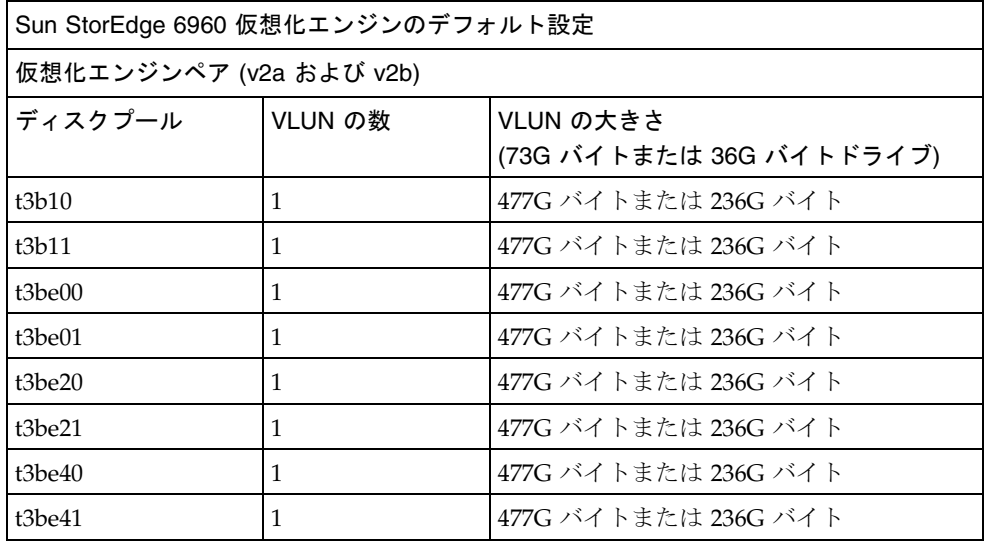

注 **–** デフォルトのディスクプールおよび仮想 LUN (VLUN) 割り当ては、Sun StorEdge T3+ アレイの LUN ごとに 1 つのディスクプールが割り当てられます。 デフォルトのディスクプールには、Sun StorEdge T3+ アレイのホスト名に数字 (0 または 1) を付加した名前が付けられています。1 つの VLUN は、Sun StorEdge T3+ アレイの LUN と同じ大きさで、各ディスクプールから切り分けら れます。これは、Sun StorEdge T3+ アレイの容量すべてが RAID 5 に構成されて いることを前提とします。ここで説明した事項は、Sun StorEdge 6910 および Sun StorEdge 6960 の記憶装置システムの両方の構成に当てはまります。

構成ユーティリティーについては、『Sun StorEdge 3900 および 6900 シリーズリファ レンスマニュアル』を参照してください。

仮想化エンジンの状態を確認する場合は、『Sun StorEdge 3900 and 6900 Series Troubleshooting Guide』を参照してください。

**6-50** Sun StorEdge 3900 および 6900 シリーズ設置・サービスマニュアル • 2002 年 4 月

## 6.16 Sun StorEdge T3+ アレイ

Sun StorEdge T3+ アレイの追加および取り外し、取り付け手順については、『Sun StorEdge T3 および T3+ アレイ設置・操作・保守マニュアル』を参照してください。

FRU の回復手順については、『Sun Network Storage Agent User's Guide』を参照し てください。

Sun StorEdge T3+ アレイの取り外しおよび取り付けで使用するソフトウェアについて は、『Sun StorEdge 3900 および 6900 シリーズリファレンスマニュアル』を参照して ください。

Sun StorEdge T3+ アレイの状態を確認する場合は、『Sun StorEdge 3900 and 6900 Series Troubleshooting Guide』を参照してください。

表 6-19 に、Sun StorEdge 3900 および 6900 シリーズの記憶装置システムに取り付けら れた Sun StorEdge T3+ アレイの基本構成を示します。基本構成を変更するために使用 する構成ユーティリティーについては、『Sun StorEdge 3900 および 6900 シリーズリ ファレンスマニュアル』を参照してください。

#### 6.16.1 Sun StorEdge T3+ アレイの基本構成

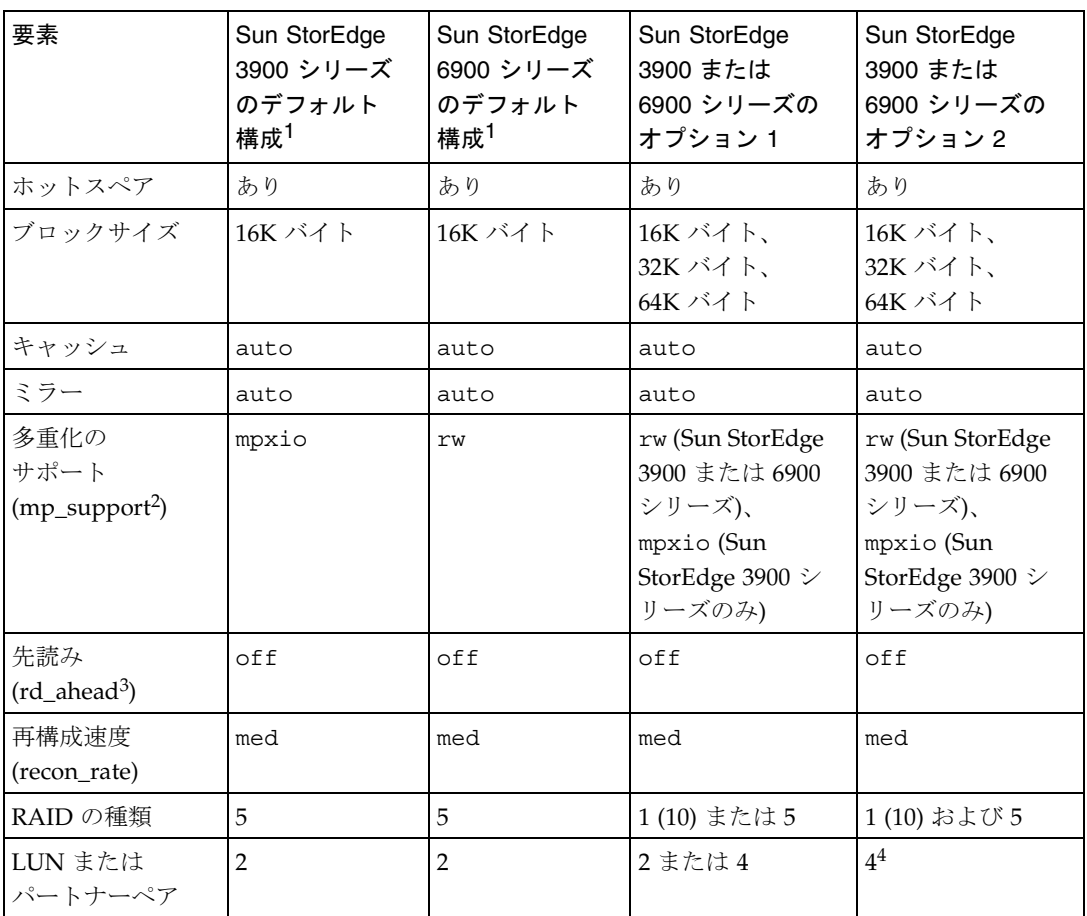

表 6-19 Sun StorEdge T3+ アレイの基本構成

<sup>1</sup> Sun StorEdge 3900 および 6900 シリーズのすべての記憶装置システムは、デフォルトの構成で 出荷されます。

2 Sun StorEdge 6900 シリーズ構成での多重化のサポートは、*rw* に設定する必要があります。 3 通常、ランダムアクセス環境では先読みをオフに設定します。これによって、キャッシュ全体 の性能が向上します。

<sup>4</sup>この構成では、RAID 1 (10) の FRU は、Sun StorEdge T3+ アレイごとに 1 つの LUN、アレイ パートナーグループごとに 2 つの LUN を使用します。RAID 5 の FRU は、Sun StorEdge T3+ ア レイごとに 1 つの LUN、アレイパートナーグループごとに 2 つの LUN を使用します。構成ユー ティリティーは、3 基の物理ドライブを RAID 1 (10) の FRU に割り当て、その他 5 基の物理ドラ イブを RAID 5 の FRU に割り当てます。9 基目の物理ドライブは、常にホットスペアドライブに なります。

### 6.16.2 Sun StorEdge T3+ アレイのターゲット ID および ホスト名

| Sun StorEdge<br>T3+ アレイ | ターゲット ID | ホスト名                           |
|-------------------------|----------|--------------------------------|
| t3b0                    | 0, 1     | t3b0                           |
| t3b1                    | 2, 3     | t3b1                           |
| t3b2                    | 4, 5     | t3b2                           |
| t3b3                    | 6, 7     | t3b3                           |
| t3be0                   | 8, 9     | t3be0                          |
| t3be1                   | 10, 11   | t3be1                          |
| t3be2                   | 12, 13   | t3be2                          |
| t3be3                   | 14、15    | t <sub>3</sub> be <sub>3</sub> |
| t3be4                   | 16, 17   | t3be4                          |

表 6-20 Sun StorEdge T3+ アレイのターゲット ID およびホスト名

### 6.16.3 Sun StorEdge T3+ アレイの set コマンドの構成 情報

| パラメタ      | デフォルト値               |
|-----------|----------------------|
| bootmode  | auto                 |
| bootdelay | 3                    |
| sn        | nnnnnn               |
| ip        | n.n.n.n <sup>1</sup> |
| netmask   | 255.255.255.0        |
| gateway   | 192.168.0.1          |
| tftphost  | 0.0.0.0              |
| tftpfile  | <b>NULL</b>          |
| hostname  | 表 6-20 を参照           |

表 6-21 Sun StorEdge T3+ アレイの set コマンドの構成情報

第 6 章 FRU の取り付けおよび取り外し、デフォルトの構成設定 **6-53**

表 6-21 Sun StorEdge T3+ アレイの set コマンドの構成情報 (続き)

| パラメタ                            | デフォルト値          |
|---------------------------------|-----------------|
| vendor                          | 0310            |
| model                           | 501-5710-02(51) |
| revision                        | 0200            |
| logto                           | ÷               |
| loglevel                        | 3               |
| rarp                            | <sub>on</sub>   |
| mac                             | n:n:n:n:n:n     |
| 1IP アドレスについては、表 6-15 を参照してください。 |                 |

## 6.16.4 Sun StorEdge T3+ の sys コマンドの構成情報

表 6-22 Sun StorEdge T3+ の sys コマンドの構成情報

| パラメタ          | デフォルト値                                                                                                  |
|---------------|----------------------------------------------------------------------------------------------------|
| block size    | 16K バイト                                                                                                 |
| cache         | auto                                                                                                    |
| mirror        | auto                                                                                                    |
| mp support    | StorEdge Traffic Manager<br>(mpxio: Sun StorEdge 3900 シリーズのデフォルト)<br>(rw: Sun StorEdge 6900 シリーズのデフォルト) |
| rd ahead      | off                                                                                                    |
| recon rate    | med                                                                                                    |
| sys memsize   | 128M バイト                                                                                                |
| cache memsize | 1024M バイト                                                                                               |
| naca          | off                                                                                                    |

#### 6.16.5 Sun StorEdge T3+ アレイのその他の構成パラメタ

| パラメタ       | デフォルト値      |
|------------|-------------|
| vol init   | rate $= 16$ |
| vol verify | rate $= 1$  |
| port host  | sun         |

表 6-23 Sun StorEdge T3+ アレイのその他の構成パラメタ

Sun StorEdge T3+ アレイの詳細は、「はじめに」の関連マニュアルの表に示されたマ ニュアルに記載されています。

## 6.17 Sun StorEdge Remote Response プログ ラム

SSRR (Sun StorEdge Remote Response) プログラムを使用すると、コンポーネントや システムの異常を早期に検出することができます。また、アラームに対する迅速な応 答および対処や、遠隔での障害追跡および診断、修復が可能になります。

この節の内容は、次のとおりです。

- 6-56 ページの 6.17.1 節「概要」
- 6-57 ページの 6.17.2 節「Sun StorEdge Remote Response ハードウェアの取り外し および取り付け」

#### 6.17.1 概要

次の表に、Sun StorEdge Remote Response プログラムの構成部品と、それに対応する サンのパーツ番号 (存在する場合) を示します。

| パーツ番号       | ユニットの種類                              | 数量    | ケーブル<br>番号 |
|-------------|--------------------------------------|-------|------------|
|             | Xylogics 8 - Port MicroAnnex         | 各1台   |            |
|             | <b>USRobotics V.Everything Modem</b> | 各 1 台 |            |
| ケーブル        |                                      |       |            |
| 530-1871-01 | Standard CAT5 (1 to 1 or 8 to 8)     | 各 5 本 | 1 番        |
| VLX912-08   | Special Xylogics MicroAnnex          | 各 1 本 | 7番         |
| VLX1031     | Special Xylogics MicroAnnex          | 各2本   | 2番         |
| 530-2149-01 | Ethernet Cross-Over                  | 各 1 本 | 4番         |
| VLX-abcd-nn | Special Modem Adapter                | 各 1 本 | 5番         |

表 6-24 Sun StorEdge Remote Response プログラムのハードウェア

また、Sun StorEdge 3900 および 6900 シリーズの記憶装置システムサービスプロセッ サには、Storage Automated Diagnostic Environment ソフトウェアが含まれます。こ のソフトウェアは、データが事前に定義されている許容範囲を超えると、その状況を 検出し、イベントログを記録して、電子メールまたはポケットベルでサンの技術者に 警告します。

サービスプロセッサは、内部コンポーネント LAN (ネットワークアドレス 192.168.0.0) と SP LAN (ネットワークアドレス 10.0.0.0) の 2 つのネットワーク上で通信します。 SP LAN は、複数のサービスプロセッサと Xylogics MicroAnnex の統合に使用されま す。

LAN のアドレスは、特定の環境に合わせて変更されている場合があります。この場合 は、新しい Xylogics MicroAnnex を設定する前に、サービスプロセッサおよびサービ スプロセッサが使用しているネットワークに関する情報を準備しておく必要がありま す。必要な情報は、次の 4 つです。

- サービスプロセッサの IP アドレス
- ネットワークのネットマスク
- ネットワークのブロードキャスト
- Xylogics MicroAnnex の設定に使用する IP アドレス

**6-56** Sun StorEdge 3900 および 6900 シリーズ設置・サービスマニュアル • 2002 年 4 月

この情報のほとんどは、サービスプロセッサで ifconfig -a コマンドを実行すると 取得できます。lo0 で示されている FRU 以外のインタフェース情報が、必要な情報 です。たとえば、次のように表示されます。

コード例 6-1 ifconfig -a コマンドの出力

# /usr/sbin/ifconfig -a

lo0: flags=1000849<UP,LOOPBACK,RUNNING,MULTICAST,IPv4> mtu 8232 index 1 inet 127.0.0.1 netmask ff000000 dmfe0: flags=1000843<UP, BROADCAST, RUNNING, MULTICAST, IPv4> mtu 1500 index 2 inet **10.0.0.10** netmask **ff000000** broadcast **10.0.0.255** ether 0:3:ba:5:11:ea dmfe1: flags=1000843<UP, BROADCAST, RUNNING, MULTICAST, IPv4> mtu 1500 index 3 inet 192.168.0.1 netmask ffffff00 broadcast 192.168.0.255 ether 0:3:ba:5:11:ea

コード例 6-1 では、次の情報が示されています。

- サービスプロセッサの IP アドレス: 10.0.0.10 (マスターサービスプロセッサ)
- 使用されているネットマスク : 255.0.0.0 ff (16 進数) = 255 (10 進数)
- 使用されているブロードキャスト : 10.0.0.255

### 6.17.2 Sun StorEdge Remote Response ハードウェアの 取り外しおよび取り付け

この節では、Sun StorEdge Remote Response プログラムの一部である Xylogics 8-port MicroAnnex の取り外しおよび取り付け手順について説明します。

表 6-25 に、Sun StorEdge Remote Response ハードウェアの接続に使用するケーブル を示します。

図 6-12 に、サービスプロセッサおよびサービスパネル、Xylogics 8-port MicroAnnex 装置間のケーブル配線を示します。

| ケーブル           | 種類               | サービスプロセッサのコネクタ                    | サービスパネルのコネクタ                          |
|----------------|------------------|-----------------------------------|---------------------------------------|
| B <sub>7</sub> | RJ45 / RJ45      | NTC $\mathbb{R}$ $\vdash$ 1       | シリアルコンソールポート                          |
| G <sub>1</sub> | RJ45 / RJ45      | NETRA dfme1                       | なし。内部 LAN に接続                         |
| H1             | RJ45 / RJ45      | NTC Ethernet                      | <b>NTC ENET</b>                       |
| J2             | RJ45 / RJ45      | NETRA ttya / NTC ポート2             | (内部のみ)                                |
| K1             | RJ45 / RJ45      | NTC $\mathcal{R} - \mathcal{R}$ 8 | モデム (内部)                              |
| L1             | RJ45 / RJ45      | サービスパネルをモデムへ接続                    | モデム (外部)                              |
| M <sub>5</sub> | RI45/<br>DB25(M) | 「L1」のケーブル                         | (モデムへ接続)                              |
| O4             | RJ45 / RJ45      | Ethernet クロスケーブル                  | SP LAN -> NTC ENET<br>(SSRR オプションで使用) |

表 6-25 Sun StorEdge Remote Response プログラムサービスパネルのケーブル配線

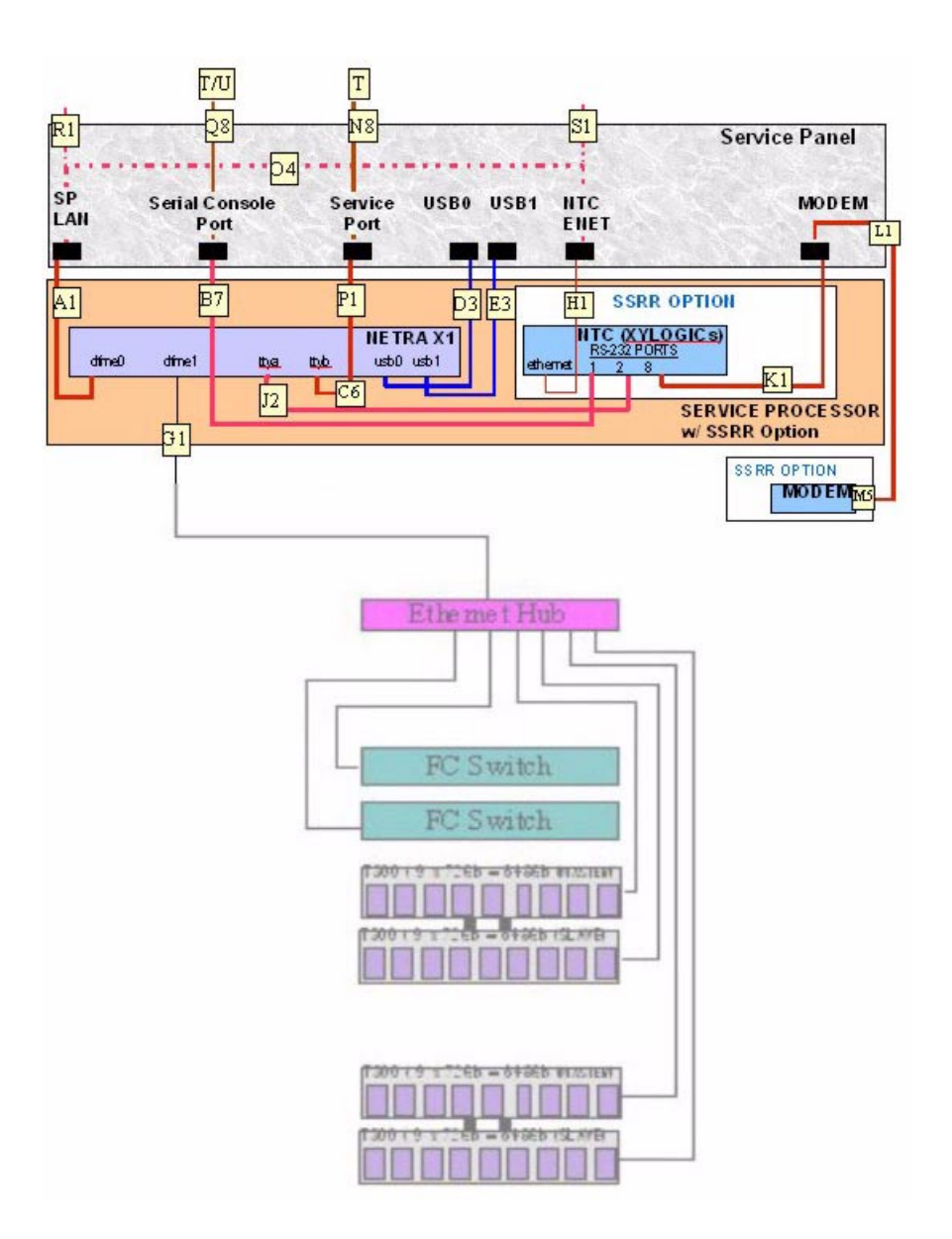

図 6-12 サービスプロセッサおよび Sun StorEdge Remote Response ハードウェア

### 6.17.3 Xylogics MicroAnnex 装置の取り外し

- 1. 記憶装置システムの背面で、背面ドアを開いて、Xylogics MicroAnnex 取り付け台の 右側にある 2 本のねじを外します。
- 2. Xylogics MicroAnnex 取り付け台を開いて、Xylogics MicroAnnex と記憶装置システム の外側の電源を切り、モデムの電源を切ります。
- 3. Xylogics MicroAnnex 背面のケーブルの位置を書き留め、RJ45 シリアルポートからの 2 本のケーブルおよび Ethernet ケーブル、モデムへのケーブル、電源ケーブルを取り 外します。
- 4. Xylogics MicroAnnex 取り付け台の左側の 4 本のヒンジねじを取り外します。Xylogics MicroAnnex 取り付け台を平らで安定した面に置いて、Xylogics MicroaAnnex 装置を 取り外してください。
- 5. 取り付け台での Xylogics MicroAnnex の位置を書き留めます。Xylogics MicroAnnex を 固定している留め具から 6 つのナット (片側に 3 つずつ) を外します。留め具を外して Xylogics MicroAnnex を取り外します。

#### 6.17.4 Xylogics MicroAnnex 装置の取り付け

- 1. 新しい Xylogics MicroAnnex を取り付け台の所定の位置に置き、留め具を取り付けま す。6 つのナットをそれぞれボルトに入れて、ナットを締めます。
- 2. Xylogics MicroAnnex を記憶装置システムの所定の位置に置き、4 本のヒンジねじを取 り付けます。
- 3. RJ45 シリアルポートからの 2 本のケーブルおよび Ethernet ケーブル、モデムへの ケーブル、電源ケーブルを接続します。

**6-60** Sun StorEdge 3900 および 6900 シリーズ設置・サービスマニュアル • 2002 年 4 月

4. Xylogic MicroAnnex およびモデムの電源を入れて、Xylogic MicroAnnex の正面にある TEST ボタンを押します。電源の投入中、または電源が入ってから 10 秒以内に TEST ボタンを押してください。TEST ボタンの左にあるオレンジ色の LED が点灯し、 Xylogics MicroAnnex が構成モードであることを示します。

Xylogics MicroAnnex の正面パネルの LED は、次の表示で停止するまで数分間点滅し ます。

POWER (点灯)

UNIT (点灯)

NET (点灯)

ACTIVE (点滅)

また、モデムの LED は、次の表示で停止するまで一連の起動シーケンスを実行しま す。

HS (最初のフォンホーム後、点灯)

- AA (点灯)
- TR (点灯)
- MR (点灯)
- RS (点灯)
- CS (点灯)
- 5. 次のどちらかのケーブルを使用して、サービスプロセッサにログインします。
	- サービスパネルのシリアルコンソールポートからラップトップに接続されているコ ンソールケーブル
	- サービスパネルのシリアルコンソールポートからワークステーションまたはサー バーに接続されているコンソールケーブル

ケーブルおよび DB9 と DB25 のアダプタは、記憶装置システムに付属しています。

6. 外部シリアル接続から、Xylogics MicroAnnex コンソール (ポート 1) にアクセスしま す。次に、サーバーからの tip の使用例を示します。

```
# tip -9600 /dev/ttya
```
注 **–** Xylogics MicroAnnex コンソールは、9600 ボーで通信します。

第 6 章 FRU の取り付けおよび取り外し、デフォルトの構成設定 **6-61**

次のプロンプトが表示されます。

monitor::

7. 次の例のように Ethernet インタフェースを構成します。

コード例 6-2 Ethernet インタフェースの構成

```
monitor:: seq net
             Interface sequence: net
monitor:: addr
Enter Internet address [<uninitialized>]:: 10.0.0.10
            Internet address: 10.0.0.10
Enter Subnet mask [255.255.0.0]:: 255.0.0.0
            Subnet mask: 255.0.0.0
Enter Preferred load host Internet address [47.16.116.5]:: 10.0.0.10 
            Preferred load host address: 90.0.0.1
Enter Broadcast address [0.0.0.0]:: 10.0.0.255
            Broadcast address: 10.0.0.255
Enter Preferred dump address [0.0.0.0]:: 10.0.0.10
Select type of IP packet encapsulation (ieee802/ethernet) [<ethernet>]::
            Type of IP packet encapsulation: <ethernet>
Load Broadcast Y/N [N]:: 
monitor:: image
             Enter Image name [(ip)"oper.52.enet", 
(mop)"OPER_52_ENET.SYS"]:: (mop)"OPER_52_ENET.SYS"]:: oper.52.enet
            Enter TFTP Load Directory [""]::
             Enter TFTP Dump path/filename ["dump.10.0.0.10"]::
```
8. 次の例のように、ネットからイメージをダウンロードして保存し、実行します。

コード例 6-3 ネットからのイメージのダウンロードおよび保存、実行

monitor:: boot -l Enter boot file name [oper.52.enet]:: Requesting boot file "oper.52.enet". Unanswered requests shown as '?', transmission errors as '\*'. Requesting boot from 10.0.0.10 via Ethernet... Booting BFS file using open delay of 8 Booting from 10.0.0.10 Header received OK. Received data blocks shown as '.'. . .EOF Saving image into storage device... Erasing device |------------------------------------------------------------------------| ..................................................................... Erase completed Storing image........ ..................................................................... Storage completed Beginning execution of image... Annex Command Line Interpreter \* Copyright (C) 1988, 1995 Xylogics,Inc. annex:

9. tip セッションを終了します。

annex:~. (「~.」で tip を終了する場合、「~」は表示されません)

10. Xylogics MicroAnnex に ftp を実行します。

注 **–** 下の例の「--->」は、ftp プロンプトで入力されたコマンドを示します。

注 **–** ftp コマンドへの応答は単なる例で、コマンドの実行が成功したことを検証した ものではありません。

コード例 6-4 Xylogics MicroAnnex への ftp の実行

```
# su (if not already root)
           # cd /var/spool/erpcd/bfs
           # ftp 10.0.0.10
           Connected to 10.0.0.10
           220 Annex FTP server (Version MICRO-XL-UX R10.0#2) ready.
---> Name (10.0.0.10:root): root
           331 Password required for root.
---> Password: 10.0.0.10
注 : パスワードはアネックスの IP アドレスです。
           230 User root logged in.
---> ftp> bin
           200 Type set to I.
---> ftp> put config.annex
           200 PORT command successful.
           150 ASCII data connection for config.annex 
(129.154.35.23,42503).
           226 ASCII Transfer complete.
           local: config.annex remote: config.annex
           1499 bytes sent in 0.0014 seconds (1074.00 Kbytes/s)
---> ftp> bye
```
注 **–** tip セッションの終了に問題がある場合は、RETURN キー (Enter キー) を押して から「**~**.」を入力します。

11. na コマンドを使用して、Xylogics MicroAnnex シリアルポートを設定します。

注 **–** 下の例の「--->」は、na コマンドの質問に対する応答を示します。

コード例 6-5 na コマンドによる Xylogics MicroAnnex シリアルポートの設定

```
# su (if not already root) 
# cd /opt/annex 
# ./na
Annex network administrator R14.1 October 22nd, 1997
---> command: annex 10.0.0.10
           10.0.0.10: Micro-Annex-UX R10.0, 8 async ports
---> command: read /var/spool/erpcd/bfs/config.ports
            setting annex parameters
            setting parameters for async port 1
            setting parameters for async port 2
            setting parameters for async port 3
            setting parameters for async port 4
            setting parameters for async port 5
            setting parameters for async port 6
            setting parameters for async port 7
            setting parameters for async port 8
            setting parameters for interface en0
            setting parameters for interface asy1
            setting parameters for interface asy2
            setting parameters for interface asy3
            setting parameters for interface asy4
            setting parameters for interface asy5
            setting parameters for interface asy6
            setting parameters for interface asy7
            setting parameters for interface asy8
---> command: quit
```
12. Xylogics MicroAnnex の電源を切り、再び電源を入れます。

13. モデムの着信および発信機能をテストします。

### 6.18 取り付けの障害追跡

一般的な取り付けに関する問題を特定する場合は、次のチェックリストを使用してく ださい。

- 1. すべての電源ケーブルおよびデータケーブルが、正しい位置に適切に取り付けられ ていることを確認します。
- 2. すべてのファイバチャネル接続およびケーブルアダプタ、GBIC が取り付けられ、 固定されていることを確認します。
- 3. ドライブおよびトレー、記憶装置システムの電源が入っていることを確認します。

障害を検出および特定する手順については、『Sun StorEdge 3900 および 6900 シリー ズリファレンスマニュアル』および『Storage Automated Diagnostic Environment User's Guide』、『Sun StorEdge 3900 and 6900 Series Troubleshooting Guide』を参 照してください。

#### 付録 A

## 製品仕様

この付録は、次の節で構成されます。

- A-1 ページの A.1 節「物理的特徴」
- A-2 ページの A.2 節「物理仕様」
- A-3 ページの A.3 節「必要スペースおよび保守用スペース」
- A-4 ページの A.4 節「電源シーケンサの電気仕様」
- A-4 ページの A.5 節「環境要件」

### A.1 物理的特徴

次に、Sun StorEdge 3900 および 6900 シリーズの記憶装置システムの物理的特徴を示 します。

- 482 mm (19 インチ) キャビネットの EIA RS-310C (RETMA) 規格に適合する内部寸 法。すべての 10-32UNF のねじ穴には、汎用的な取り付け用ねじ穴が使用されま す。公称のラック開口部は、454 mm (17.875 インチ) です。
- さまざまなラック搭載型の FRU に対応できる 36 RU (ラックユニット) 以上の縦方 向のパネル開口部。1 RU は、44.45 mm (1.75 インチ) です。
- 装飾パネルが付いた、高さ 190.5 cm (75 インチ) 以下の記憶装置システム
- Sun StorEdge 3910 または Sun StorEdge 6910 記憶装置システムの場合は 665 kg (1465 ポンド)、Sun StorEdge 3960 または Sun StorEdge 6960 記憶装置システムの場 合は 1314 kg (2895 ポンド) の静荷重に対応できるように設計されたサブシステム構 造およびキャスタ

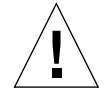

注意 **–** 記憶装置システムに対して機械的または電気的な改造をしないでください。 Sun Microsystems, Inc. は、改造された記憶装置システムに対して一切の責任 を負いません。

# A.2 物理仕様

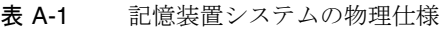

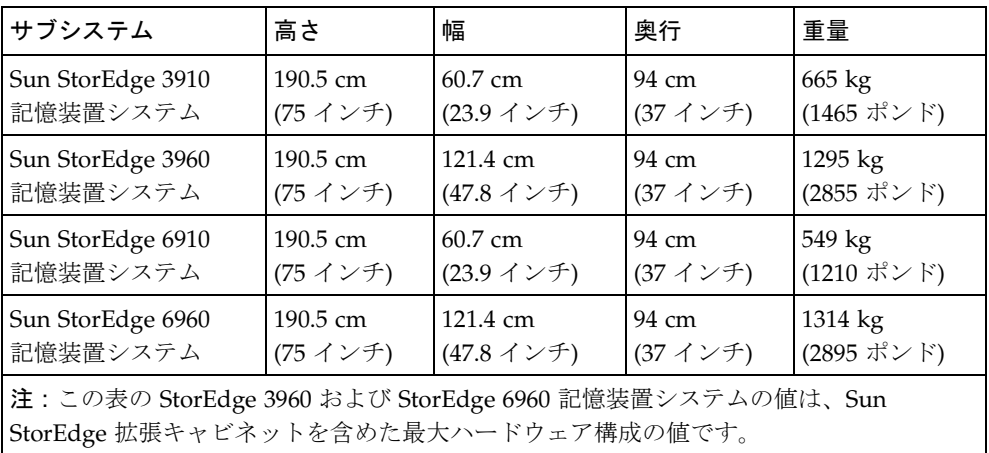

電源コードの長さは、4.6 m (15 フィート) です。

## A.3 必要スペースおよび保守用スペース

| 位置             | 保守用スペースあり                              | 保守用スペースなし                |
|----------------|----------------------------------------|--------------------------|
| 正面             | $122 \text{ cm}$<br>(48 インチ)           | 61 cm<br>(24 インチ)        |
| 背面             | 92 cm<br>(36 インチ)                      | 61 cm<br>(24 インチ)        |
| 左側面            | 92 cm $^{1}$<br>(36 インチ)               | 5.1 cm $^{1}$<br>(2 インチ) |
| 右側面            | 92 cm $^{1}$<br>(36 インチ)               | $\Omega$                 |
| の準備」を参照してください。 | 1.保守のために、側面のスペースが必要な場合があります。詳細は、第5章「保守 |                          |

表 A-2 Sun StorEdge 3910 および 6910 サブシステムの必要スペースおよび保守用ス ペース

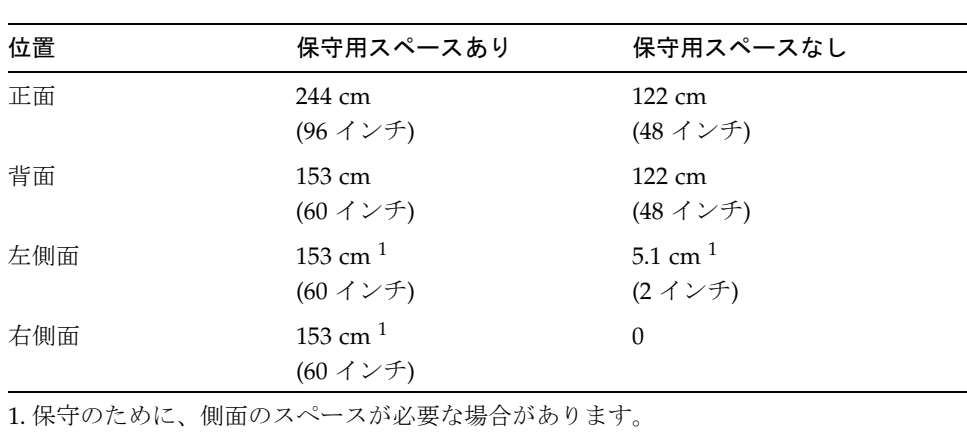

表 A-3 Sun StorEdge 3960 および 6960 サブシステムの必要スペースおよび保守用ス ペース

## A.4 電源シーケンサの電気仕様

表 A-4 電源シーケンサの電気仕様

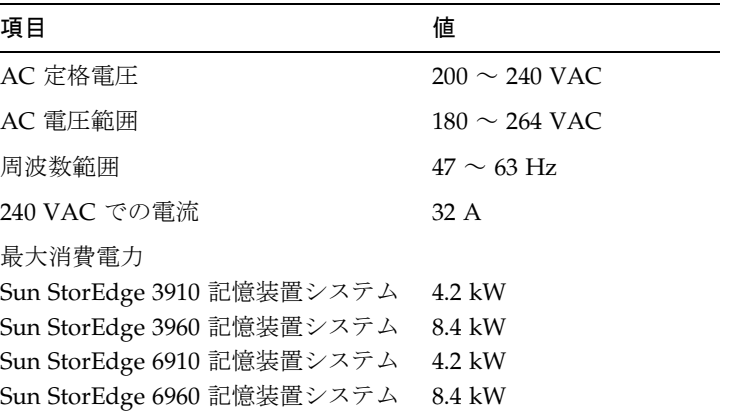

## A.5 環境要件

表 A-5 オペレーティング環境要件

| 項目 | 動作時                                                            | 非動作時                                                            |
|----|----------------------------------------------------------------|-----------------------------------------------------------------|
| 温度 | $5 \sim 35^{\circ}C (41 \sim 95^{\circ}F)$                     | -20 °C $\sim 60$ °C (-41 °F $\sim 140$ °F)                      |
| 湿度 | 20~80%RH、結露のないこと 5~93%RH、結露のないこと<br>27℃ (80.6°F) 最大湿球温度        |                                                                 |
| 高度 | $-305 \sim 3,048$ m<br>$(-1,000 \sim 10,000 \; 7 \; 4 - \; 5)$ | $-305 \sim 12,192$ m<br>$(-1,000 \sim 40,000 \; 7 \; 4 - \; 5)$ |

**A-4** Sun StorEdge 3900 および 6900 シリーズ設置・サービスマニュアル • 2002 年 4 月

表 A-5 オペレーティング環境要件 (続き)

| 項目 | 動作時                                  | 非動作時                                                                                                    |
|----|--------------------------------------|----------------------------------------------------------------------------------------------------|
| 環境 | 条件を維持してください。<br>険性からも装置を保護することができます。 | 極端な温度を避け、作業領域を清潔に保ってください。記載の動作<br>記憶装置システムは、コンピュータルーム環境に設置してくださ<br>い。コンピュータルーム環境とは、コンピュータおよび格納された<br>情報へのアクセスがセキュリティー保護され、温度や湿度、空気中<br>のほこりなどの環境要因を管理できる環境です。また、コンピュー<br>タルームへの設置により、火災や洪水、その他の建物に起因する危 |

付録 A 製品仕様 **A-5**

**A-6** Sun StorEdge 3900 および 6900 シリーズ設置・サービスマニュアル • 2002 年 4 月

### 付録 B

# サン記憶装置システムのパーツ番号

### B.1 サンの現場交換可能ユニット

次の現場交換可能ユニット (FRU) は、認定されたフィールドエンジニアが顧客先で交 換することができます。次のパーツ番号は、サンのパーツ番号です。

表 B-1 FRU リスト

| FRU の説明                                                    | パーツ番号                                                    |
|------------------------------------------------------------|----------------------------------------------------------|
| ラック対応型の汎用電源シーケンサ                                           | 300-1393                                                 |
| ラック用の AC 入力ケーブル (北米以外)                                     | 530-2675                                                 |
| ラック用の AC 入力ケーブル (北米)                                       | 530-2674                                                 |
| 汎用雷源コード                                                    | 530-2197                                                 |
| メインラックから拡張インタフェースへのケーブル                                    | 530-2236                                                 |
| キースイッチパネル                                                  | 540-3804                                                 |
| フィラーパネルおよびトリムストリップキット                                      | 595-4853                                                 |
| サービスプロセッサ                                                  | N <sub>19</sub> -UPE <sub>1</sub> -9S-512AX <sub>1</sub> |
| Ethernet ハブ (ラックキット付き)                                     | 370-4170-01                                              |
| 24 ポート非管理ハブ (ラックキット付き)                                     | 3COM3C1644A-US                                           |
| Sun StorEdge Network Fibre Channel Switch-16<br>(ラックキット付き) | 595-5800-01                                              |
| Sun StorEdge Network Fibre Channel Switch-8<br>(ラックキット付き)  | 6746A                                                    |

表 B-1 FRU リスト (続き)

| FRU の説明                               | パーツ番号            |
|---------------------------------------|------------------|
| 仮想化エンジン                               | 370-4684-01      |
| Sun StorEdge T3+ アレイパートナーペア (36G バイト) | T3BES-RR-22-655  |
| Sun StorEdge T3+ アレイパートナーペア (73G バイト) | T3BES-RR-22-1321 |
| Sun StorEdge T3+ 取り付けトレイ              | 9676A            |
| Fibre Channel GBIC                    | 370-2303-03      |
| 7U の Sun StorEdge T3+ アレイ ES ラックキット   | 9663A            |
| 仮想化エンジンラックキット                         |                  |

# B.2 Sun StorEdge 記憶装置システム

表 B-2 に、Sun StorEdge 3900 および 6900 シリーズの記憶装置システムのパーツ番号 を示します。

表 B-2 Sun StorEdge 3900 および 6900 シリーズの記憶装置システムのパーツ番号

| 記憶装置システム                                                           | パーツ番号          |
|--------------------------------------------------------------------|----------------|
| Sun StorEdge 3910 記憶装置システム<br>(Sun StorEdge T3+ アレイ 36G バイトドライブ搭載) | TB3910-B2-655  |
| Sun StorEdge 3910 記憶装置システム<br>(Sun StorEdge T3+ アレイ 73G バイトドライブ搭載) | TB3910-B2-1321 |
| Sun StorEdge 3960 記憶装置システム<br>(Sun StorEdge T3+ アレイ 36G バイトドライブ搭載) | TB3960-C2-655  |
| Sun StorEdge 3960 記憶装置システム<br>(Sun StorEdge T3+ アレイ 73G バイトドライブ搭載) | TB3960-C2-1321 |
| Sun StorEdge 6910 記憶装置システム<br>(Sun StorEdge T3+ アレイ 36G バイトドライブ搭載) | TB6910-B2-655  |
| Sun StorEdge 6910 記憶装置システム<br>(Sun StorEdge T3+ アレイ 73G バイトドライブ搭載) | TB6910-B2-1321 |
| Sun StorEdge 6960 記憶装置システム<br>(Sun StorEdge T3+ アレイ 36G バイトドライブ搭載) | TB6960-C2-655  |

表 B-2 Sun StorEdge 3900 および 6900 シリーズの記憶装置システムのパーツ番号 (続き)

| 記憶装置システム                                                                       | パーツ番号              |
|--------------------------------------------------------------------------------|--------------------|
| Sun StorEdge 6960 記憶装置システム                                                     | TB6960-C2-1321     |
| (Sun StorEdge T3+ アレイ 73G バイトドライブ搭載)                                           |                    |
| Sun StorEdge 3910 記憶装置システム                                                     | TB3910-B8-2620     |
| (Sun StorEdge T3+ アレイ 36G バイトドライブ搭載)                                           |                    |
| Sun StorEdge 3910 記憶装置システム                                                     | TB3910-B8-5284     |
| (Sun StorEdge T3+ アレイ 73G バイトドライブ搭載)                                           |                    |
| Sun StorEdge 3960 記憶装置システム                                                     | TB3960-C8-2620     |
| (Sun StorEdge T3+ アレイ 36G バイトドライブ搭載)                                           |                    |
| Sun StorEdge 3960 記憶装置システム<br>(Sun StorEdge T3+ アレイ 73G バイトドライブ搭載)             | TB3960-C8-5284     |
| Sun StorEdge 6910 記憶装置システム                                                     |                    |
| (Sun StorEdge T3+ アレイ 36G バイトドライブ搭載)                                           | TB6910-B6-1965     |
| Sun StorEdge 6910 記憶装置システム                                                     | TB6910-B6-3963     |
| (Sun StorEdge T3+ アレイ 73G バイトドライブ搭載)                                           |                    |
| Sun StorEdge 6960 記憶装置システム                                                     | TB6960-C6-1965     |
| (Sun StorEdge T3+ アレイ 36G バイトドライブ搭載)                                           |                    |
| Sun StorEdge 6960 記憶装置システム                                                     | TB6960-C6-3963     |
| (Sun StorEdge T3+ アレイ 73G バイトドライブ搭載)                                           |                    |
| Sun StorEdge 3960 または 6960 シリーズ記憶装置システ                                         | <b>TBEC-N2-655</b> |
| ムの拡張キャビネット                                                                     |                    |
| (Sun StorEdge T3+ アレイ 36G バイトドライブ搭載)                                           |                    |
| Sun StorEdge 3960 または 6960 シリーズ記憶装置システ                                         | TBEC-N2-1321       |
| ムの拡張キャビネット<br>(Sun StorEdge T3+ アレイ 73G バイトドライブ搭載)                             |                    |
| Sun StorEdge T3ES 拡張アレイ                                                        | <b>TBEA-N2-655</b> |
| (出荷時に構成された Sun StorEdge 39x0 および 69x0 シ                                        |                    |
| リーズ記憶装置システム用 StorEdge T3+ アレイ 36G バ                                            |                    |
| イトドライブ搭載)                                                                      |                    |
| Sun StorEdge T3ES (Sun StorEdge T3 array for the                               | TBEA-N2-1321       |
| enterprise) 拡張アレイ                                                              |                    |
| (出荷時に構成された Sun StorEdge 39x0 および 69x0 シ<br>リーズ記憶装置システム用 StorEdge T3+ アレイ 73G バ |                    |
| イトドライブ搭載)                                                                      |                    |

付録 B サン記憶装置システムのパーツ番号 **B-3**

# B.3 パーツ番号の説明 (例 : TB3910-B2-1321)

表 B-3 に、パーツ番号 TB3910-B2-1321 を例として、パーツ番号の構成について説明し ます。

表 B-3 記憶装置システムのパーツ番号の説明

| パーツ番号 | 説明                                                                                                    |
|-------|----------------------------------------------------------------------------------------------------|
| TB    | 記憶装置の種類:<br>TB - Sun StorEdge T3+ アレイ                                                                                                    |
| 3910  | Sun StorEdge シリーズの製品:<br>3910 - 小規模 DAS<br>3960 - 大規模 DAS<br>6910 - 小規模 SAN<br>6960 - 大規模 SAN<br>EC - Sun StorEdge 3960 または 6960 シリーズ用拡張キャビネット<br>EA- 拡張アレイ |
| B     | 接続性:<br>N-なし<br>B-8ポートスイッチ<br>C-16ポートスイッチ                                                                                                    |
| 2     | Sun StorEdge T3+ アレイの数 :<br>2 - Sun StorEdge T3+ アレイ2台<br>6 - Sun StorEdge T3+ アレイ 6 台<br>8 - Sun StorEdge T3+ アレイ 8 台                                      |
| 1321  | 容量 (G バイト) :<br>システムの未使用の容量 (36.4G バイトまたは 73.4G バイトの HDD<br>使用)                                                                                             |